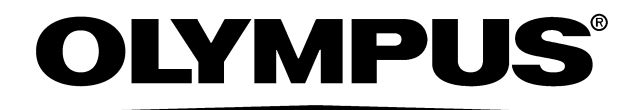

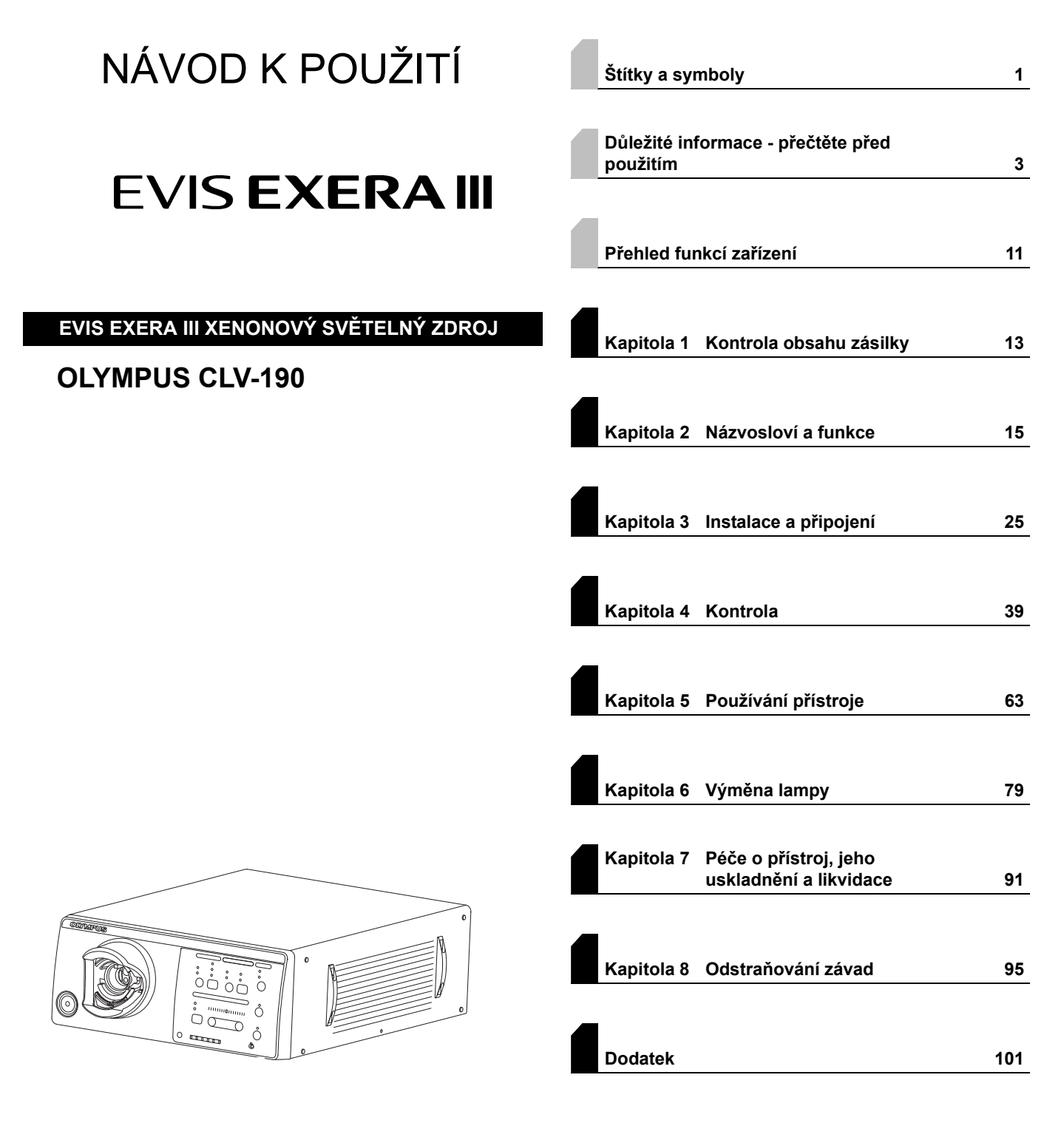

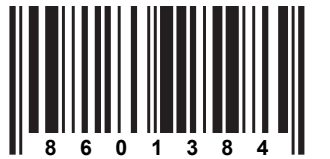

Číslo výrobku: CZ-8601384 Verze 3.0 – 10/2015

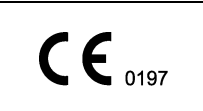

# **Obsah**

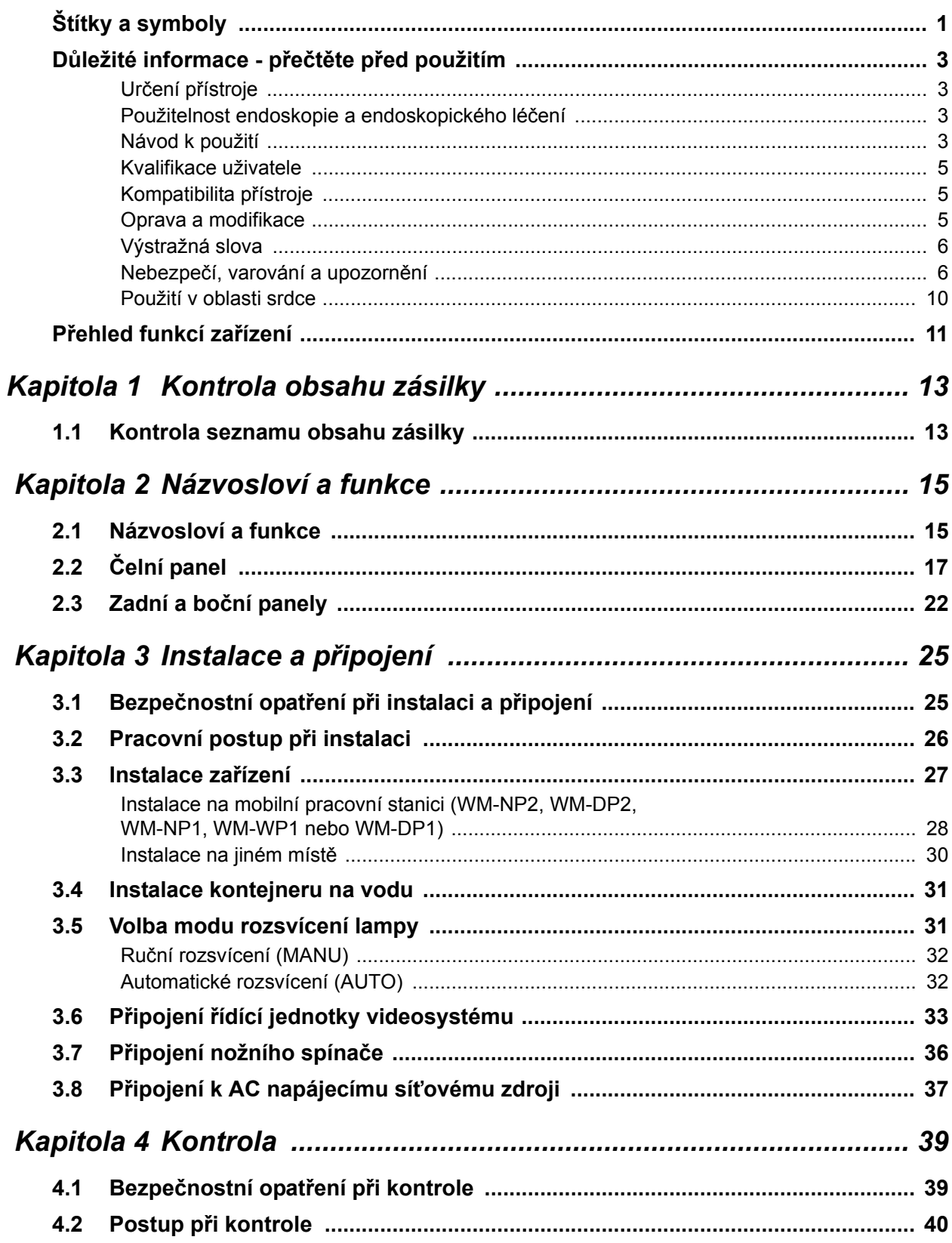

## | Obsah

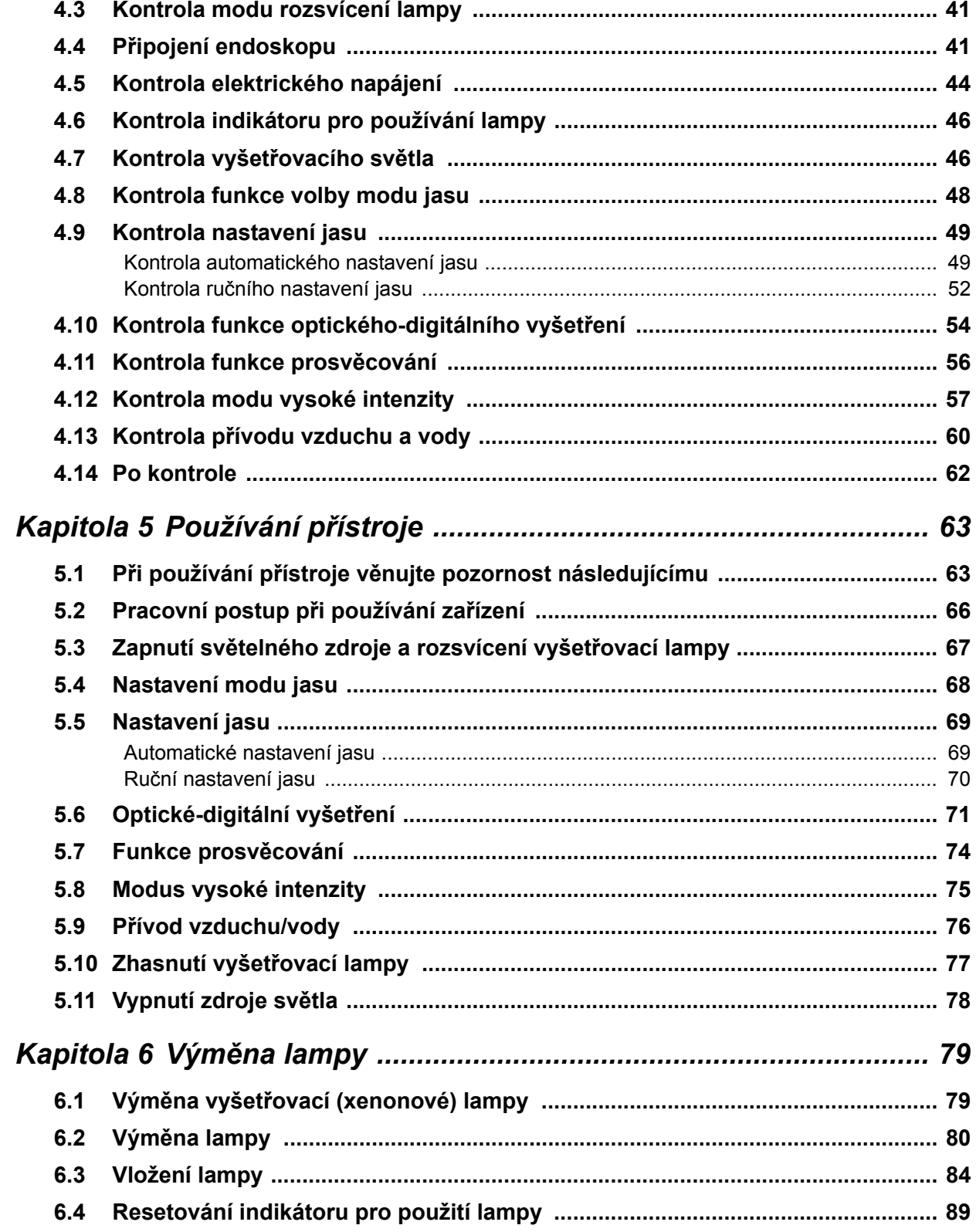

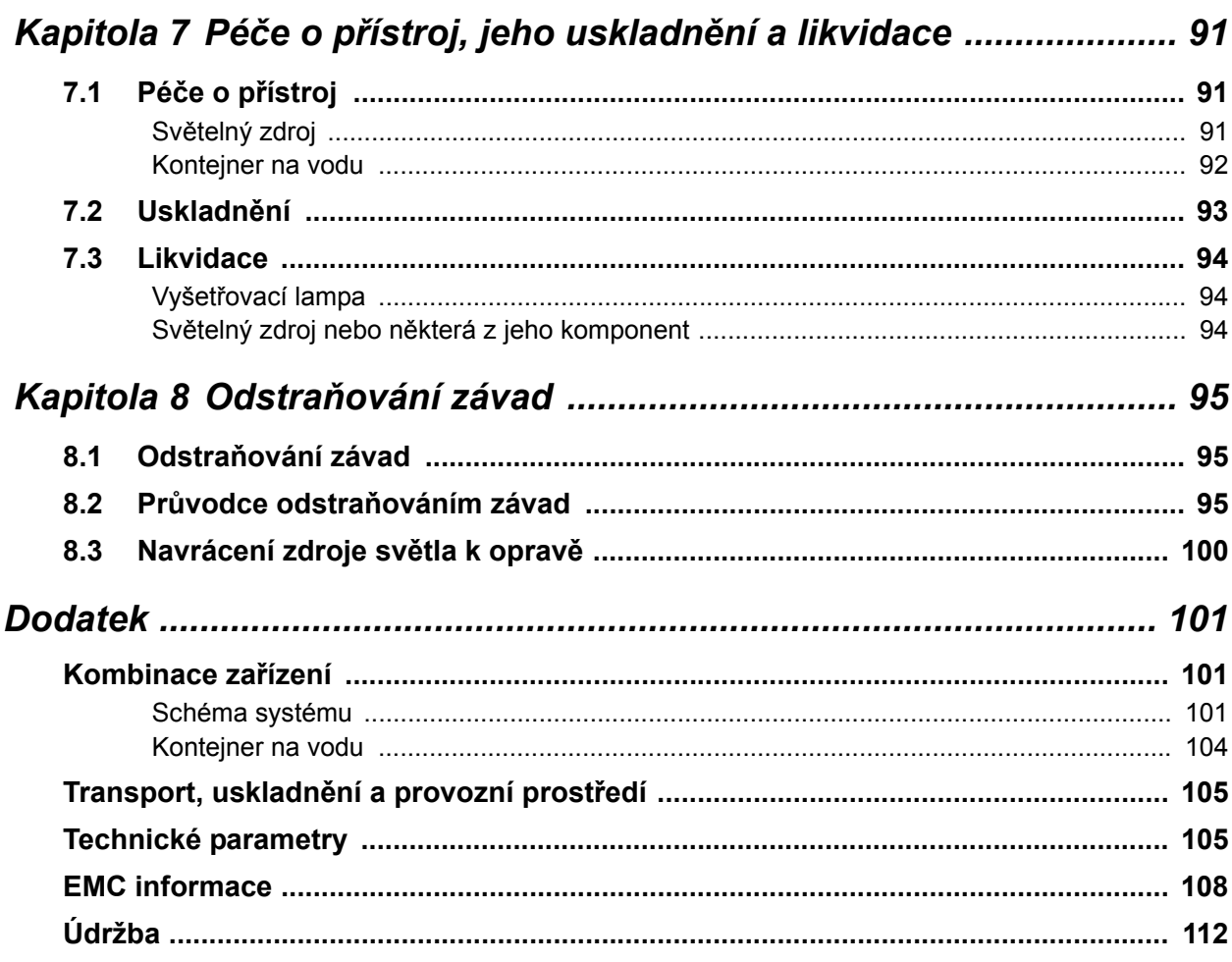

Obsah

# *Štítky a symboly*

Bezpečnostní štítky a symboly jsou připevněny na zdroj světla v níže uvedených místech. Pokud štítky nebo symboly chybí nebo jsou nečitelné, kontaktujte Olympus.

## **Zadní a boční panely**

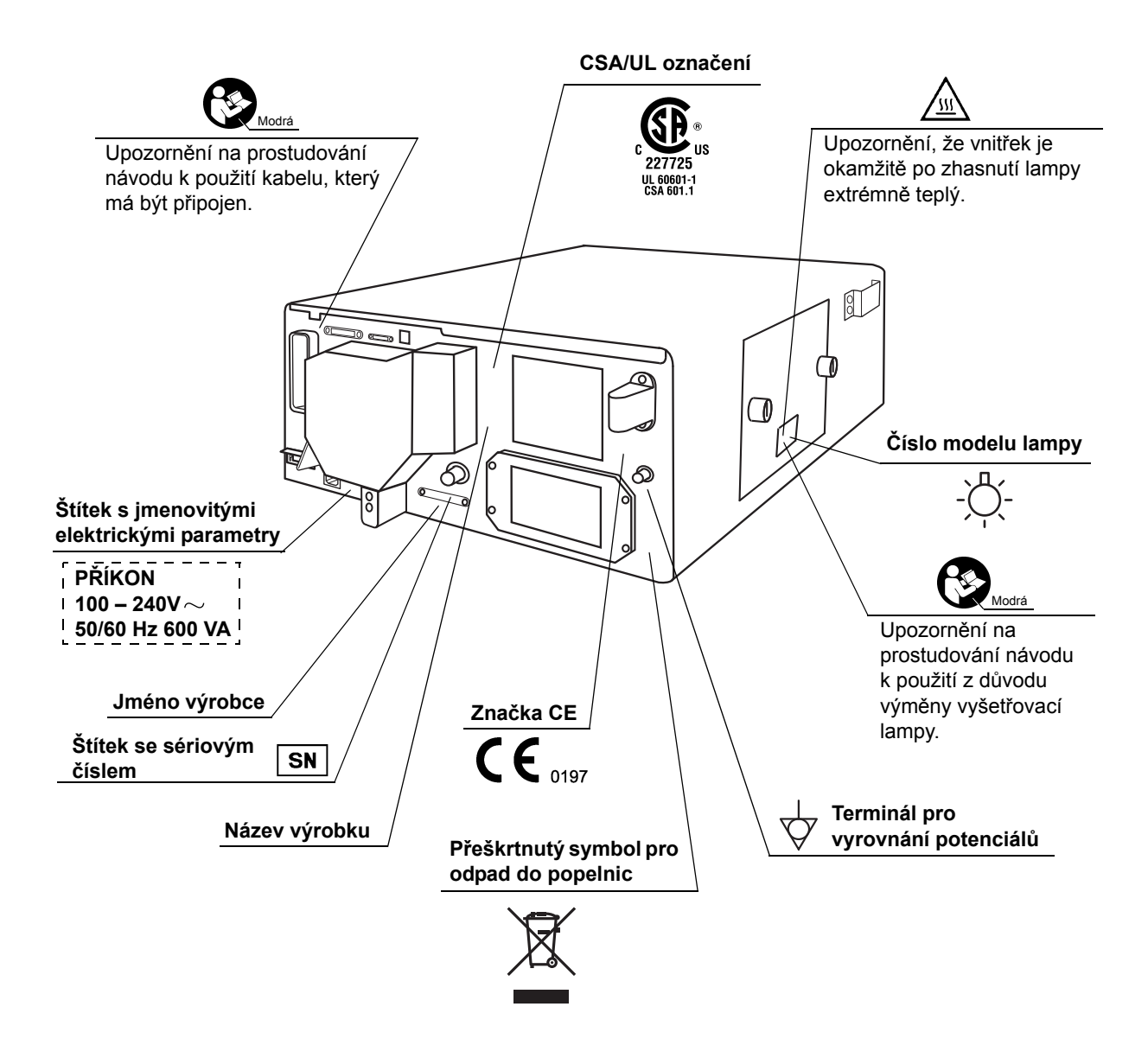

# **Čelní panel**

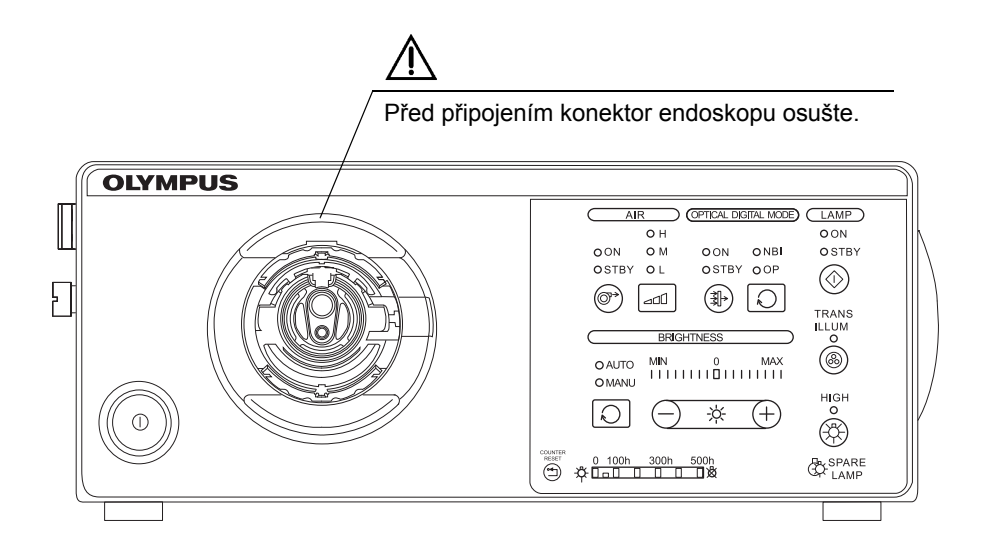

## **Zadní strana obalu návodu k použití**

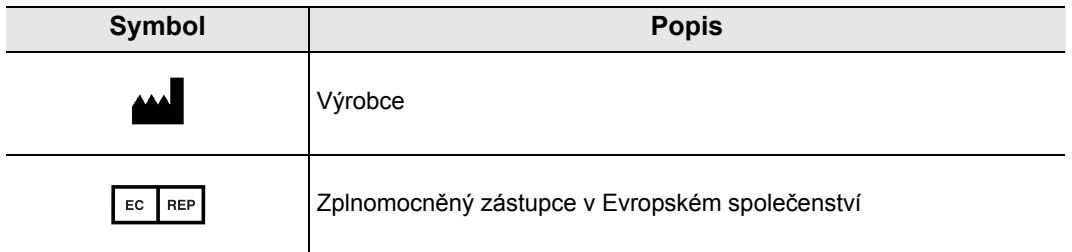

# *Důležité informace - přečtěte před použitím*

# *Určení přístroje*

Světelný zdroj je určen pro použití s endoskopy a řídícími jednotkami videosystémů Olympus a jiným přídatným zařízením za účelem endoskopického stanovení diagnózy a léčení a videoskopického vyšetřování.

Nepoužívejte světelný zdroj k jiným účelům.

# *Použitelnost endoskopie a endoskopického léčení*

Existují-li oficiální normy pro použitelnost endoskopie a endoskopické léčby, které jsou stanoveny místními zdravotnickými administrativními orgány nebo jinými institucemi, jako je např. akademická společnost pro endoskopii, řiďte se těmito normami. Před započetím endoskopie a endoskopické léčby zhodnoťte důkladně jejich vlastnosti, cíle a účinek a možná rizika (jejich povahu, rozsah a pravděpodobnost). Endoskopii a endoskopické léčení realizujte pouze v případě, když profit převažuje daná rizika.

Kompletně pacientovi vysvětlete možný profit a rizika endoskopie a endoskopické léčby, stejně tak jako i jiných vyšetření léčebných metod, které mohou být provedeny místo endoskopie a endoskopickou léčbu proveďte pouze se souhlasem pacienta.

Dokonce i po započetí endoskopie a endoskopického léčení nadále zvažujte potencionální profit a rizika a výkon ukončete v okamžiku, kdy rizika začínají převažovat nad profitem pro pacienta.

# *Návod k použití*

Tato instrukční příručka obsahuje základní informace o bezpečném a účinném používání světelného zdroje. Před použitím důkladně prostudujte tento manuál a manuály všech zařízení, která budete při výkonu používat, a používejte zařízení dle návodu.

Tento návod k použití a všechny ostatní potřebné návody ponechte na bezpečném, snadno přístupném místě. Pokud máte nějaké dotazy nebo připomínky týkající se údajů uvedených v této příručce, kontaktujte prosím Olympus.

## **Termíny použité v tomto návodu**

#### Řídící jednotka videosystému:

Řídící jednotka videosystému je zařízení, které konvertuje signály z videoskopu, videokonvertoru nebo z hlavy kamery na obrazy monitoru.

#### Videokonvertor:

Videokonvertor je zařízení, které se připojuje k řídící jednotce videosystému, aby konvertovalo obrazy z fibroendoskopu na obrazy monitoru.

#### Hlava kamery:

Hlava kamery je zařízení, které se připojuje k řídící jednotce videosystému, aby konvertovalo obrazy z fibroendoskopu nebo z rigidního endoskopu na obrazy monitoru.

#### Mobilní pracovní stanice:

Mobilní pracovní stanice je speciální pojízdný vozík, na který se umísťuje světelný zdroj nebo jiné zařízení.

#### Síťový vývod ve zdi:

Síťový vývod ve zdi je výstupní zásuvka síťového napájení, která má exkluzivní terminál pro uzemnění.

#### Izolační transformátor:

Izolační transformátor je bezpečnostní zařízení, které se používá k izolování neizolovaného zařízení s potencionálně vysokým svodovým proudem, aby se tak snížila možnost vzniku elektrického šoku.

#### Automatické nastavení jasu:

Automatické nastavení jasu automaticky nastavuje intenzitu světla emitovaného ze světelného zdroje, takže endoskopický obraz si zachová konstantní jas, i když vzdálenost mezi distálním koncem zaváděcí hadice endoskopu a pozorovaným objektem se mění.

#### Funkce prosvěcování:

Distální konec endoskopu s touto funkcí emituje intenzivnější vyšetřovací světlo, které prostupuje stěnou těla nemocného a umožňuje operatérovi se z vnějšku těla nemocného ujistit o pozici distálního konce, pokud osvětlení v operační místnosti je malé.

#### Modus vysoké intenzity:

Tento modus emituje jasnější světlo než obvykle. Je možný pouze u endoskopů a světlovodných kabelů kompatibilních s tímto modem.

Vyšetřování normálním světlem (WLI (White Light Imaging-zobrazování bílým světlem) observace):

Toto vyšetření využívá bílé světlo.

Optické-digitální vyšetření:

Jedná se o vyšetřování při použití specifického filtrovaného světla.

NBI (Narrow Band Imaging-úzkopásmové zobrazení) vyšetření:

Jedná se o optické-digitální vyšetření při použití úzkopásmového světla.

PDD (Photo Dynamic Diagnosis-fotodynamická diagnóza) vyšetření:

Jedná se o optické-digitální vyšetření při použití excitovaného světla.

# *Kvalifikace uživatele*

Existují-li oficiální normy pro kvalifikaci uživatele k provádění endoskopie a endoskopické léčby, které jsou stanoveny místními zdravotnickými administrativními orgány nebo jinými institucemi, jako je např. akademická společnost pro endoskopii, řiďte se těmito normami. Pokud neexistují oficiální normy pro kvalifikaci, operatér pro tento přístroj musí být lékař schválený vedoucím zdravotnickým pracovníkem nemocnice pro bezpečnost nebo vedoucím pracovníkem oddělení (oddělení interní medicíny, atd.).

Lékař by měl být schopen bezpečně provádět plánované endoskopické výkony a endoskopické léčení a měl by se řídit vyhláškami stanovenými akademickou společností pro endoskopii a měl by být schopen posoudit obtížnost endoskopie a endoskopické léčby. Tato příručka nevysvětluje a nediskutuje o endoskopických výkonech.

# *Kompatibilita přístroje*

Viz " Schéma systému" na straně 101, abyste se ujistili o kompatibilitě světelného zdroje a přídatného zařízení, které budete používat. Používáním nekompatibilního zařízení může dojít k poranění nemocného nebo poškození zařízení a nemusí být zachována plná funkčnost zařízení.

Tento přístroj odpovídá EMC standardu, který se týká elektrických zařízení užívaných ve zdravotnictví, edici 2 (IEC 60601-1-2: 2001) a edici 3 (IEC 60601-1-2: 2007). Nicméně když jej připojen k přístroji, který odpovídá EMC standardu pro elektrická zařízení užívaná ve zdravotnictví, edici 1 (IEC 60601-1-2: 1993), tak celý systém odpovídá edici 1.

# *Oprava a modifikace*

Světelný zdroj neobsahuje žádné uživatelem opravitelné části. Zařízení nedemontujte, neupravujte nebo nepokoušejte se jej opravit, protože to může mít za následek poranění nemocného nebo operatéra, poškození zařízení a/nebo nemusí být zachována plná funkčnost zařízení. Některé problémy, které se zdají být poruchou, mohou být vyřešeny dle postupu, který uvádí Kapitola 8, "Odstraňování závad". Pokud nemůžete vyřešit problém pomocí informací uvedených v Kapitola 8, kontaktujte Olympus. Světelný zdroj by měl být opravován pouze technikem firmy Olympus.

# *Výstražná slova*

V tomto návodu se používají následující výstražná slova:

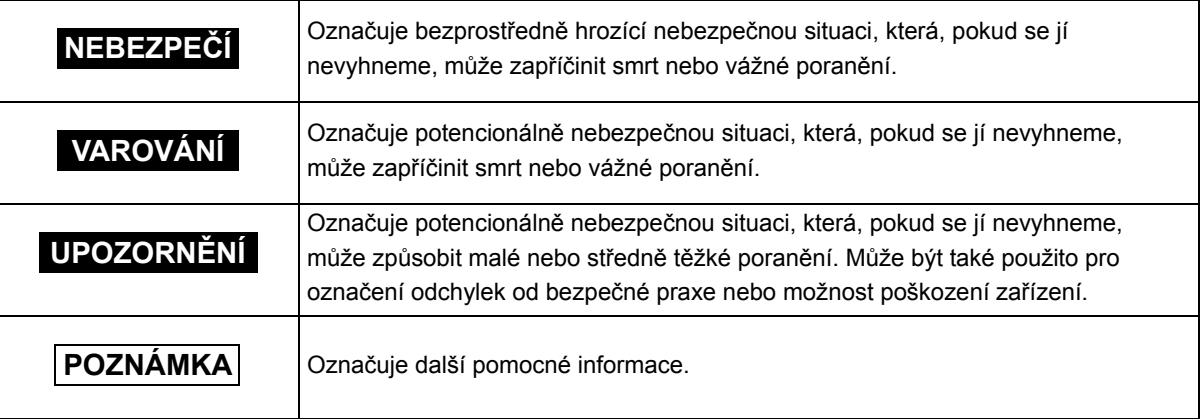

## *Nebezpečí, varování a upozornění*

Při manipulaci se světelným zdrojem se řiďte informacemi označenými jako nebezpečí, varování a upozornění, které jsou uvedeny níže. Tato informace je doplňována nebezpečími, varováními a upozorněními uvedenými v každé kapitole zvlášť.

### **NEBEZPEČÍ**

- Přísně dodržujte následující bezpečnostní opatření. Jinak může dojít k ohrožení pacienta a zdravotnického personálu elektrickým šokem.
	- Při používání světelného zdroje při vyšetřování nemocného nedopusťte, aby se kovové části endoskopu nebo jeho příslušenství dotýkaly kovových částí jiných komponent systému. Takový kontakt může zapříčinit nežádoucí tok proudu do pacienta.
	- Pokud dojde k rozlití tekutin na světelný zdroj nebo k jejich proniknutí do zařízení, okamžitě ukončete používání světelného zdroje a kontaktujte Olympus.
	- Světelný zdroj nepřipravujte, nekontrolujte a nepoužívejte, pokud máte ruce vlhké.
- Světelný zdroj nikdy neinstalujte a nepoužívejte v místech následně uvedených. Může dojít k explozi nebo požáru, protože světelný zdroj není odolný explozi.
	- Kde je vysoká koncentrace kyslíku.
	- Kde jsou v ovzduší oxidační činidla (jako např. kysličník dusný  $(N_2O)$ )
	- Kde jsou v ovzduší zápalné anestetické látky.
	- Kde jsou v blízkosti vznětlivé tekutiny.

**OLYMPUS** 

#### **VAROVÁNÍ**

- Pro případ selhání nebo závady světelného zdroje mějte v místnosti připravený jiný světelný zdroj.
- Nikdy nic nevkládejte do ventilačních otvorů řídící světelného zdroje. Může to zapříčinit elektrický šok.
- Nedívejte se přímo do distálního konce endoskopu, distálního konce světlovodného kabelu nebo do výstupní zásuvky světelného zdroje, pokud probíhá emise světla. Intenzivní světlo může poškodit zrak.
- Nedotýkejte se distálního konce konektoru endoskopu, distálního konce konektoru světlovodu endoskopu, distálního konce světlovodného kabelu nebo do výstupní zásuvky světelného zdroje okamžitě po jeho vytažení ze světelného zdroje, protože jsou extrémně teplé. Mohlo by tak dojít k poranění operatéra nebo nemocného.
- I když vyšetřovací světlo emitované z distálního konce endoskopu je nutné k endoskopickému vyšetřování a léčbě, může také při nesprávném použití ovlivnit živé tkáně, např. může způsobit denaturaci bílkovin jaterní tkáně nebo perforaci střeva.

Vezměte na vědomí následující varování týkající se osvětlení.

- Vždy nastavte minimální potřebný jas. Jas obrazu na videomonitoru se může lišit od aktuálního jasu na distálním konci endoskopu. Speciálně při používání endoskopu s funkcí elektrické závěrky dejte pozor na nastavení jasu světelného zdroje. Když světelný zdroj používáte s řídící jednotkou videosystému kompatibilní s funkcí automatického nastavení jasu, tak určitě tuto funkci použijte. Automatické nastavení jasu udrží osvětlení na správné hladině. Podrobnosti jsou uvedeny v návodu k použití řídící jednotky videosystému.
- Neprodlužujte vyšetřování v těsné blízkosti tkáně nebo neponechávejte distální konec endoskopu v kontaktu s živou tkání po delší dobu.
- Když přerušíte používání endoskopu, určitě vypněte světelný zdroj (OFF) nebo nechte vyhasnout vyšetřovací lampu, a to stlačením knoflíku pro lampu.
- Protože světelný zdroj vyzařuje silné vyšetřovací světlo, odpojený konec světlovodného kabelu nebo distální konec endoskopu jsou velice horké. Abyste zabránili nebezpečí vzniku požáru, nepokládejte distální konec světlovodného kabelu nebo distální konec endoskopu na hořlavý materiál, jako jsou např. operační roušky, pokud je současně zapnuta vyšetřovací lampa. Když neprovádíte vyšetření, určitě vypněte světelný zdroj (OFF) nebo zhasněte vyšetřovací lampu stisknutím tlačítka pro lampu.
- Pokud se při používání přístroje ztratí endoskopický obraz, krev, sliznice nebo organické zbytky mohly ušpinit světlovod na distálním konci endoskopu. Opatrně vytáhněte endoskop z pacienta a odstraňte krev nebo sliznici, abyste tak dosáhli optimální osvětlení a zajistili tak bezpečný průběh vyšetření. Pokud budete za těchto podmínek pokračovat v používání endoskopu, tak teplota distálního konce může narůstat a zapříčinit tak popáleniny sliznic. Může také způsobit poranění pacienta nebo operatéra.

#### **VAROVÁNÍ**

- Světelný zdroj může interferovat s ostatními zdravotnickými elektronickými zařízeními, které s ním používáte. Před použitím se přesvědčte v Dodatek o kompatibilitě světelného zdroje a veškerého zařízení, které budete používat.
- Světelný zdroj nepoužívejte v prostorech, kde je silné elektromagnetické záření (např. v blízkosti mikrovlnných terapeutických zařízení, magnetické rezonance, bezdrátových zařízení, krátkovlnných terapeutických zařízení, mobilních telefonů, atd.). Mohlo by tak dojít k narušení používání světelného zdroje.
- Nedotýkejte se výstupního konektoru světelného zdroje. Mohlo by tak dojít k poranění operatéra nebo nemocného.
- K výstupnímu konektoru nepřipojujte žádné jiné zařízení než světlovod nebo výstupní konektor. Jinak může dojít k selhání.
- Při primární detekci lézí nebo při rozhodování ohledně jakýchkoliv možných diagnostických nebo terapeutických intervencí nespoléhejte pouze na modus optického-digitálního vyšetření.

### **UPOZORNĚNÍ**

- K stisknutí tlačítek na předním panelu nepoužívejte ostré nebo tvrdé předměty. To může poškodit tlačítka.
- Nedotýkejte se elektrických kontaktů uvnitř konektorů světelného zdroje.
- Při manipulaci se světelným zdrojem a/nebo s ostatními připojenými přístroji či nástroji nepoužívejte násilí. Jinak může dojít k poškození nebo selhání.
- Když je endoskop připojený k světelnému zdroji, nenechávejte vyšetřovací lampu zapnutou. Vyšetřovací světlo dosáhne maximální intenzitu a distální konec endoskopu se stane horkým. Navíc může dojít ke vzniku kouře, když dojde k zahřátí organických zbytků na distálním konci.
- Pokud často svítí pohotovostní lampa místo vyšetřovací lampy, když stisknete tlačítko pro lampu z důvodu rozsvícení vyšetřovací lampy, světelný zdroj může být poškozen. Světelný zdroj navraťte k opravě způsobem, který uvádí Část 8.3, "Navrácení zdroje světla k opravě".
- Nepoužívejte světelný zdroj v prašném prostředí. To může poškodit světelný zdroj.
- Ujistěte se, že světelný zdroj není používán v blízkosti jiného zařízení nebo na jiném zařízení (jiném než jsou komponenty světelného zdroje nebo systému), abyste se tak vyvarovali elektromagnetické interferenci.
- Elektromagnetická interference se může objevit u světelného zdroje v blízkosti zařízení označeného následujícím symbolem nebo jiného přenosného nebo mobilního RF (radiofrekvenčního) komunikačního zařízení, jako jsou např. mobilní telefony. Pokud se objeví elektromagnetická interference, může být nutné provést určitá opatření, jako je např. otočení nebo přemístění světelného zdroje nebo vyclonění této oblasti.

 $\bigl(\bigl(\begin{smallmatrix} \bullet\end{smallmatrix}\bigr)\bigr)$ 

### **POZNÁMKA**

Dle definice mezinárodní bezpečnostní standardy (IEC 60601-1), elektrické zařízení používané ve zdravotnictví lze klasifikovat do níže uvedených typů: TYP CF používaných částí (přístroj může být bezpečně použit na jakoukoliv část těla, včetně srdce) a TYP B/BF používaných částí (přístroj může být bezpečně použit na jakýkoliv orgán kromě srdce). Část těla, na kterou může být endoskop nebo jednotka pro detekci pozice endoskopu bezpečně použita, závisí na klasifikaci zařízení, ke kterému jsou přístroje připojeny. Před započetím výkonu zkontrolujte typ klasifikace ohledně svodového proudu u každého přístroje, který budete používat při výkonu. Typy klasifikace jsou jasně specifikovány v návodu k použití přístrojů.

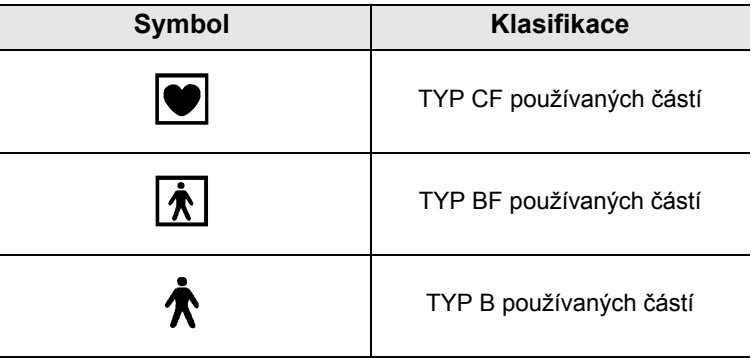

# *Použití v oblasti srdce*

### **NEBEZPEČÍ**

- Pro endoskopické vyšetřování nebo léčbu srdce nebo oblastí blízko srdce používejte pouze zařízení, které uvádí " Schéma systému" na straně 101. Použitím jiných zařízení může dojít u pacienta k fibrilaci komor nebo závažnému ovlivnění srdeční funkce.
- Při kardiologické aplikaci nikdy nepoužívejte jako podpěru pro endoskop kovové chirurgické rameno, které není elektricky izolované. Když není izolované, tak endoskop bude propojen se zemí pomocí chirurgického ramene a lůžka se zemí a bude vést nečekaný svodový proud, který může vážně narušit srdeční funkci nemocného.
- Použití zařízení určených pro zdravotnictví, které nejsou speciálně upraveny pro kardiologické použití, může způsobit fibrilaci komor nebo závažné ovlivnění srdeční funkce pacienta. Jak je specifikováno mezinárodním standardem IEC 60601-1, jakákoliv používaná část použitá pro vyšetření nebo léčbu srdce nebo oblastí v blízkosti srdce, musí odpovídat požadavkům pro "TYP CF používaných částí", a to z důvodu nízkého elektrického svodového proudu. Když používáte endoskopy pro endoskopickou kardiologickou aplikaci, tak požadavky na používané části zahrnují veškerá zařízení přímo připojená k endoskopu, jako je např. světlovodný kabel, hlava kamery nebo držák na teleskop. Každé z těchto zařízení musí individuálně odpovídat požadavkům pro "TYP CF používaných částí" ohledně limitů pro svodový proud, pokud mají být použity pro kardiologickou aplikaci.

### **POZNÁMKA**

- OLYMPUS světlovodné kabely a hlavy kamery, které uvádí "■ Schéma systému" na straně 101 (TYP CF používaných částí) a které jsou vhodné pro kardiologické aplikace, nesou znak  $\blacksquare$ .
- Chirurgický držák na teleskop Olympus (SH-1) má elektricky izolovanou strukturu ramene, která izoluje endoskop od země. Vzhledem k tomuto designu je SH-1 vhodný pro kardiologické použití.

# *Přehled funkcí zařízení*

Některé níže popisované funkce mohou být nepoužitelné nebo zakázané, a to v závislosti na kombinaci přístrojů. Další podrobnosti jsou uvedeny v návodu k použití světelného zdroje a požadovaného přídatného zařízení.

## **Zajištění vyšetřovacího světla**

Do endoskopu je dodáváno světlo vyšetřovací lampy, která je zabudovaná do světelného zdroje.

 $\rightarrow$  Část 5.3, "Zapnutí světelného zdroje a rozsvícení vyšetřovací lampy"

### **Nastavení vyšetřovacího světla**

Když je světelný zdroj používán v kombinaci s řídící jednotkou videosystému, s videoskopem a hlavou kamery, tak intenzita vyšetřovacího světla se nastavuje automaticky. Když se světelný zdroj používá v kombinaci s fibroendoskopem, tak intenzita vyšetřovacího světla se musí nastavit ručně.

 $\rightarrow$  Část 5.5, "Nastavení jasu"

## **Optické-digitální vyšetření**

NBI vyšetření je dostupné v modu optického-digitálního vyšetření. Taktéž PDD vyšetření je dostupné připojením PDD filtru (MAJ-1429, volitelný).  $\rightarrow$  Část 5.6, "Optické-digitální vyšetření"

### **Funkce prosvěcování**

Distální konec endoskopu emituje intenzivní světlo. Světlo prochází stěnou těla pacienta, takže operatér se může z vnějšku těla nemocného ujistit o pozici distálního konce, pokud osvětlení v operační místnosti je malé.

 $\rightarrow$  Část 5.7, "Funkce prosvěcování"

## **Volba modu vysoké intenzity**

Jasnější vyšetřovací světlo je možné použitím endoskopu a světlovodu, u kterých lze použít modus vysoké intenzity.

 $\rightarrow$  Část 5.8, "Modus vysoké intenzity"

## **Přívod vzduchu a vody**

Do světelného zdroje je včleněna vzduchová pumpa a nádrž na přívod externí vody z důvodu přívodu vzduchu a vody z trysky na distálním konci endoskopu do tělesné dutiny a průtok vzduch/voda může být tak nastaven.

 $\rightarrow$  Část 5.9, "Přívod vzduchu/vody"

## **Monitorování operačních hodin vyšetřovací lampy**

Indikátor pro životnosti lampy na předním panelu světelného zdroje zobrazuje celkový součet operačních hodin vyšetřovací lampy, aby tak označil čas pro výměnu lampy.  $\rightarrow$  Část 4.6, "Kontrola indikátoru pro používání lampy"

## **Automatické přepnutí na pohotovostní lampu**

Když uprostřed vyšetření vyšetřovací lampa nesvítí nebo problikává a není možno pokračovat v endoskopickém vyšetření, tak světelný zdroj se automaticky přepne na pohotovostní lampu. Pohotovostní světlo zaručuje dostatek jasu pro vytažení endoskopu z těla pacienta.

# *Kapitola 1 Kontrola obsahu zásilky*

# *1.1 Kontrola seznamu obsahu zásilky*

Zkontrolujte všechny položky zásilky podle níže zobrazených komponent. Zkontrolujte každou položku, zdali není poškozena. Pokud je zdroj světla poškozen, pokud některá komponenta chybí nebo pokud máte nějaké dotazy, tak zdroj světla nepoužívejte a okamžitě kontaktujte Olympus.

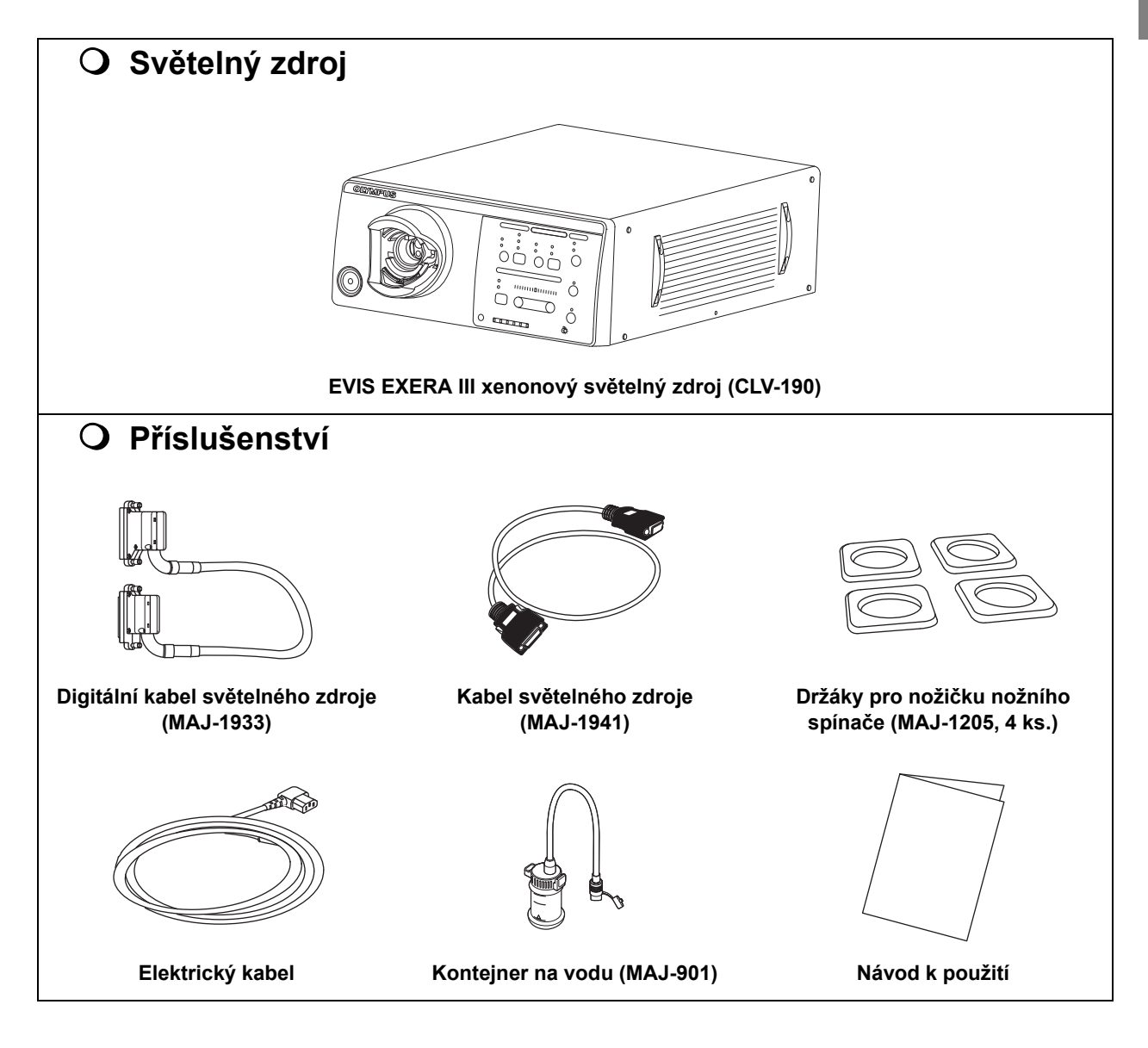

1.1 Kontrola seznamu obsahu zásilky

*K.1*

# *Kapitola 2 Názvosloví a funkce*

# *2.1 Názvosloví a funkce*

## **Čelní panel**

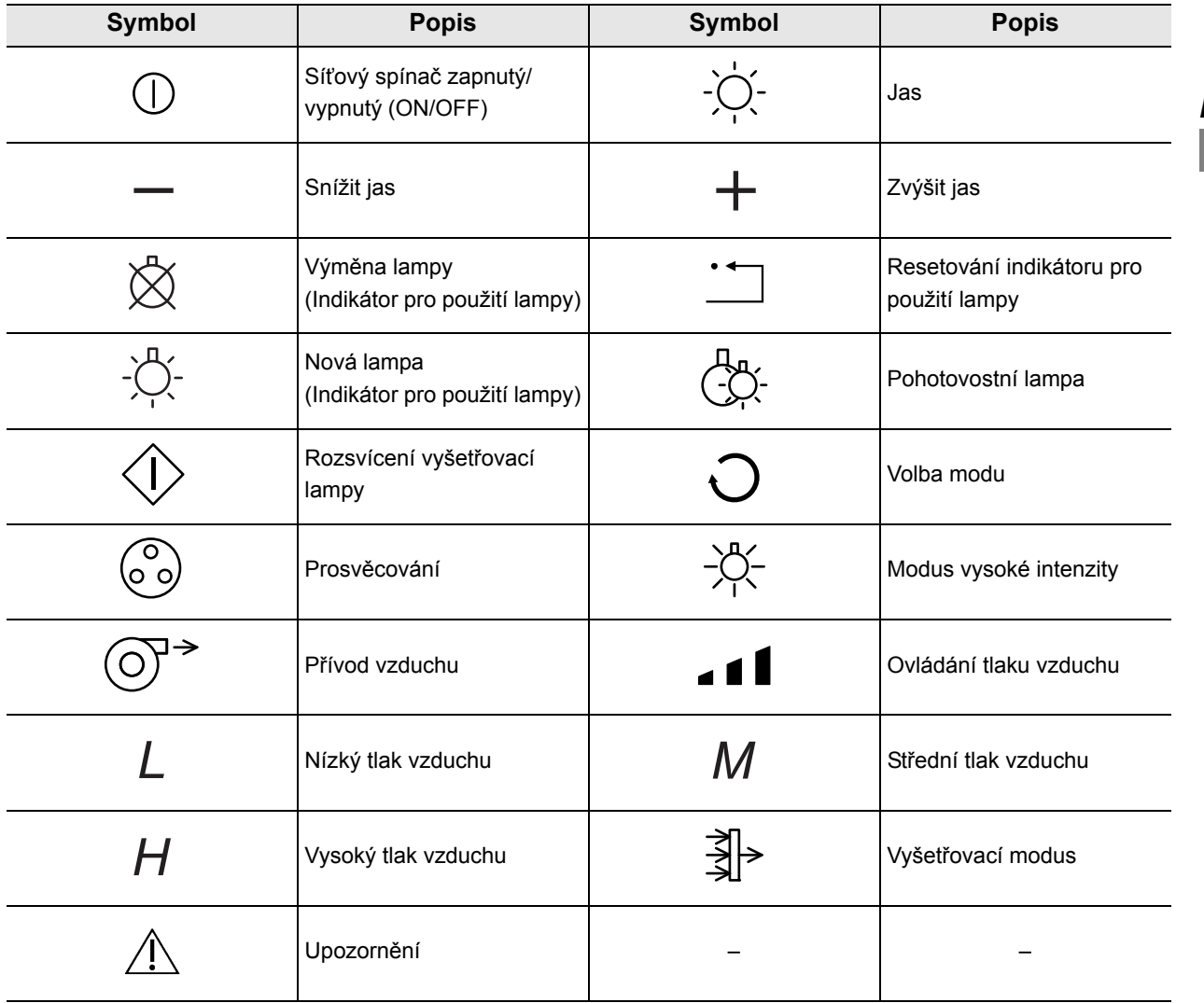

| 2.1 Názvosloví a funkce

# **Zadní a boční panely**

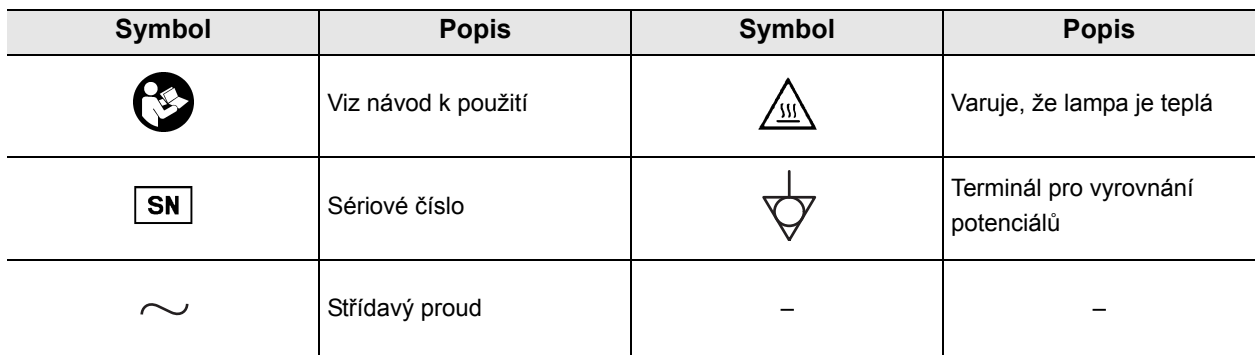

# *2.2 Čelní panel*

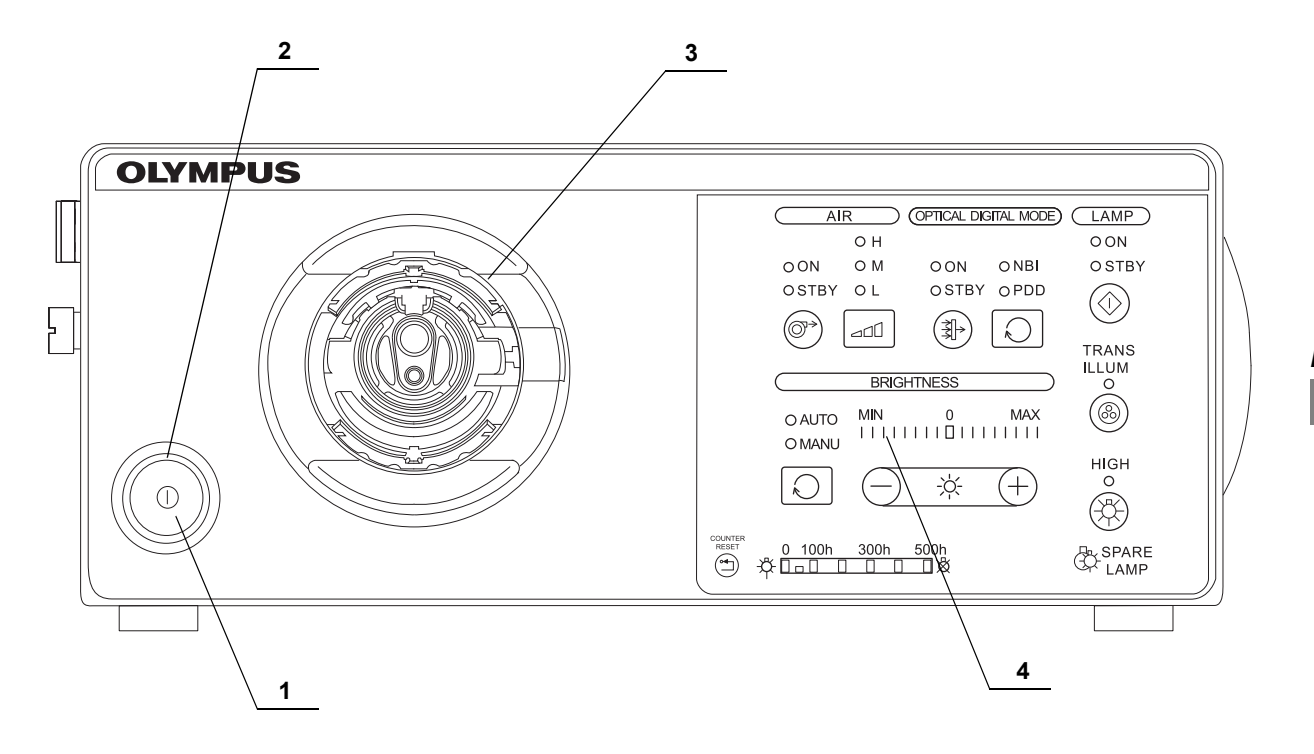

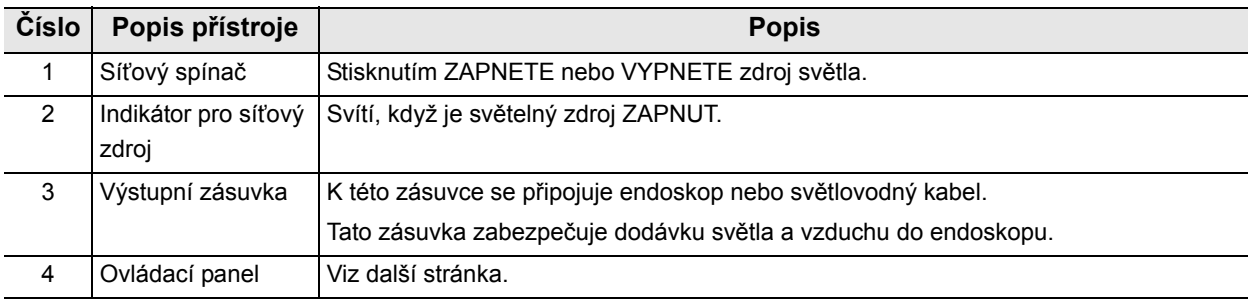

# **Ovládací panel (tlačítka)**

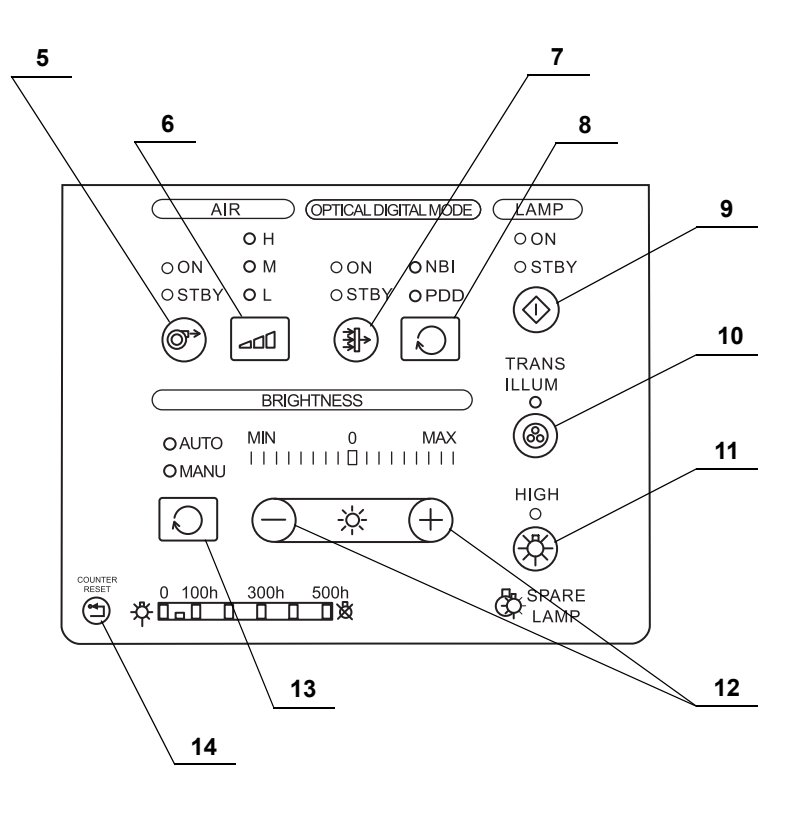

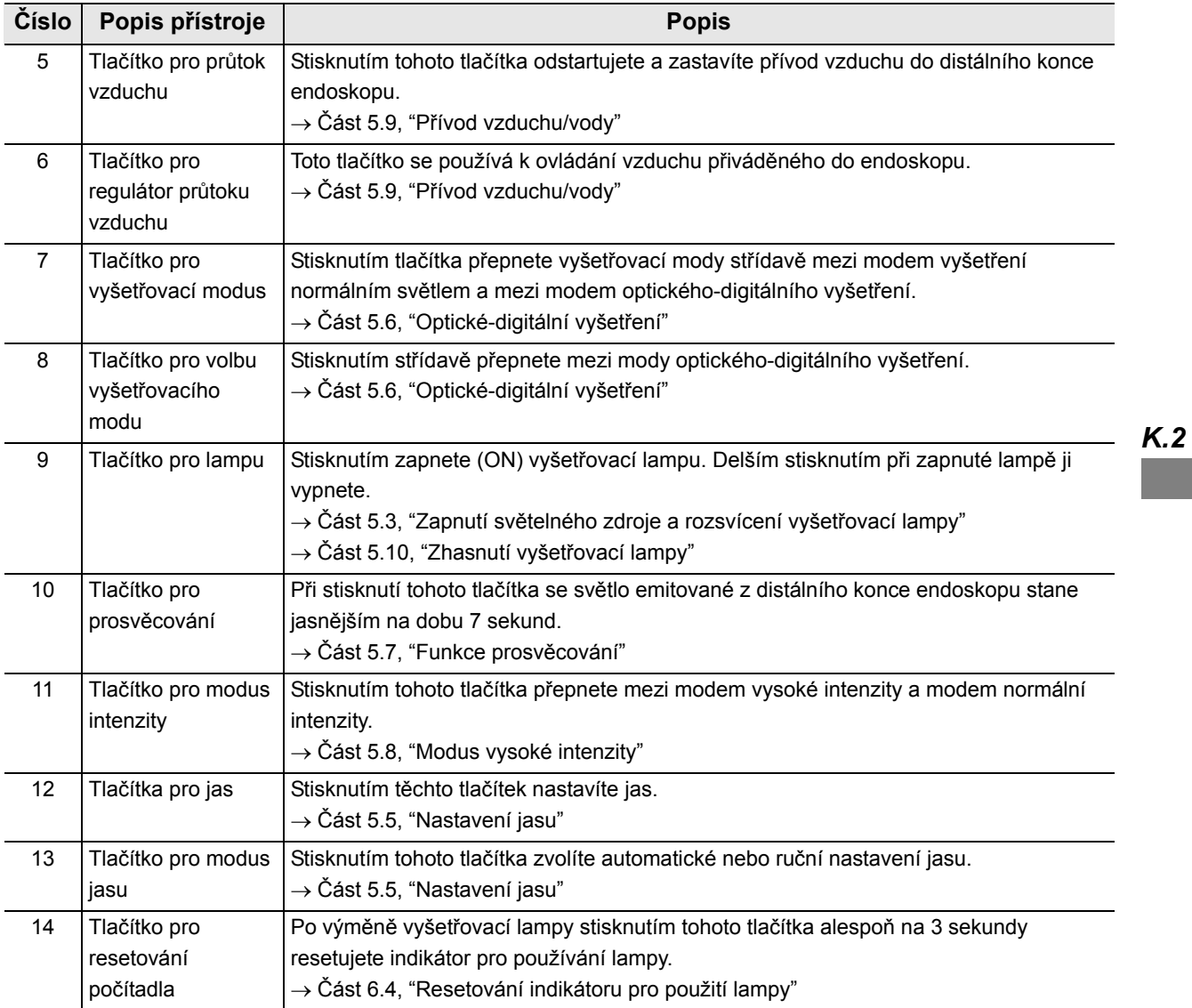

## **POZNÁMKA**

Každé tlačítko na předním panelu je aktivní pouze když svítí. Pokud nesvítí, řídící jednotka videosystému nefunguje, dokonce i když je tlačítko stisknuto.

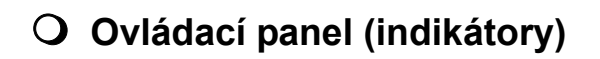

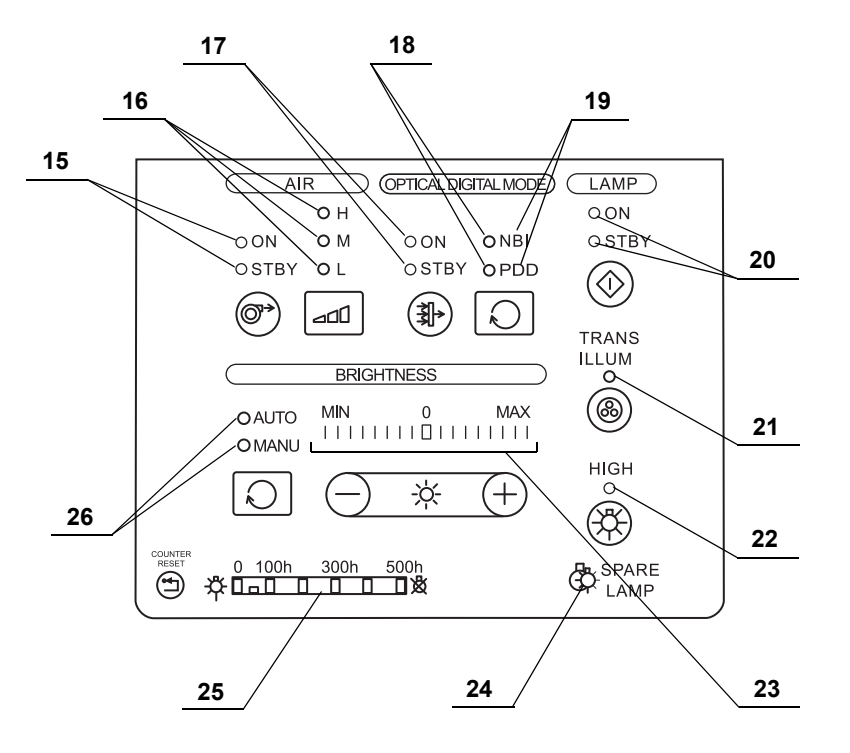

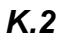

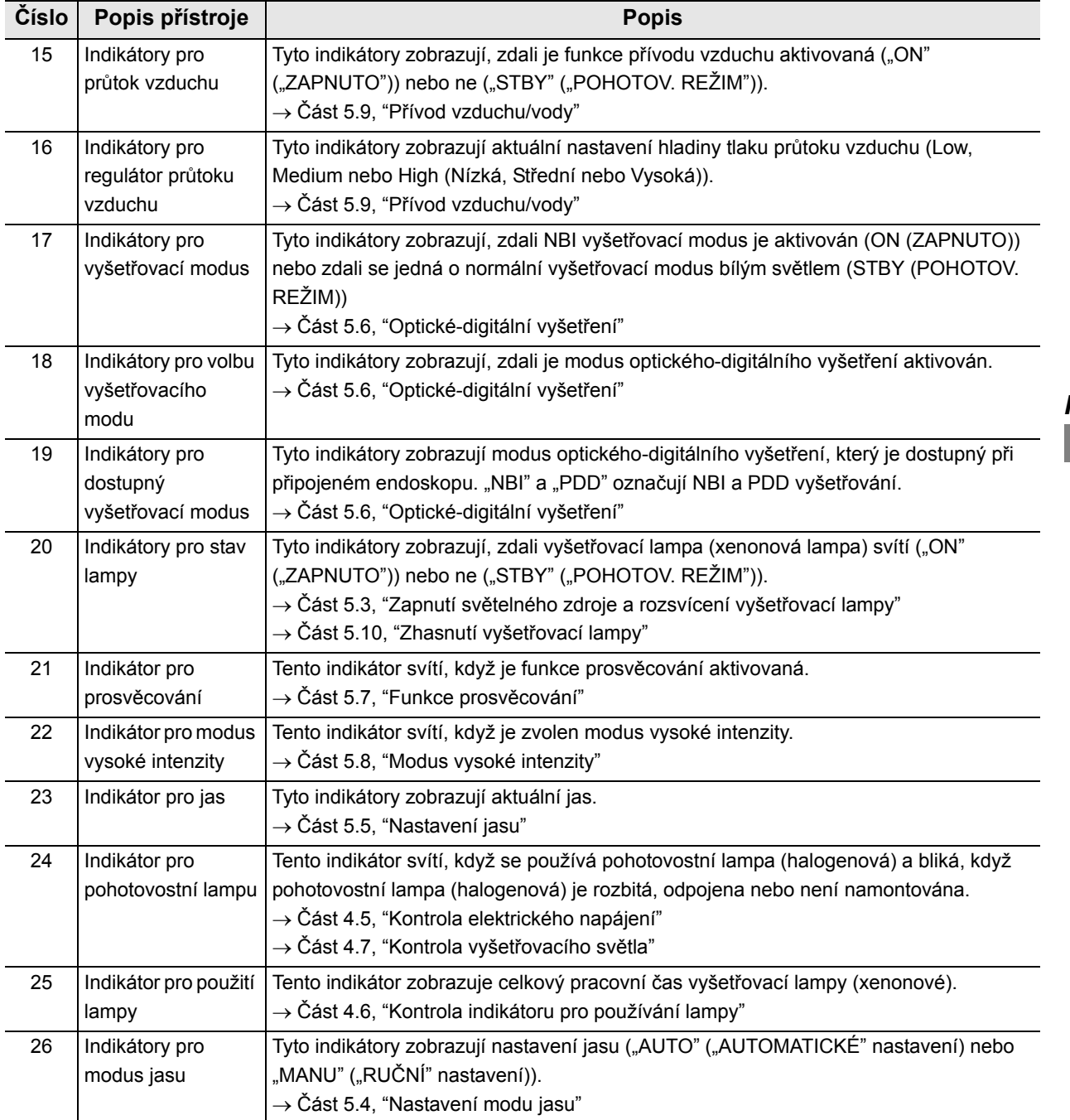

### **POZNÁMKA**

- Když je světelný zdroj zapnut bez připojeného endoskopu k světelnému zdroji, indikátor pro průtok vzduchu "STBY" ("POHOTOV. REŽIM") může blikat.
- Když je světelný zdroj zapnut bez připojeného endoskopu k světelnému zdroji, indikátor pro lampu "STBY" ("POHOTOV. REŽIM") může blikat.
- **OLYMPUS**

# *2.3 Zadní a boční panely*

# **Zadní panel**

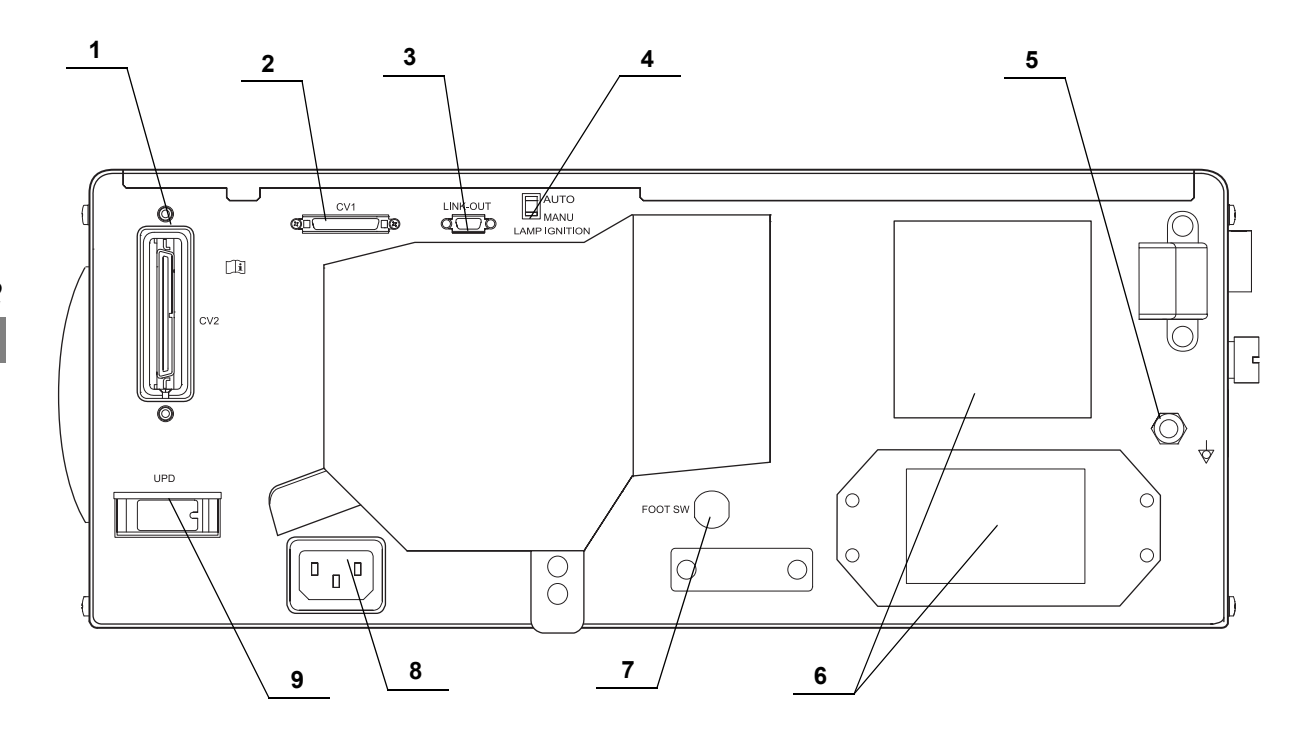

**Boční panel**

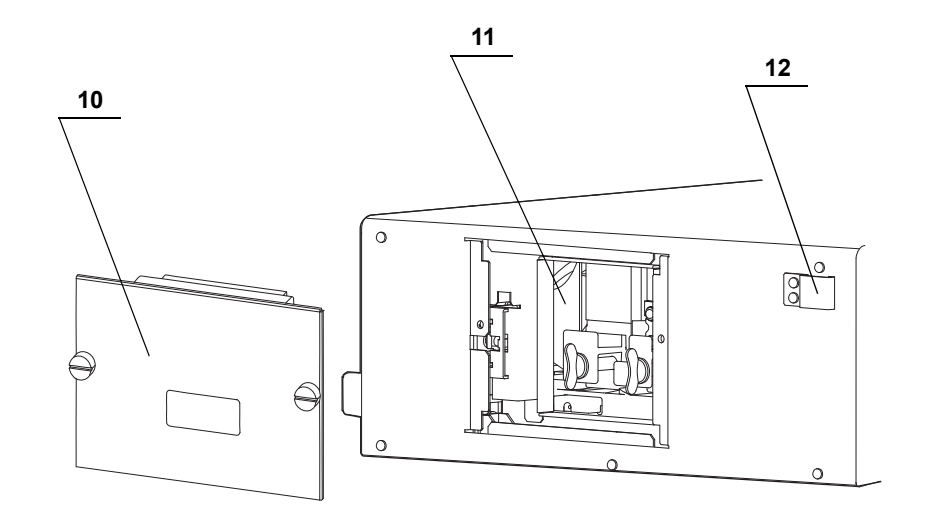

*22* Číslo výrobku: CZ-8601384 CLV-190 NÁVOD K POUŽITÍ

**OLYMPUS** 

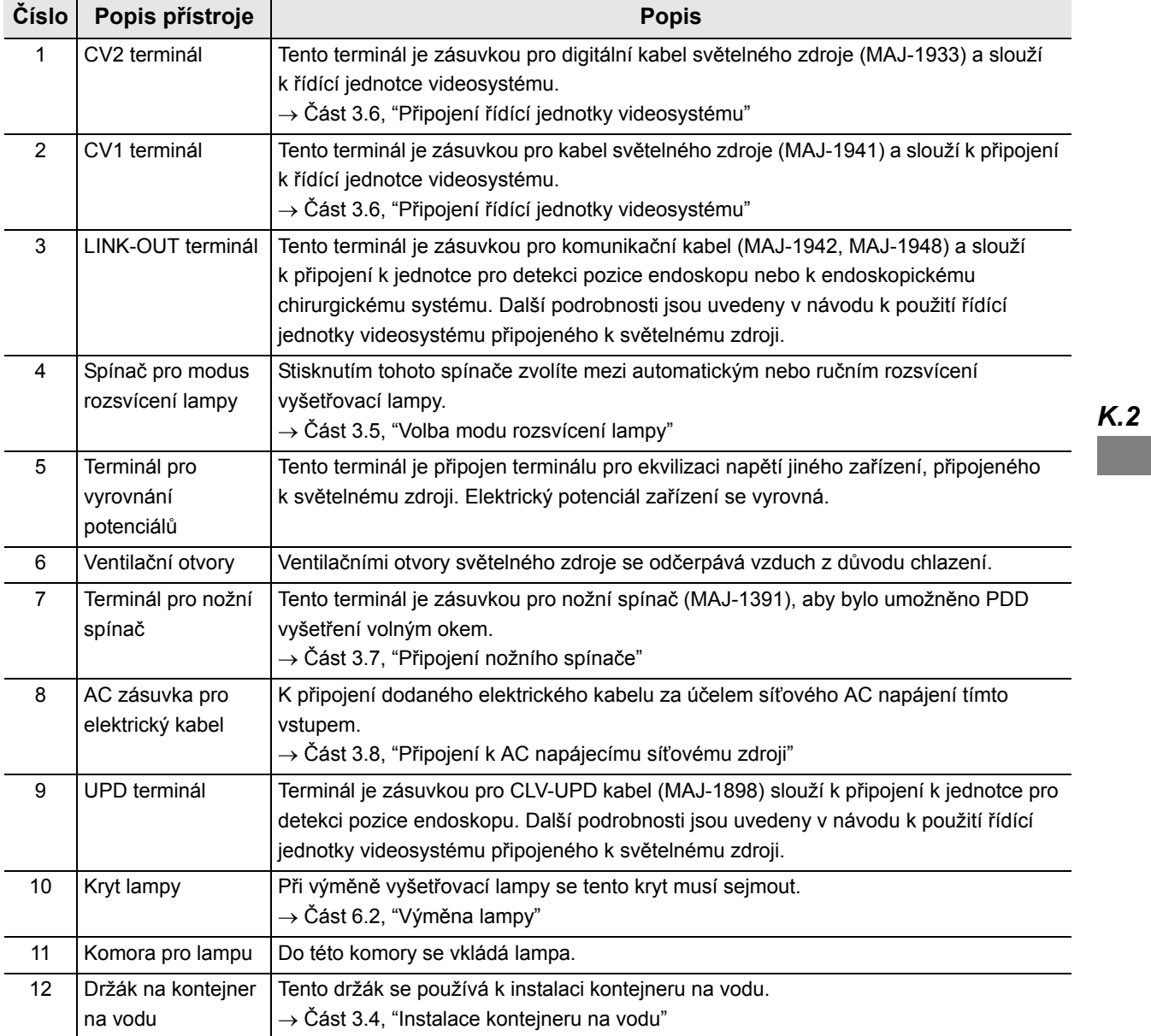

| 2.3 Zadní a boční panely

# *Kapitola 3 Instalace a připojení*

Před každým použitím připravte si světelný zdroj a kompatibilní zařízení (zobrazené v " Schéma systému" na straně 101). Zařízení instalujte a připojte dle postupů uvedených v této kapitole a v návodech k použití přídatných zařízení.

# *3.1 Bezpečnostní opatření při instalaci a připojení*

#### **VAROVÁNÍ**

Před použitím důkladně prostudujte tuto kapitolu a správně připravte přístroje. Pokud zařízení není před každým použitím správně připraveno, může dojít k poškození zařízení, poranění nemocného a operatéra a/nebo může dojít k požáru.

*K.3*

#### **UPOZORNĚNÍ**

- Před připojením vypněte všechny komponenty systému. Jinak může dojít k poškození nebo selhání zařízení.
- Používejte pouze příslušné kabely. Jinak může dojít k poškození nebo selhání zařízení.
- Všechny kabely připojte správně a bezpečně. Pokud konektor kabelu má připojovací šrouby, utáhněte šrouby. Jinak může dojít k poškození nebo selhání zařízení.
- Kabely by neměly být ostře ohnuty, nemá se za ně tahat, kroutit je nebo hmoždit. Jinak může dojít k poškození kabelu.
- Nikdy nepoužívejte nadměrnou sílu při manipulaci s konektory. Mohlo by tak dojít k poškození konektorů.
- Světelný zdroj používejte pouze za podmínek uvedených v kapitole "Transport, uskladnění a provozní prostředí" na straně 105 a v části "Technické parametry" na straně 105 v kapitole Dodatek. Může dojít knesprávnému průběhu vyšetření, ohrožení bezpečnosti a/nebo poškození zařízení.

# *3.2 Pracovní postup při instalaci*

Prostudujte níže uvedený pracovní postup při instalaci. Řiďte se každým krokem pracovního postupu dříve, než začnete používat světelný zdroj a přídatné zařízení.

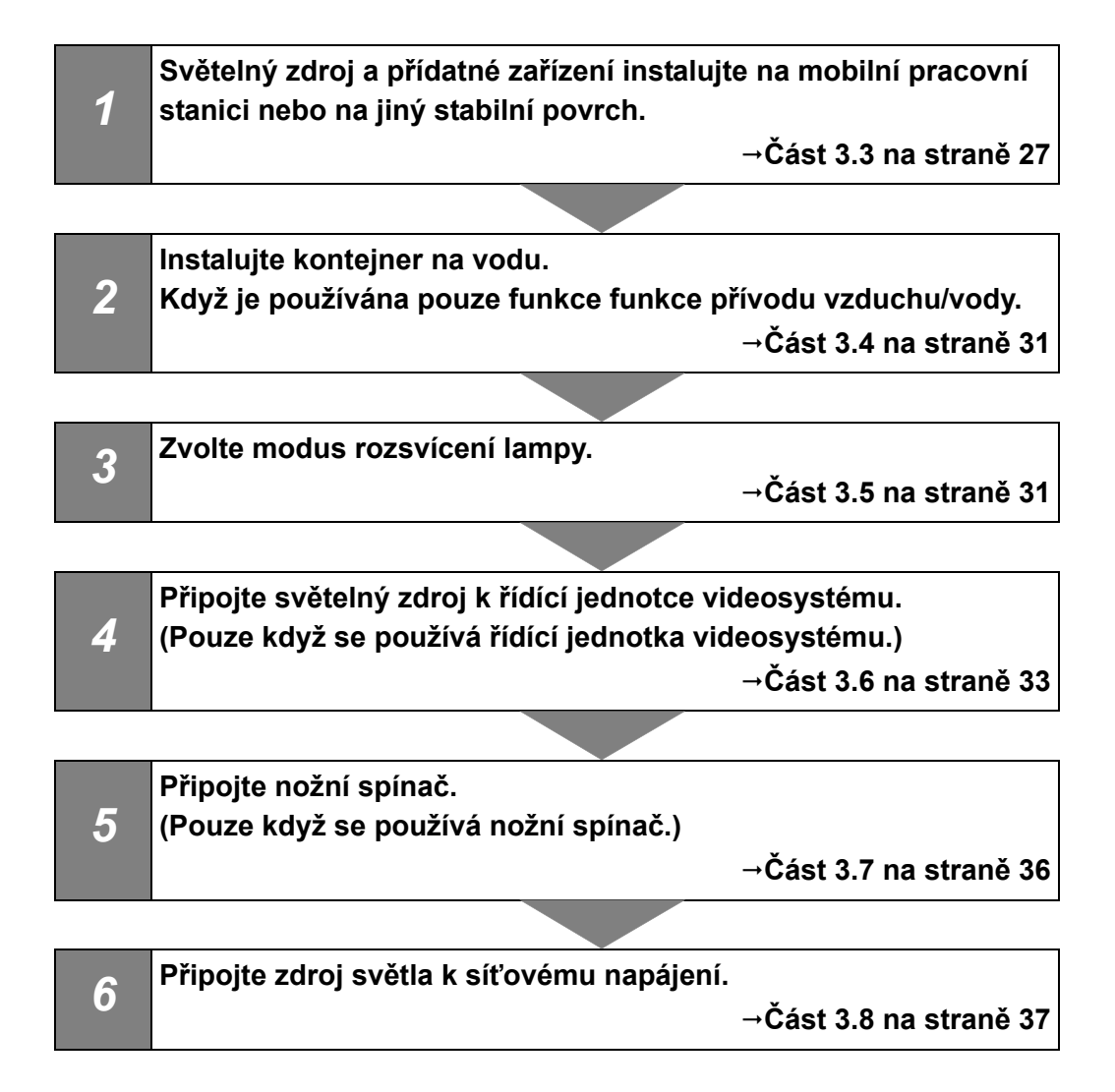

# *3.3 Instalace zařízení*

## **UPOZORNĚNÍ**

- Na horní část zdroje světla neumísťujte žádné jiné zařízení než řídící jednotku videosystému. Jinak by mohlo dojít k poškození zařízení.
- Ventilační otvory zdroje světla musí být volné. Ventilační otvory jsou umístěny na zadních panelech. Přikrytí ventilačních otvorů může vést k přehřátí a k poškození zařízení.
- Prach z ventilačních otvorů vyčistěte nebo vysajte pomocí vysavače. Jinak se zdroj světla může rozbít nebo poškodit z přehřátí.
- Zdroj světla umístěte na stabilní povrch pomocí držáků nožiček (MAJ-1205). Jinak se zdroj světla může převrátit nebo spadnout a může dojít k poranění operatéra nebo pacienta, nebo k poškození zařízení.
- Když používáte mobilní pracovní stanici, určitě nepoužívejte nadměrnou sílu při manipulaci s kabelem pracovní stanice. Kabel se může odpojit a může dojít k selhání.
- Pokud používáte pojízdný vozík jiný než mobilní pracovní stanici (WM-NP2, WM-DP2, WM-NP1, WM-WP1, nebo WM-DP1), ujistěte se, že pojízdný vozík uveze zařízení, které je na něm instalované.
- Světelný zdroj neinstalujte v prostorech, kde je silné elektromagnetické záření (např. v blízkosti mikrovlnných terapeutických zařízení, magnetické rezonance, bezdrátových zařízení, krátkovlnných terapeutických zařízení, mobilních telefonů, atd.). Jinak může dojít k selhání zdroje světla.

## *Instalace na mobilní pracovní stanici (WM-NP2, WM-DP2, WM-NP1, WM-WP1 nebo WM-DP1)*

*1* Pracovní mobilní stanici umístěte na rovném povrchu. Brzdy koleček na pojízdném vozíku zabrzděte jejich zatlačením směrem dolů, jak znázorňuje Obrázek 3.1).

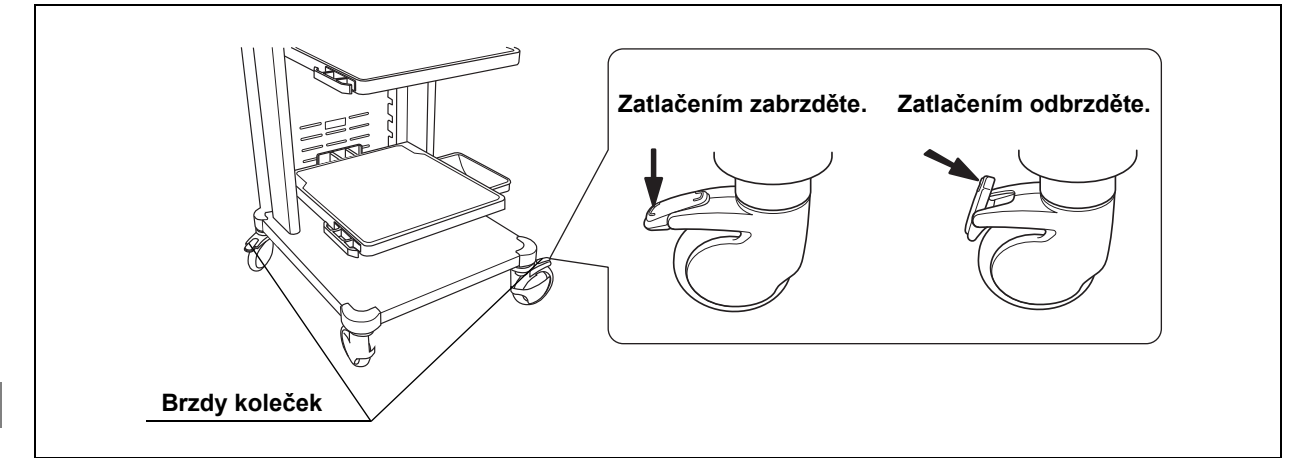

Obrázek 3.1

- *2* Dle kombinace zařízení Instalujte poličku mobilní pracovní stanice, jak uvedeno v návodu k použití mobilní pracovní stanice.
- *3* Pro WM-NP2, WM-DP2

Sloupněte papír ze zadní části čtyř držáků na nožičky světelného zdroje. Umístěte držáky na nožičky na čtyři odpovídající místa na zadní části a lehce je připevněte.

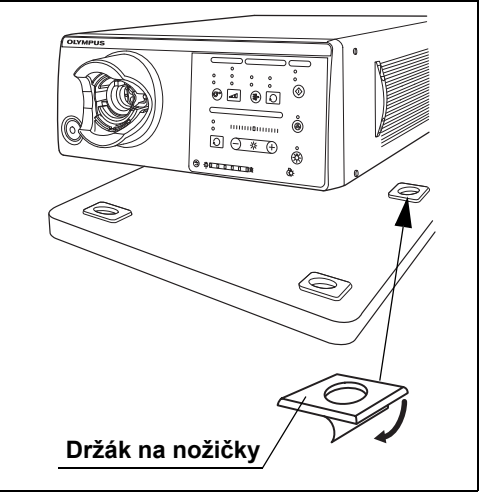

Obrázek 3.2

*4* Pro WM-NP1, WM-WP1, WM-DP1 Dvě přední nožičky světelného zdroje přiřaďte k protiskluzným výběžkům na mobilní poličce mobilní pracovní stanice.

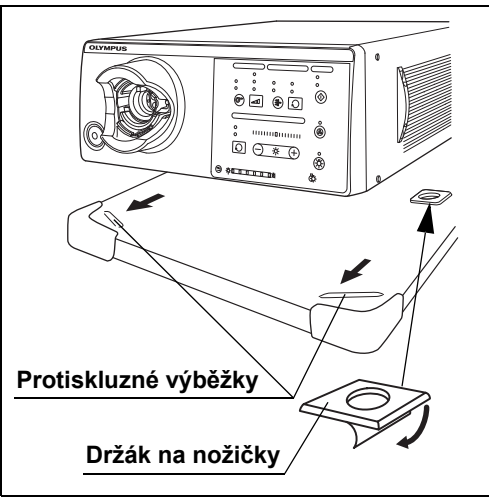

Obrázek 3.3

*5* Pro WM-NP1, WM-WP1, WM-DP1 Sloupněte papír ze zadní části dvou držáků na nožičky světelného zdroje. Umístěte držáky na nožičky na dvě odpovídající místa na zadní části a lehce je připevněte. (viz obrázek 3.3)

#### **POZNÁMKA**

Pokud je světelný zdroj umístěn na mobilní pracovní stanici, jsou potřebné pouze dva držáky na nožičky.

- *6* Vyjměte zdroj světla z mobilní pracovní stanice a připevněte držáky nožiček pevně.
- *7* Umístěte zdroj světla na mobilní poličku tak, aby zadní nožičky zapadly do držáků na nožičky.

# *Instalace na jiném místě*

*1* Umístěte šablonu a držáky na nožičky na instalační místo. Strhněte papír ze spodní části držáků na nožičky a lehce připevněte držáky na nožičky do šablony.

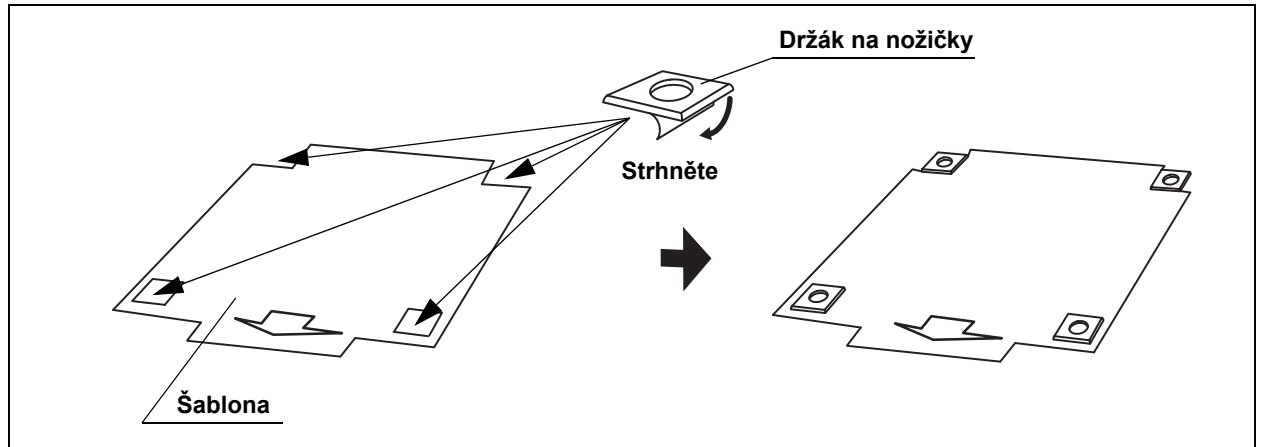

Obrázek 3.4

- *2* Umístěte zdroj světla na šablonu a zkontrolujte, aby nožičky zapadly do držáků na nožičky.
- *3* Vyjměte zdroj světla ze šablony.
- *4* Vyjměte šablonu a připevněte držáky na nožičky pevně.
- *5* Umístěte zdroj světla tak, aby nožičky zdroje světla zapadly do držáků na nožičky.
## *3.4 Instalace kontejneru na vodu*

Když používáte endoskop s funkcí pro přívod vody, připravte kontejner na vodu, jak uvádí " Schéma systému" na straně 101. Instalujte kontejner na vodu do držáku pro kontejner na vodu, který je na levé straně zdroje.

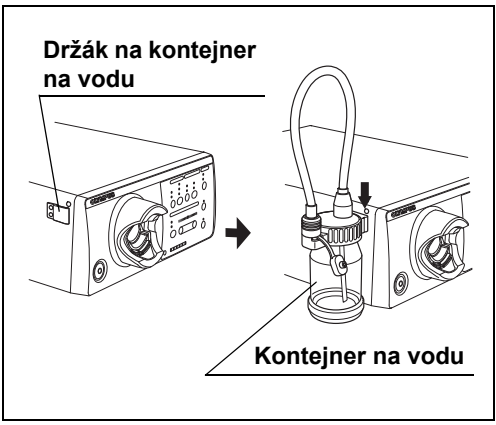

Obrázek 3.5

*K.3*

## *3.5 Volba modu rozsvícení lampy*

Vyšetřovací lampu můžete rozsvítit buďto pomocí modu ručního nebo automatického rozsvícení.

Zvolte některý z modů a nastavte jej následovně:

• Ruční rozsvícení

V tomto modu se vyšetřovací lampa rozsvěcuje po zapnutí světelného zdroje světla stisknutím tlačítka pro rozsvícení lampy.

• Automatické rozsvícení

V tomto modu se vyšetřovací lampa rozsvěcuje ve stejném okamžiku, když zapnete světelný zdroj.

#### **POZNÁMKA**

Implicitní továrenské nastavení je ruční rozsvícení.

## *Ruční rozsvícení (MANU)*

Nastavte spínač pro modus rozsvícení lampy na zadním panelu na "MANU" ("RUČNÍ").

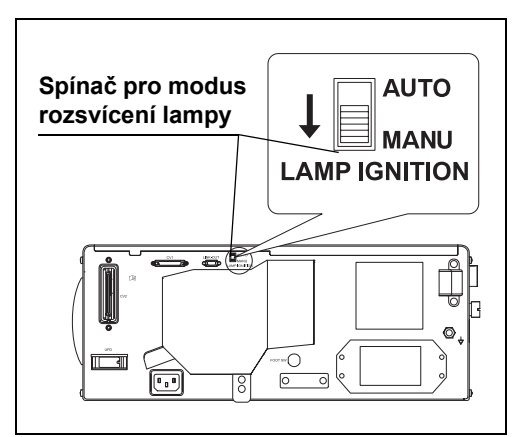

Obrázek 3.6

## *Automatické rozsvícení (AUTO)*

*K.3*

Nastavte spínač pro modus rozsvícení lampy na zadním panelu na "AUTO" ("AUTOMATICKÉ").

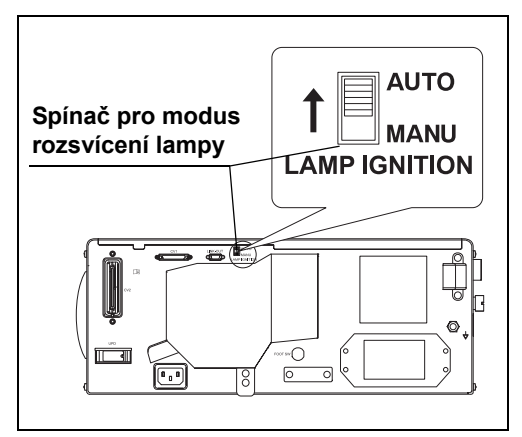

Obrázek 3.7

## *3.6 Připojení řídící jednotky videosystému*

Řídící jednotku videosystému (CV-190) připojte k světelnému zdroji pomocí kabelů níže uvedených.

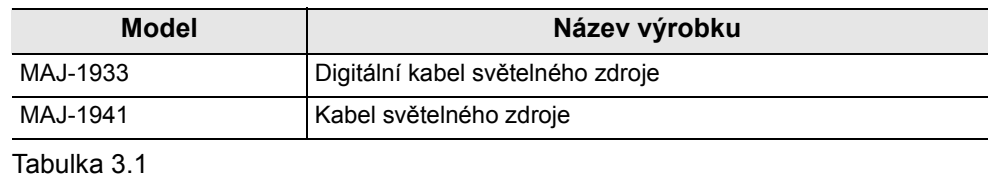

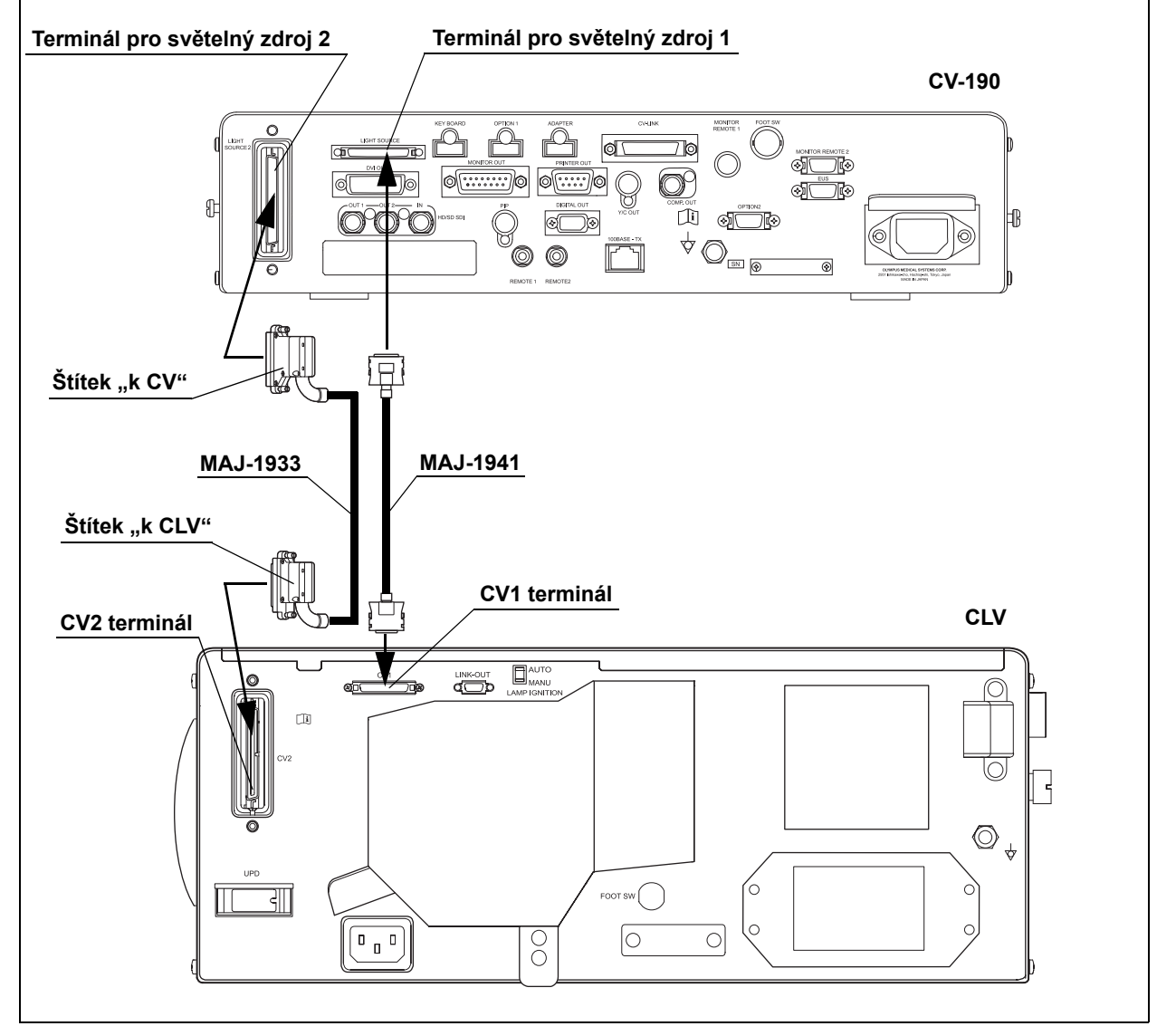

Obrázek 3.8

Řídící jednotku videosystému (CV-S190) připojte k světelnému zdroji pomocí kabelů níže uvedených.

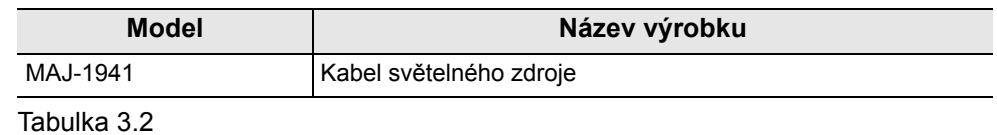

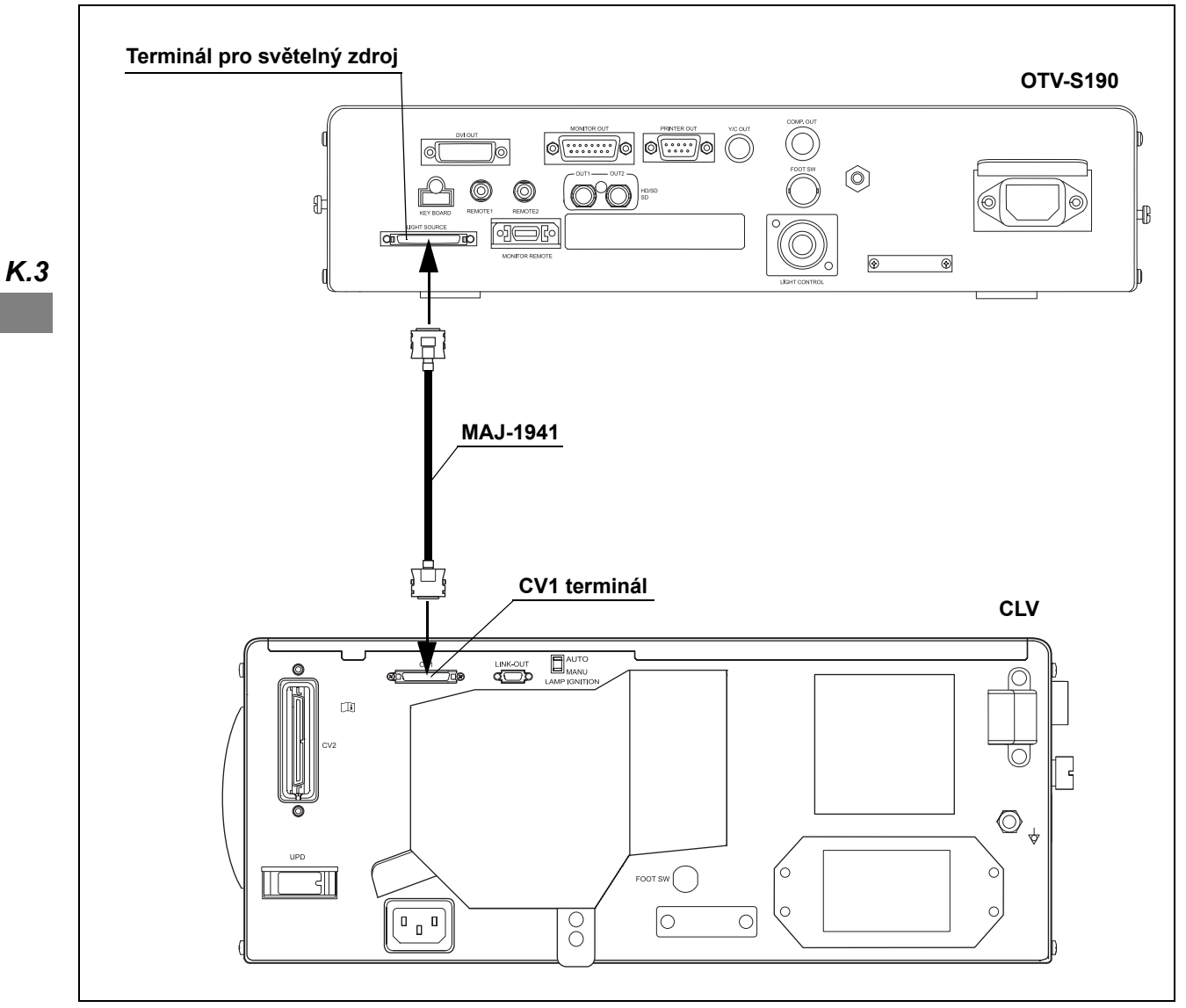

Obrázek 3.9

### **UPOZORNĚNÍ**

Zobrazovací kabel připojte k příslušnému vstupu na zadním panelu, jak znázorňuje Obrázek 3.10.

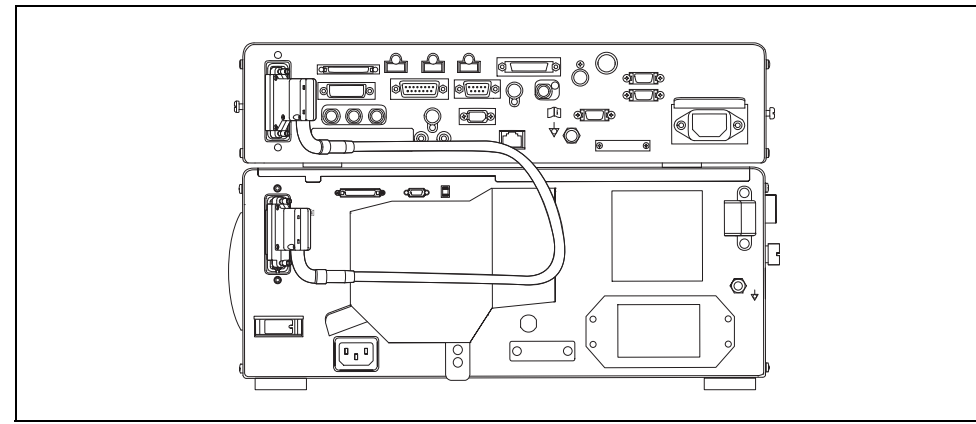

Obrázek 3.10

## *3.7 Připojení nožního spínače*

Připojte nožní spínač (MAJ-1391, volitelný) k terminálu pro nožní spínač.

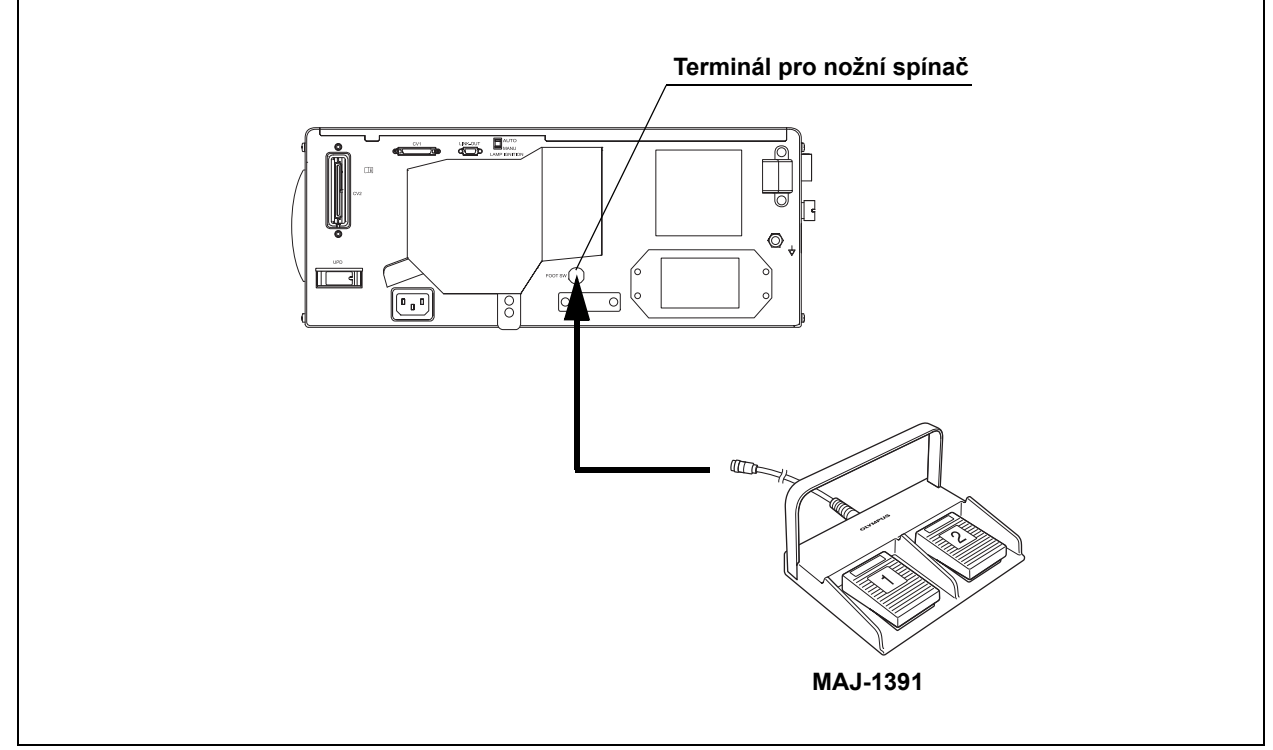

Obrázek 3.11

*K.3*

### **POZNÁMKA**

- Pokud nožní spínač je připojen ke zdroji světla a řídící jednotka videosystému je zapnuta, funkce nožního spínače závisí na nastavení řídící jednotky videosystému.
- Pokud nemáte v úmyslu provádět PDD vyšetření pouhým okem, doporučuje se připojit nožní spínač k řídící jednotce videosystému místo ke zdroji světla.
- Pokud máte v úmyslu provádět PDD vyšetření pouhým okem, připojte nožní spínač k světelnému zdroji.
- Můžete použít dva nožní spínače, pokud jsou připojeny jeden k řídící jednotce videosystému a druhý ke zdroji světla.

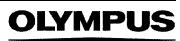

## *3.8 Připojení k AC napájecímu síťovému zdroji*

### **NEBEZPEČÍ**

- Určitě připojte zástrčku elektrického kabelu přímo k mobilní pracovní stanici (WM-NP2, WM-DP2, WM-NP1 nebo WM-WP1) nebo k uzemněnému síťovému vývodu ve zdi. Když zdroj světla není správně uzemněn, může zapříčinit elektrický šok.
- Zástrčku elektrického kabelu nepřipojujte k 2-pólovému elektrickému okruhu s adaptérem pro 3-pólový na 2-pólový konektor. Může to zabránit správnému uzemnění a zapříčinit elektrický šok.
- Zástrčku elektrického kabelu nepřipojujte pomocí prodlužovacího kabelu. Může to zabránit správnému uzemnění a zapříčinit elektrický šok.

#### **VAROVÁNÍ**

- Vždy mějte zástrčku elektrického kabelu suchou. Vlhká zástrčka elektrického kabelu může způsobit elektrický šok.
- Ujistěte se, že vývod síťového napájení ve zdi určený pro nemocnice, ke kterému je světelný zdroj připojen, má adekvátní elektrickou kapacitu, která je větší než celková spotřeba elektrické energie všech připojených k zařízeních. Pokud je kapacita nedostatečná, může dojít k požáru nebo k vypadnutí pojistek a vypnutí (OFF) ne pouze světelného zdroje, ale také všech ostatních zařízení připojených k stejnému napájecímu okruhu.
- Když používáte mobilní pracovní stanici ujistěte se, že mobilní pracovní stanice má adekvátní elektrickou kapacitu, která je větší než celková spotřeba elektrické energie všech připojených zařízení. Pokud je kapacita nedostatečná, může dojít k poklesu napětí nebo elektrické zabezpečovací zařízení může vypadnout a vypnout veškerá zařízení připojená k mobilní pracovní stanici.
- Elektrický kabel neohýbejte, nenatahujte a nekruťte. Jinak může dojít k poškození zařízení, včetně oddělení zástrčky elektrického kabelu a rozpojení drátů kabelu, vzniku požáru nebo elektrického šoku.
- Určitě připojte zástrčku elektrického kabelu bezpečně, abyste tak zabránili nechtěnému odpojení v průběhu použití. Jinak zařízení nebude fungovat.
- Nesnažte se upravovat jednoduchý síťový vývod ve zdi na vícečetný výstup z důvodu současného připojení jak elektrochirurgické jednotky, tak i světelného zdroje. Jinak může dojít k selhání zařízení.

- *1* Ujistěte se, že síťový spínač není zatlačen.
- *2* Připojte elektrický kabel k AC vstupu pro elektrický kabel světelného zdroje a k mobilní pracovní stanici (WM-NP2, WM-DP2, WM-NP1 nebo WM-WP1) nebo k síťovému vývodu ve zdi.

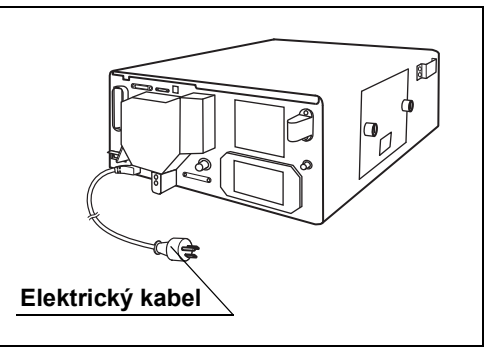

Obrázek 3.12

### **POZNÁMKA**

Zástrčka elektrického kabelu příslušného zařízení se může lišit od tohoto schematu v závislosti na místních normách příslušného státu.

# *Kapitola 4 Kontrola*

Zkontrolujte zdroj světla a ostatní zařízení, která budete se světelným zdrojem světla používat. Prostudujte příslušné návody k použití každé komponenty zařízení.

## *4.1 Bezpečnostní opatření při kontrole*

#### **VAROVÁNÍ**

• Důkladně prostudujte Kapitola 3, "Instalace a připojení" a před kontrolou správně připravte přístroje.

Pokud zařízení není před každým použitím správně připraveno, může dojít k poškození zařízení, poranění nemocného a operatéra.

- Před každým použitím zkontrolujte světelný zdroj dle níže uvedených instrukcí. Pokud zaznamenáte jakoukoliv nesrovnalost, nepoužívejte světelný zdroj a viz Kapitola 8, "Odstraňování závad". Když používáte světelný zdroj s jakoukoliv závadou, může dojít k selhání nebo poškození světelného zdroje a může dojít k elektrickému šoku a/nebo popáleninám.
- Podle příslušných návodů k použití zkontrolujte také ostatní zařízení, která budete se světelným zdrojem používat. Pokud zaznamenáte jakoukoliv nesrovnalost, nepoužívejte zařízení a viz Kapitola 8, "Odstraňování závad". Když používáte zařízení s jakoukoliv závadou, může dojít k selhání nebo poškození zařízení a může dojít k elektrickému šoku, popáleninám a/nebo k požáru.
- Před kontrolou a po kontrole nenechte vyšetřovací lampu zapnutou. Teplota distálního konce endoskopu může stoupnout a zapříčinit popáleniny pacienta nebo operatéra.

## *4.2 Postup při kontrole*

Dodržujte každý krok pracovního postupu při kontrole zdroje světla před jeho použitím.

*1* **Kontrola modu rozsvícení lampy. Část 4.3 na straně 41** *2* **Připojte endoskop. Část 4.4 na straně 41** *3* **Ujistěte se, že zdroj světla je normálně zapnutý (ON). Část 4.5 na straně 44** *4* **Zkontrolujte celkový součet operačních hodin vyšetřovací lampy. Část 4.6 na straně 46** *5* **Ujistěte se, že vyšetřovací lampu lze normálně zapnout (ON)/vypnout. (OFF). Část 4.7 na straně 46** *6* **Zkontrolujte modus jasu. Část 4.8 na straně 48** *7* **Zkontrolujte potřebné funkce (v závislosti na endoskopu).**  $\cdot$  Jas $\rightarrow$ Část 4.9 na straně 49 • Optické-digitální vyšetření $\rightarrow$ Část 4.10 na straně 54 • Prosvěcování $\rightarrow$ Část 4.11 na straně 56 • Modus vysoké intenzity $\rightarrow$ Část 4.12 na straně 57 • Přívod vzduchu a vody $\rightarrow$ Část 4.13 na straně 60 *8* **Po kontrole Vyšetřovací lampu vypněte, pokud světelný zdroj nebudete bezprostředně používat.**

**Část 4.14 na straně 62**

## *4.3 Kontrola modu rozsvícení lampy*

Zkontrolujte nastavení modu rozsvícení lampy, ruční nebo automatické rozsvícení (viz Část 3.5, "Volba modu rozsvícení lampy"). Implicitní továrenské nastavení je ruční rozsvícení.

## *4.4 Připojení endoskopu*

#### **VAROVÁNÍ**

- Nedívejte se přímo do distálního konce endoskopu, distálního konce světlovodného kabelu nebo do výstupní zásuvky světelného zdroje, pokud probíhá emise světla. Intenzivní světlo může poškodit zrak.
- Používejte pouze kompatibilní endoskopy. Používáním nekompatibilního endoskopu může dojít k poranění pacienta nebo k poškození zařízení. O kompatibilních endoskopech, které lze používat se světelným zdrojem, pojednává "■ Schéma systému" na straně 101.
- Pokud je povrch endoskopu světlovodného kabelu ušpiněn, dekontaminujte jej před připojením ke zdroji světla dle instrukcí uvedených v návodu k použití endoskopu nebo v návodu na dekontaminaci endoskopu. Jinak může dojít k poranění nemocného, poškození zařízení nebo k nesprávnému osvětlení.
- Protože světelný zdroj vyzařuje silné vyšetřovací světlo, odpojený konec světlovodného kabelu nebo distální konec endoskopu jsou velice horké. Abyste zabránili nebezpečí vzniku požáru, nepokládejte odpojený konec světlovodného kabelu nebo distální konec endoskopu na hořlavý materiál, jako jsou např. operační roušky, pokud je současně zapnuta vyšetřovací lampa (ON).
- Nedotýkejte se distálního konce konektoru endoskopu, distálního konce konektoru světlovodu endoskopu, distálního konce světlovodného kabelu, distálního konce konektoru světlovodného kabelu nebo do výstupní zásuvky světelného zdroje okamžitě po jeho vytažení ze světelného zdroje, protože jsou extrémně teplé. Mohlo by tak dojít k poranění operatéra nebo nemocného.
- Před připojením konektoru endoskopu k světelnému zdroji se ujistěte, že konektor endoskopu, včetně elektrických kontaktů, je zcela suchý a cizí tělesa, jako např. zbytky detergenčního činidla, zbytky tvrdé vody, mastnota z prstů, prach a bavlnářský prach nejsou na elektrických kontaktech. Při používání endoskopu s vlhkými a špinavými elektrickými kontakty může dojít k selhání endoskopu a světelného zdroje.

### **Připojení rigidního endoskopu**

### **VAROVÁNÍ**

Zařízení připojte v pořadí níže uvedeném. Jinak světlo emitované z distálního konce světlovodného kabelu může způsobit poranění operatéra a/nebo pacienta nebo požár vznícením hořlavého materiálu, jako je např. operační rouška.

- *1* Zkontrolujte světlovodný kabel a rigidní endoskop, jak uvedeno v návodech k použití endoskopu.
- *2* Světlovodný kabel připojte k rigidnímu endoskopu.
- *3* Konektor světlovodu zasuňte do výstupní zásuvky na předním panelu jednotky světelného zdroje až uslyšíte kliknutí.

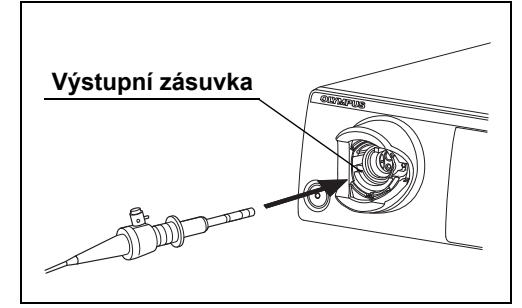

Obrázek 4.1

### **Připojení flexibilního endoskopu**

- *1* Zkontrolujte endoskop, jak uvedeno v návodu k použití endoskopu.
- *2* Konektor endoskopu nebo konektor světlovodu zasuňte do výstupní zásuvky na předním panelu jednotky světelného zdroje až uslyšíte kliknutí.

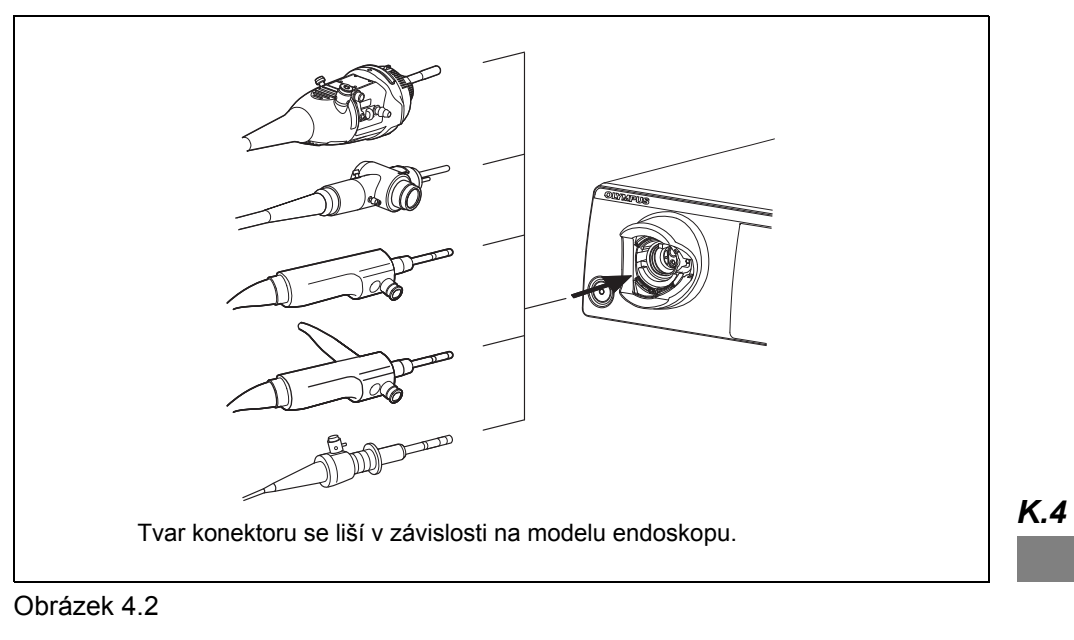

*3* Připojte kabel videoskopu a kontejner na vodu k endoskopu dle popisu uvedeného v návodu k použití endoskopu.

## *4.5 Kontrola elektrického napájení*

Ujistěte se, že ventilační otvory nejsou pokryty prachem, že kryt lampy je připevněn a že světelný zdroj je zapnut (ON).

### **VAROVÁNÍ**

Když je automatické rozsvícení aktivní, zapnutím světelného zdroje se automaticky rozsvítí vyšetřovací lampa. Nedívejte se přímo do distálního konce endoskopu nebo do výstupní zásuvky zdroje světla, když je emitováno světlo. Může dojít k poškození zraku.

- *1* Ujistěte se, že ventilační otvory na bočním a zadním panelu zdroje světla nejsou pokryty prachem nebo jiným materiálem.
- *2* Ujistěte se, že kryt lampy je pevně připevněn.

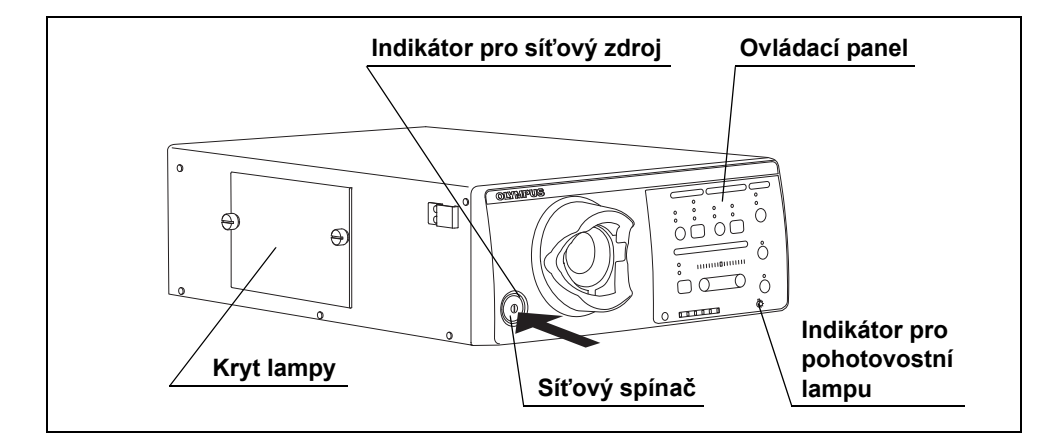

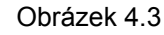

### **POZNÁMKA**

*K.4*

Z bezpečnostních důvodů nesprávné připevnění krytu lampy brání možnosti zapnout zdroj světla.

- *3* Stiskněte síťový spínač zdroje světla. (viz obrázek 4.3)
- *4* Ujistěte se, že indikátor pro síťový zdroj svítí. (viz obrázek 4.3)
- *5* Ujistěte se, že indikátor pro pohotovostní lampu na ovládacím panelu nesvítí nebo nebliká. (viz obrázek 4.3)
- *6* Přidržte vaši ruku před ventilačními otvory na zadním panelu a ujistěte se, že vzduch je odčerpáván.

#### **VAROVÁNÍ**

Pokud vzduch není odváděn ventilačními otvory, světelný zdroj nepoužívejte a kontaktuite Olympus.

### **Pokud nelze zapnout síťový zdroj**

Vypněte světelný zdroj. Poté se ujistěte, že elektrický kabel je pevně připojen a že kryt lampy je zavřen pevně. Poté světelný zdroj opět zapněte. Pokud při zapnutí selhává přívod elektrické energie, kontaktujte Olympus.

### **Když indikátor pro pohotovostní lampu na ovládacím panelu svítí**

Vypněte světelný zdroj a poté jej opět zapněte a pokuste se opět rozsvítit vyšetřovací lampu. Pokud indikátor pro pohotovostní lampu svítí i nadále, vyměňte vyšetřovací lampu za novou, jak uvádí Část 6.1, "Výměna vyšetřovací (xenonové) lampy". Když po provedení výše uvedených krocích indikátor pro pohotovostní lampu nadále svítí, kontaktujte Olympus.

#### **POZNÁMKA**

Když je světelný zdroj zapnut a když je modus automatického rozsvícení aktivní, nebo když stisknete tlačítko pro lampu, zatím co je vyšetřovací lampa vypnuta, vyšetřovací lampa se automaticky rozsvítí do 5 sekund. Pokud nedojde k rozsvícení, tak zdroj světla automaticky přepne na pohotovostní lampu a rozsvítí se indikátor pro pohotovostní lampu.

### **Když indikátor pro pohotovostní lampu na ovládacím panelu bliká**

Pohotovostní lampa je poškozena. Ukončete používání přístroje a kontaktujte Olympus.

### **Když indikátory na ovládacím panelu svítí nebo blikají**

Světelný zdroj nefunguje správně. Ukončete používání přístroje a kontaktujte Olympus.

## *4.6 Kontrola indikátoru pro používání lampy*

Zkontrolujte indikátor pro používání lampy. Pokud indikátor "500 h" na indikátoru pro používání lampy svítí, vyměňte vyšetřovací lampu za novou, jak uvádí Část 6.1, "Výměna vyšetřovací (xenonové) lampy".

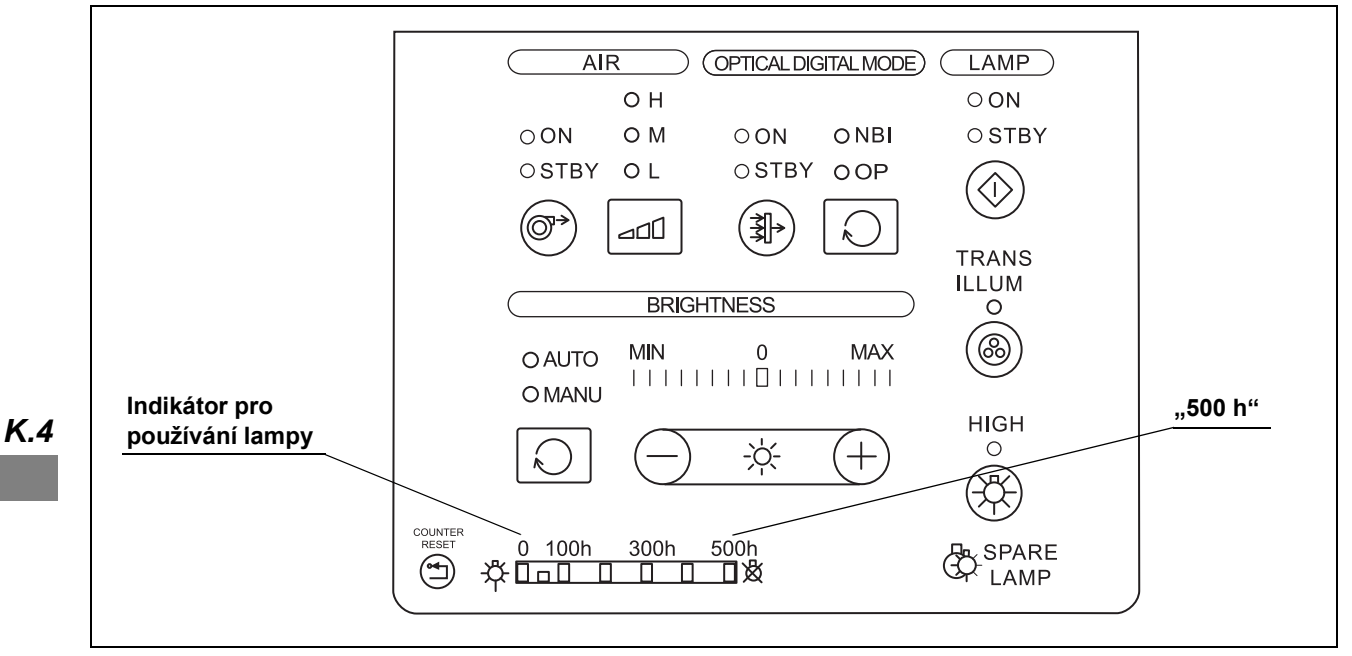

Obrázek 4.4

**POZNÁMKA**

Indikátor pro používání lampy zobrazuje celkový součet provozních hodin vyšetřovací (xenonové) lampy (např. "500 h" znamená 500 hodin).

## *4.7 Kontrola vyšetřovacího světla*

### **VAROVÁNÍ**

Nedívejte se přímo do distálního konce endoskopu, distálního konce světlovodného kabelu nebo do výstupní zásuvky světelného zdroje, pokud probíhá emise světla. Intenzivní světlo může poškodit zrak.

**OLYMPUS** 

*1* Stiskněte tlačítko pro lampu, když je vyšetřovací lampa v pohotovostním režimu a ujistěte se, že indikátor pro stav lampy "ON" ("ZAPNUTO") svítí.

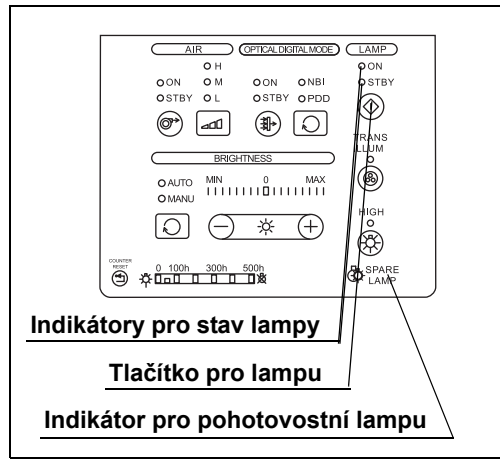

Obrázek 4.5

- *2* Ujistěte se, že indikátor pro pohotovostní lampu na ovládacím panelu nesvítí nebo nebliká. (viz obrázek 4.5)
- *3* Ujistěte se, že vyšetřovací světlo je emitováno z distálního konce endoskopu (viz obrázek 4.5). Když se intenzita světla lampy sníží, i když indikátor "500 h" nesvítí, vyměňte vyšetřovací lampu za novou, jak popisuje Část 6.1, "Výměna vyšetřovací (xenonové) lampy".

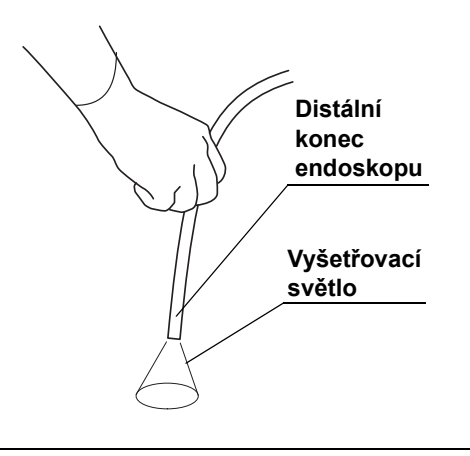

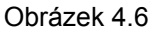

- *4* Stiskněte a držte stisknuté tlačítko pro lampu po dobu asi 1 sekundy: indikátor pro stav lampy "STBY" ("POHOTOV. REŽIM") svítí. (viz obrázek 4.5)
- *5* Ujistěte se, že vyšetřovací světlo není emitováno z distálního konce endoskopu.

### **Když indikátor pro pohotovostní lampu na ovládacím panelu svítí**

Když je světelný zdroj zapnut a když je modus automatického rozsvícení aktivní, nebo když stisknete tlačítko pro lampu, zatím co je vyšetřovací lampa vypnuta, vyšetřovací lampa se automaticky rozsvítí do 5 sekund. Pokud nedojde k rozsvícení, tak zdroj světla automaticky přepne na pohotovostní lampu a rozsvítí se indikátor pro pohotovostní lampu.

## *4.8 Kontrola funkce volby modu jasu*

Ujistěte se, že modus jasu může být přepnut mezi "AUTO" ("AUTOMATICKÉ" nastavení) a "MANU" ("RUČNÍ" nastavení).

#### **UPOZORNĚNÍ**

Když používáte fibroendoskop nebo rigidní endoskop bez videokonvertoru nebo hlavy kamery, nastavte modus jasu na "MANU" ("RUČNÍ" nastavení). Nastavení na "AUTO" ("AUTOMATICKÉ" nastavení) neumožní automatické nastavení jasu a jas nemusí být úměrný.

*1* Ujistěte se, že tlačítko pro modus jasu svítí.

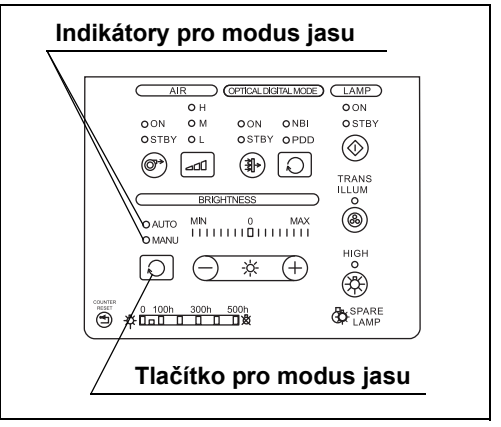

Obrázek 4.7

*2* Stiskněte tlačítko pro modus jasu na ovládacím panelu a ujistěte se, že každým stisknutím dojde k přepnutí mezi indikátory pro modus jasu "AUTO" ("AUTOMATICKÉ" nastavení) a "MANU" ("RUČNÍ" nastavení). (viz obrázek 4.7)

## *4.9 Kontrola nastavení jasu*

Ujistěte se, že jas vyšetřovací lampy může být nastaven. Metody kontroly se liší dle používaného endoskopu. Zvolte některý z modu "AUTO" ("AUTOMATICKÉ" nastavení) nebo "MANU" ("RUČNÍ" nastavení), jak znázorňuje tabulka Tabulka 4.1.

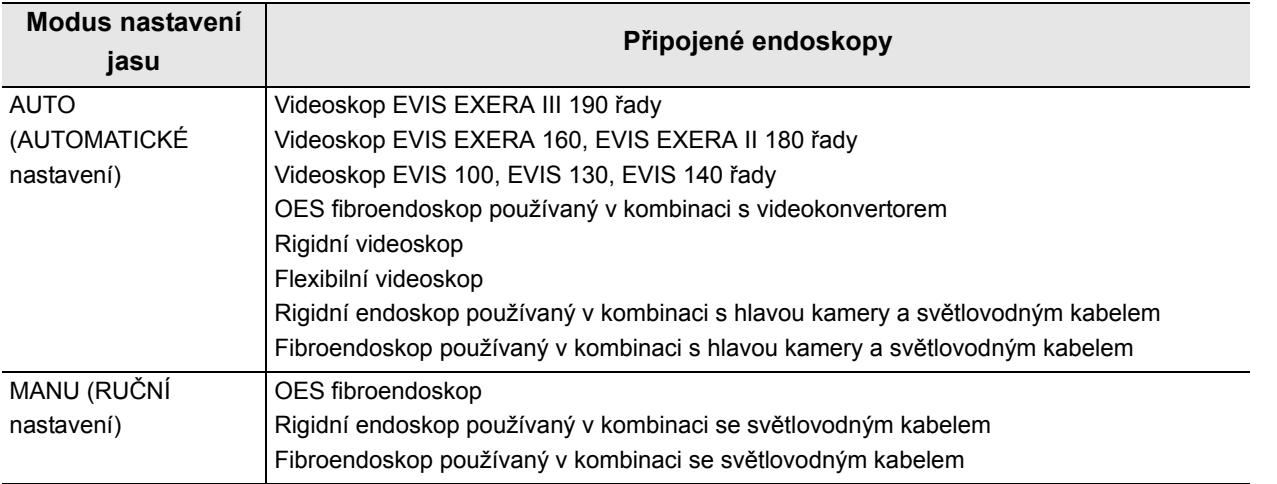

Tabulka4.1

### *Kontrola automatického nastavení jasu*

#### **VAROVÁNÍ**

Když odpojujete hlavu kamery nebo videokonvertor od endoskopu bez vypnutí vyšetřovací lampy, ujistěte se, že indikátor pro modus jasu je nastaven na "MANU" ("RUČNÍ" nastavení) a že tlačítko pro nastavení intenzity světla je nastaveno na minimální intenzitu světla potřebnou k vyšetření. Když odpojíte hlavu kamery nebo videokonvertor, zatím co je indikátor pro modus jasu nastaven na "AUTO" ("AUTOMATICKÉ" nastavení), intenzivní světlo může způsobit poškození zraku.

*1* Ujistěte se, že endoskop je připojen k světelnému zdroji a k řídící jednotce videosystému a že obě jednotky jsou zapnuty.

### **UPOZORNĚNÍ**

Když řídící jednotka videosystému není zapnuta, funkce automatického nastavení jasu nefunguje a jas může být nedostatečný.

*2* Stiskněte tlačítko pro lampu na ovládacím panelu: vyšetřovací lampa se rozsvítí.

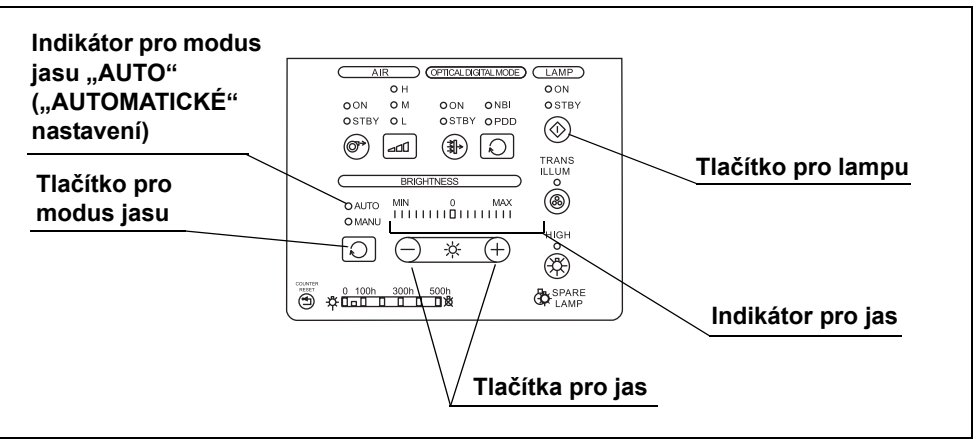

Obrázek 4.8

- **3** Stiskněte tlačítko pro modus jasu a zvolte "AUTO" ("AUTOMATICKÉ" nastavení).
- *4* Nasměrujte distální konec endoskopu nad vhodným objektem a měňte vzdálenost mezi 5 a 60 mm. Ujistěte se, že světlo emitované z distálního konce se různí v závislosti na vzdálenosti.

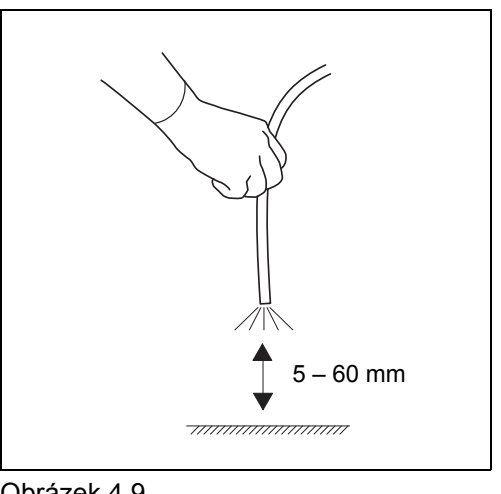

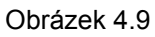

- *5* Distální konec endoskopu držte ve vzdálenosti mezi 30 a 40 mm od objektu a stiskněte tlačítka pro jas ("-" nebo "+"). Ujistěte se o následujícím:
	- Pokaždé, když stisknete kterékoliv z tlačítek pro jas, uslyšíte pípnutí a jas podle toho vzroste nebo se zmenší. Hodnota indikátoru pro jas se také zvyšuje nebo snižuje.
	- Když kterýkoliv ze spínačů pro jas je stisknut dolů nepřetržitě, následně bude slyšet pípání a hodnota indikátoru pro jas bude se nepřetržitě zvyšovat nebo snižovat.
	- Jas světla emitovaného z distálního konce endoskopu vzrůstá nebo klesá podle jasu. Obrázek 4.10

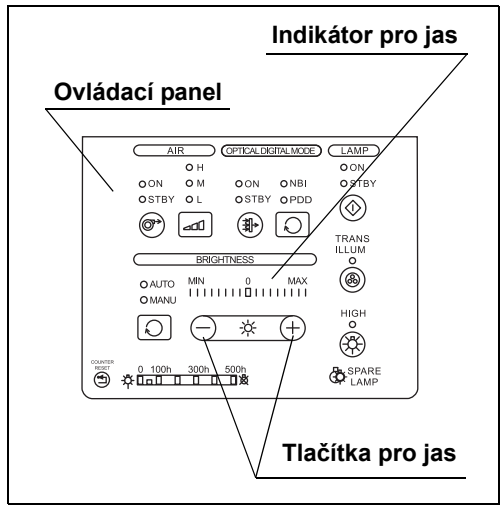

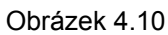

#### **UPOZORNĚNÍ**

Ujistěte se, že po při stisknutí tlačítka pro jas uslyšíte pípnutí. Pokud neuslyšíte pípnutí, světelný zdroj může být závadný. Kontaktujte Olympus.

#### **POZNÁMKA**

Indikace jasu je spřažena s indikací jasu připojené řídící jednotky videosystému. Když stisknete tlačítka pro jas na řídící jednotce videosystému, indikace jasu na zdroji světla se mění dle spražených operací.

### **VAROVÁNÍ**

Když používáte ruční nastavení jasu, vždy nastavte jas na minimální hladinu potřebnou k dokončení vyšetření. Pokud je světlo příliš jasné, může dojít k popáleninám nebo poškození zraku.

*1* Stiskněte tlačítko pro lampu na ovládacím panelu: vyšetřovací lampa se rozsvítí.

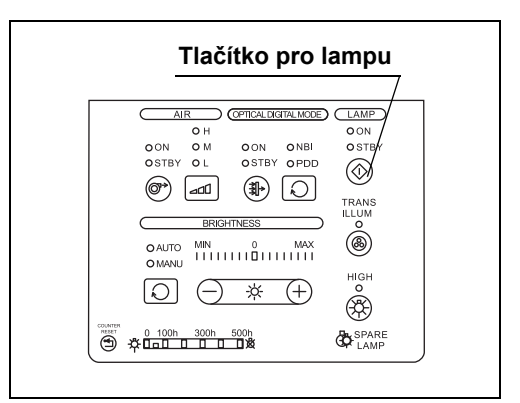

*K.4*

*2* Stiskněte tlačítko pro modus jasu a zvolte "MANU" ("RUČNÍ" nastavení).

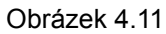

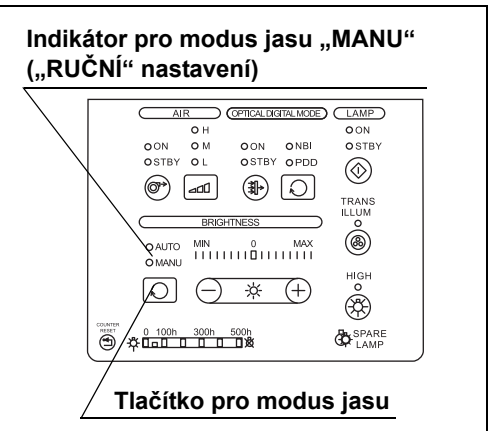

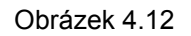

- **3** Stiskněte tlačítka pro jas  $($ "–" nebo "+") a ujistěte se o následujícím:
	- Pokaždé, když stisknete kterékoliv z tlačítek pro jas, uslyšíte pípnutí a jas podle toho vzroste nebo se zmenší. Hodnota indikátoru pro jas se také zvyšuje nebo snižuje.
	- Když kterýkoliv ze spínačů pro jas je stisknut dolů nepřetržitě, následně bude slyšet pípání a hodnota indikátoru pro jas bude se nepřetržitě zvyšovat nebo snižovat.

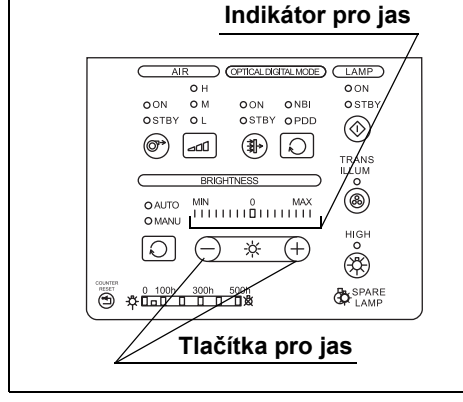

• Jas světla emitovaného z distálního konce endoskopu vzrůstá nebo klesá podle jasu.

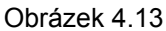

#### **UPOZORNĚNÍ**

Ujistěte se, že po při stisknutí tlačítka pro jas uslyšíte pípnutí. Pokud neuslyšíte pípnutí, světelný zdroj může být závadný. Kontaktujte Olympus.

### **POZNÁMKA**

Indikace jasu je spřažena s indikací jasu připojené řídící jednotky videosystému. Když stisknete tlačítka pro jas na řídící jednotce videosystému, indikace jasu na zdroji světla se mění dle spražených operací.

## *4.10 Kontrola funkce optického-digitálního vyšetření*

Optické-digitální vyšetření je možné, když se světelný zdroj používá v kombinaci s videoskopem nebo s hlavou kamery, která je kompatibilní s optickým-digitálním vyšetřením. Ujistěte se, že je zvolen modus optického-digitálního vyšetření.

PDD vyšetření je možné, když volitelný PDD filtr (MAJ-1429) je nainstalován do světelného zdroje.

*1* Ujistěte se, že indikátory pro dostupné vyšetřovací mody znázorňují dostupné mody optického-digitálního vyšetření.

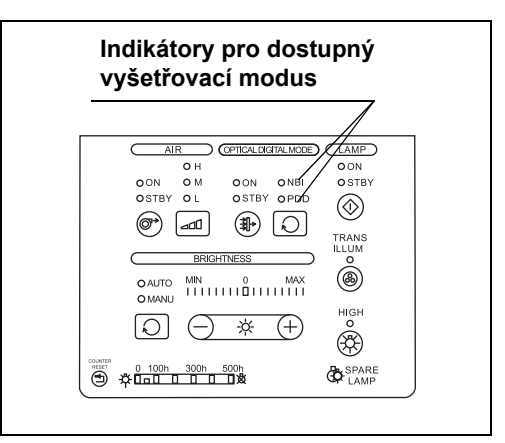

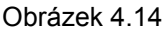

**POZNÁMKA**

*K.4*

Možné vyšetřovací mody se různí v závislosti na připojeném endoskopu.

*2* Stisknutím tlačítka pro vyšetřovací modus na čelním panelu se rozsvítí indikátor pro vyšetřovací modus "ON" ("ZAPNUTO"). Ujistěte se, že endoskopický obraz je zobrazen v modu optického-digitálního vyšetření, který je označen indikátory pro volbu vyšetřovacího modu.

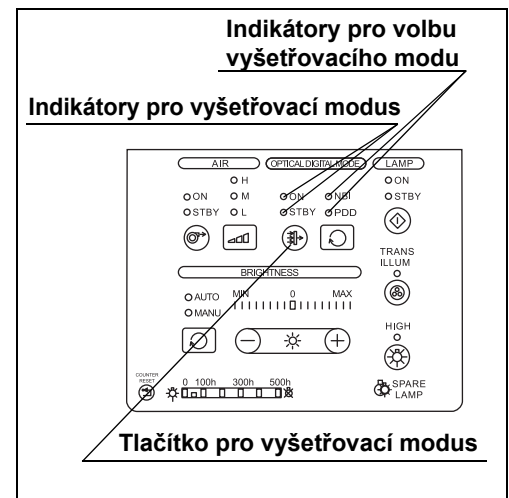

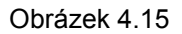

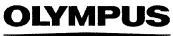

*3* Pokud svítí více než jeden indikátor pro dostupný vyšetřovací modus, stiskněte tlačítko pro volbu vyšetřovacího modu a ujistěte se, že každým stisknutím se přepíná modus zvoleného modu optického-digitálního vyšetření.

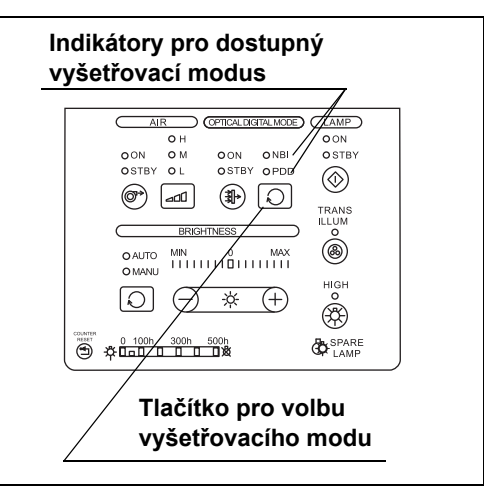

Obrázek 4.16

*4* Stisknutím tlačítka pro vyšetřovací modus se rozsvítí indikátor pro vyšetřovací modus "STBY" ("POHOTOV. REŽIM"). Světelný zdroj se navrací do modu vyšetření normálním světlem.

### **UPOZORNĚNÍ**

Při PDD vyšetření používejte následně uvedená zařízení, která jsou kompatibilní s modem PDD vyšetření. Jinak PDD vyšetření nemůže být provedeno správně.

- Světlovodný kabel, jako je např. A93200A
- Endoskop, jako je např. WA20016A a WA20018A
- Hlava kamery, jako je např. OTV-S7Pro-FD

#### **POZNÁMKA**

- Podrobnosti o instalování volitelného PDD filtru (MAJ-1429).vám poskytne Olympus.
- Když je nožní spínač (MAJ-1391, volitelný) připojen ke světelnému zdroji, vyšetřovací modus může být přepnut během PDD vyšetření pouhým okem pomocí nožního spínače místo použití tlačítka pro vyšetřovací modus. Nicméně pokud je zapnuta řídící jednotka videosystému, funkce nožního spínače závisí na nastavení řídící jednotky videosystému.
- Nastavení pro vyšetřovací modus se po vypnutí světelného zdroje neuchovávají. Světelný zdroj je v okamžiku po zapnutí vždy nastaven do modu vyšetření normálním světlem.

## *4.11 Kontrola funkce prosvěcování*

Ujistěte se, že stisknutím tlačítka pro prosvěcování emituje distální konec endoskopu bílé světlo o maximální intenzitě asi 7 sekund.

Následující endoskopy jsou kompatibilní s funkcí prosvěcování.

- Videoskopy řady EVIS
- OES 10/20/30/40/60 řady
- OES E/E3 řady

#### **VAROVÁNÍ**

Funkci prosvěcování nepoužívejte, pokud se díváte do okuláru endoskopu. Intenzivní světlo může poškodit zrak.

### **POZNÁMKA**

*K.4*

- Funkce prosvěcování není dostupná, pokud žádný endoskop není připojen k světelnému zdroji nebo pokud vyšetřovací lampa nesvítí.
- Funkce je možná pouze v případě, když je připojen kompatibilní fibroendoskop nebo videoskop.

Následující endoskopy jsou kompatibilní s funkcí prosvěcování.

- Videoskopy řady EVIS
- OES 10/20/30/40/60 řady
- OES E/E3 řady
- *1* Na ovládacím panelu stiskněte tlačítko pro prosvěcování.

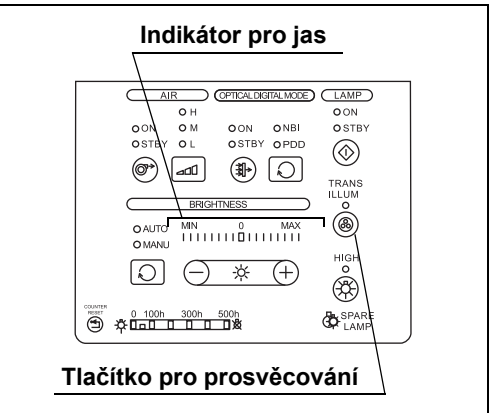

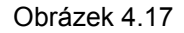

*2* Ujistěte se, že tlačítko pro prosvěcování bliká a že indikátor pro jas označuje maximální hladinu (viz obrázek 4.17). Vyšetřovací světlo dosáhne maximální intenzitu asi do7 sekund.

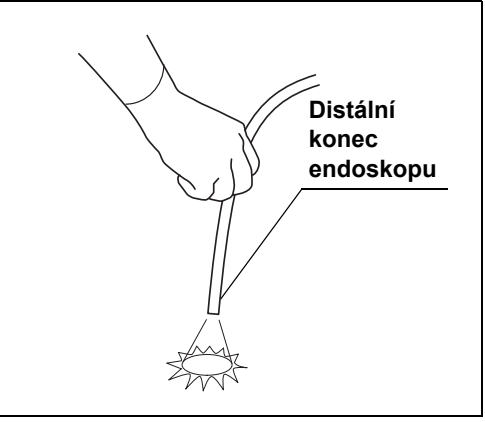

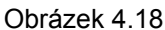

*3* Ujistěte se, že vyšetřovací světlo dosáhne svůj původní jas po 7 sekundách.

#### **POZNÁMKA**

Stisknutím jakéhokoliv tlačítka kromě tlačítka pro lampu a tlačítka pro resetování počítadla na ovládacím panelu ruší funkci prosvěcování.

## *4.12 Kontrola modu vysoké intenzity*

#### **POZNÁMKA**

- Modus vysoké intenzity není možný, pokud ke zdroji světla není připojen žádný endoskop.
- Nové výrobky uvedené na trh po zavedení světelného zdroje mohou být také kompatibilní se světelným zdrojem. Další podrobnosti jsou uvedeny v návodu k použití endoskopu nebo světlovodného kabelu, který má být použit, nebo kontaktujte Olympus.
- 4.12 Kontrola modu vysoké intenzity
	- *1* Stiskněte tlačítko pro modus jasu na ovládacím panelu a ujistěte se, že indikátor "MANU" ("RUČNÍ" nastavení) svítí.

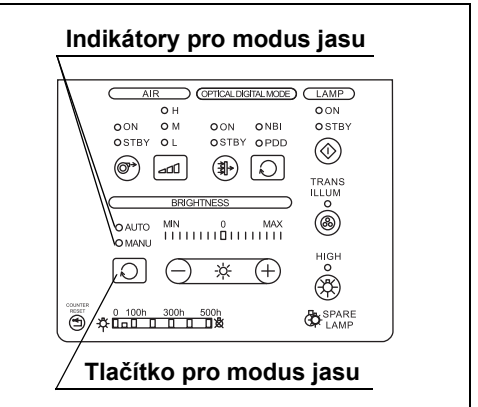

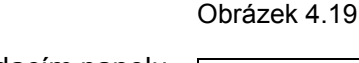

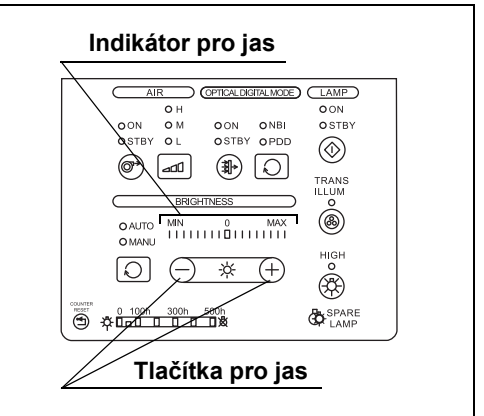

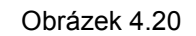

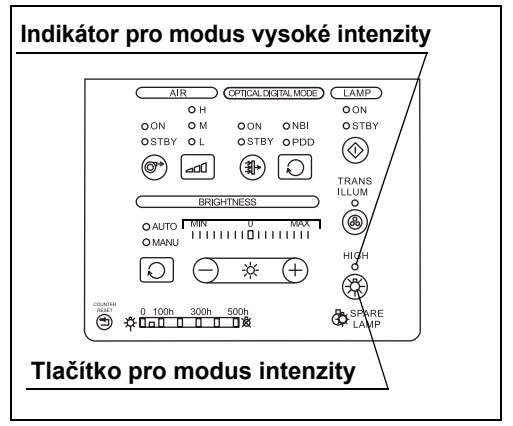

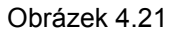

- *4* Ujistěte se, že indikátor pro modus vysokém intenzity svítí a že světlo emitované z distálního konce endoskopu zesílí v porovnání s normálním modem.
- *5* Stisknutím tlačítka pro modus intenzity přepněte na modus normální intenzity. (viz obrázek 4.21)

*2* Stisknutím tlačítek pro jas na ovládacím panelu nastavte hladinu jasu na 0.

*K.4*

*3* Stiskněte tlačítko pro modus intenzity na ovládacím panelu: normální modus se změní na modus vysoké intenzity.

- *6* Ujistěte se, že indikátor pro modus vysokém intenzity zhasne a že světlo emitované z distálního konce endoskopu zeslábne v porovnání s modem vysoké intenzity. (viz obrázek 4.21)
- *7* Opět stiskněte tlačítko pro modus intenzity a ujistěte se, že modus vysoké intenzity je obnoven.
- *8* Odpojte endoskop od výstupní zásuvky na světelném zdroji. Ujistěte se, že indikátor pro modus vysoké intenzity stále svítí.
- *9* Vypněte světelný zdroj a opět jej zapněte. Ujistěte se, že indikátor pro modus vysoké intenzity svítí.
- *10* Opět připojte endoskop, který je kompatibilní s modem vysoké intenzity, k výstupní zásuvce na světelném zdroji. Ujistěte se, že indikátor pro modus vysoké intenzity stále svítí.
- 11 Stiskněte tlačítko pro modus jasu a ujistěte se, že indikátor "AUTO" ("AUTOMATICKÉ" nastavení) svítí. (viz obrázek 4.19)

#### **POZNÁMKA**

Nastavení intenzity je automaticky uloženo po vypnutí světelného zdroje a je znovu vyvoláno po opětovném zapnutí světelného zdroje.

*12* Stiskněte a držte tlačítko pro lampu stisknuté asi 1 sekundu. Vyšetřovací lampa zhasne a indikátor pro stav lampy "STBY" ("POHOTOV. REŽIM") se rozsvítí.

## *4.13 Kontrola přívodu vzduchu a vody*

Do světelného zdroje je včleněna vzduchová pumpa a nádrž na vodu z důvodu přívodu vzduchu a vody z trysky na distálním konci endoskopu do tělesné dutiny. Ujistěte se, že vzduch a voda jsou přiváděny z trysky na distálním konci endoskopu a že množství vzduchu a vody se mění změnou hladiny průtoku vzduchu.

### **POZNÁMKA**

- Funkce přívodu vzduchu a vody není možná, pokud ke zdroji světla není připojen žádný endoskop.
- Funkce přívodu vzduchu a vody je možná pouze v případě, když je připojen kompatibilní fibroendoskop nebo videoskop.
- **1** Stiskněte tlačítko pro průtok vzduchu: rozsvítí se indikátor pro průtok vzduchu "ON" ("ZAPNUTO").
- *2* Opakovaně stiskněte tlačítko pro regulátor průtoku vzduchu a ujistěte se, že označení na indikátorech pro regulátor průtoku vzduchu se cyklicky mění z "L" (nízký), na "M" (střední) a "H" (vysoký).

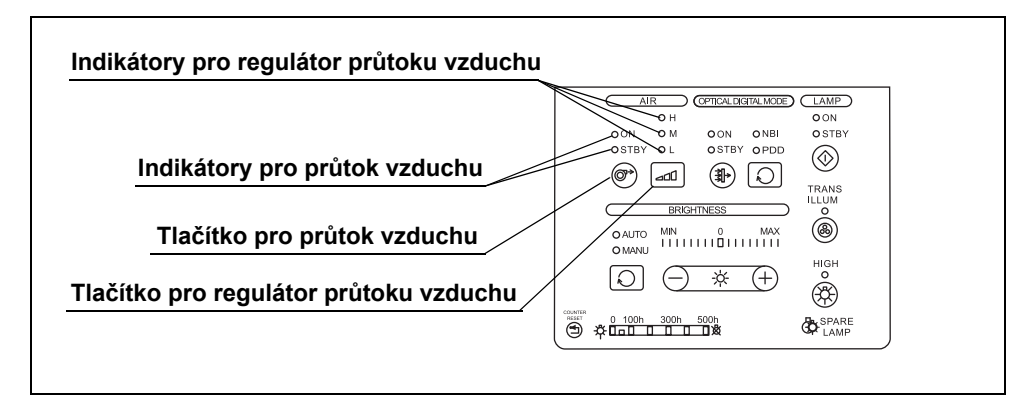

Obrázek 4.22

### **POZNÁMKA**

- Nastavení regulátoru průtoku vzduchu je automaticky uloženo po vypnutí světelného zdroje a je znovu vyvoláno po opětovném zapnutí světelného zdroje.
- Továrenské implicitní nastavení hladiny průtoku vzduchu je "H" (vysoký).
- *3* Stisknutím tlačítka pro regulátor průtoku vzduchu nastavíte průtok vzduchu na Vysoký.
- *4* Ponořte distální konec zaváděcí části do sterilní vody do hloubky 10 cm.

- *5* Zakryjte otvor na ventilu pro vzduch/vodu na endoskopu.
- *6* Stiskněte tlačítko pro regulátor průtoku vzduchu, abyste změnili nastavení hladiny průtoku vzduchu a ujistěte se, že se příslušně mění množství bublin unikajících z trysky pro vzduch/vodu.
- *7* Uvolněte otvor na ventilu pro vzduch/vodu na endoskopu.
- *8* Vyjměte distální konec endoskopu ze sterilní vody.
- *9* Zatlačte ventilu pro vzduch/vodu na endoskopu.
- *10* Stiskněte tlačítko pro regulátor průtoku vzduchu, abyste změnili nastavení hladiny průtoku vzduchu a ujistěte se, že se příslušně mění množství vody unikající z trysky pro vzduch/vodu.
- *11* Uvolněte ventil pro vzduch/vodu na endoskopu.

## *4.14 Po kontrole*

Pokud světelný zdroj nebude používán okamžitě, vypněte síťový spínač na světelném zdroji (viz Část 5.11, "Vypnutí zdroje světla").

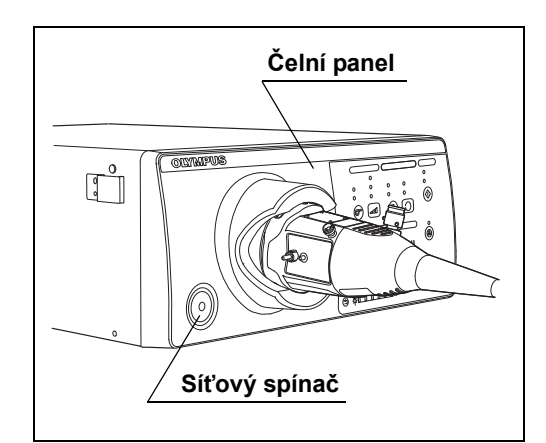

Obrázek 4.23

# *Kapitola 5 Používání přístroje*

Uživatel světelného zdroje musí být lékař nebo zdravotnický personál pracující pod dohledem lékaře a musí být dostatečně zkušený v provádění klinické endoskopické techniky. Tato příručka nevysvětluje a nediskutuje o klinických aspektech endoskopické techniky. Pouze popisuje základní používání s přístroje a bezpečnostní opatření, která se vztahují k používání světelného zdroje. Před použitím světelného zdroje určitě proveďte kontrolu světelného zdroje, jak uvádí Kapitola 4, "Kontrola".

## *5.1 Při používání přístroje věnujte pozornost následujícímu*

#### **VAROVÁNÍ**

- Určitě noste osobní ochranné pomůcky, jako např. ochranné brýle, ochrannou masku, nepromokavý oděv a chemicky odolné rukavice, které dobře přiléhají a jsou dostatečně dlouhé, aby zakryly pokožku. Nebezpečné chemikálie a potencionálně infekční materiál, jako např. krev nebo sliznice pacienta, mohou způsobit infekční onemocnění.
- Pokud byste zpozorovali jakoukoliv závadu, tak zdroj světla nepoužívejte. Poškození nebo závada mohou způsobit elektrický šok.

#### **VAROVÁNÍ**

- Kdykoliv zaznamenáte podezření na nějakou závadu funkce zdroje světla, okamžitě ukončete vyšetřování a podnikněte příslušná opatření dále uvedená. Používáním závadného zdroje světla může dojít k poranění nemocného nebo operatéra. Po vytažení endoskopu z pacienta postupujte dle instrukcí, které uvádí Kapitola 8, "Odstraňování závad". Pokud nelze vyřešit problém příslušným postupem, která uvádí Kapitola 8, přestaňte světelný zdroj používat a okamžitě kontaktujte Olympus.
	- Pokud obraz na monitoru se stane zcela bílým nebo černým, když je automatické nastavení jasu aktivní, tak automatické nastavení jasu mohlo selhat. V tomto případě nastavte indikátor pro modus jasu na "MANU" ("RUČNÍ" nastavení) a nastavte jas ručně. Pomalu vytáhněte endoskop z pacienta dle popisu uvedeného v návodu k použití endoskopu. Až se ujistíte, že nemocný není ohrožen, připojte endoskop k náhradnímu světelnému zdroji.
	- Pokud vyšetřovací lampa nefunguje a pohotovostní lampa svítí, vypněte světelný zdroj a poté opět rozsviťte vyšetřovací lampu. Pokud pohotovostní lampa stále svítí, ujistěte se, že nemocný není ohrožen a poté připojte endoskop k náhradnímu světelnému zdroji. Uvědomte si, že pohotovostní lampa poskytuje pouze minimální jas potřebný pro urgentní stav a je nebezpečné pokračovat v používání světelného zdroje s pohotovostní lampou.
	- Pokud zjistíte jakoukoliv závadu, ujistěte se, že nemocný není ohrožen a poté připojte endoskop k náhradnímu světelnému zdroji.
- Vypněte zdroj světla nebo zhasněte vyšetřovací lampu stisknutím tlačítka pro lampu, pokud zdroj světla nepoužíváte. Ponechání vyšetřovací lampy zapnuté způsobí to, že distální konec endoskopu se stane horkým a mohlo by tak dojít k popáleninám operatéra nebo pacienta.
- Proud teplého vzduchu vychází z ventilačních otvorů na zadním panelu světelného zdroje. Mohlo by tak dojít k popáleninám operatéra nebo nemocného.
- S touto jednotkou používejte pouze vysokofrekvenční elektrochirurgické zařízení Olympus. Zařízení jiné než Olympus může způsobit nestabilitu automatického nastavení jasu.
- Před použitím vysokofrekvenčního elektrochirurgického zařízení se ujistěte, že šum nemá žádný vliv na vyšetřování nebo chirurgické výkony. Když používáte vysokofrekvenční elektrochirurgické zařízení bez tohoto, abyste se ujistili o výše uvedeném, může dojít k poranění nemocného.
- Nepřipojujte/neodpojujte digitální kabel světelného zdroje (MAJ-1933) k/od světelného zdroje, pokud ten je zapnut. Může dojít k elektrickému šoku.

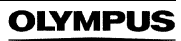

#### **VAROVÁNÍ**

- Když používáte sprejovací zdravotnické prostředky, jako je např. lubrikační činidlo, anestetikum nebo alkohol, používejte je mimo zdroj světla, aby se tak tyto prostředky nedostaly do kontaktu se zdrojem světla. Tyto prostředky užívané ve zdravotnictví by mohly proniknout do zdroje světla přes ventilační otvory a způsobit tak poškození zařízení.
- V blízkosti zdroje světla nepoužívejte zvlhčovače, protože by mohlo dojít ke kondenzaci par a to může zapříčinit poškození zařízení.
- Pokud se endoskopický obraz zdá být při modu optického-digitálního vyšetření tmavý, změňte typ vyšetřování na modus normálního vyšetřování. Jinak by vyšetření nemuselo proběhnout bezpečně.

#### **UPOZORNĚNÍ**

• Tlačítko pro vyšetřovací modus nesmíte stisknout, když je řídící jednotka videosystému vypnuta (nebo není připojena k světelnému zdroji) a když používáte světlovodný kabel nekompatibilní s PDD. Stisknutím tlačítka aktivujete PDD modus (světlo PDD indikátoru se změní na bílé) a může dojít k nastavení nedostatečného jasu pro vyšetřování.

V tomto případě dalším stisknutím tlačítka pro vyšetřovací modus deaktivujete vyšetřovací modus.

• Pro PDD vyšetření používejte pouze světlovodný kabel a rigidní endoskop kompatibilní s PDD. Jinak může dojít k nesprávnému obrazu.

#### **POZNÁMKA**

Nastavte jas vyšetřovacího světla na minimální hladinu potřebnou k bezpečnému provedení výkonu. Pokud se endoskop používá delší dobu při maximální nebo maximu se blížící intenzitě světla, můžete v endoskopickém obraze pozorovat výpary. To je způsobeno evaporizací organického materiálu (zbytků krve, vlhkosti nástrojů, atd.) a to z důvodu tepla produkovaného světlovodem v blízkosti čoček světlovodu Pokud vypařování pokračuje déle a dojde k narušení vyšetřování, tak vyjměte endoskop, otřete distální konec endoskopu hadříkem bez chuchvalců navlhčeným v 70% ethyl nebo izopropylalkoholu, opět zaveďte endoskop a pokračujte ve vyšetřování.

## *5.2 Pracovní postup při používání zařízení*

Prostudujte níže uvedený pracovní postup při používání zařízení. Řiďte se každým krokem pracovního postupu týkajícího se používání světelného zdroje.

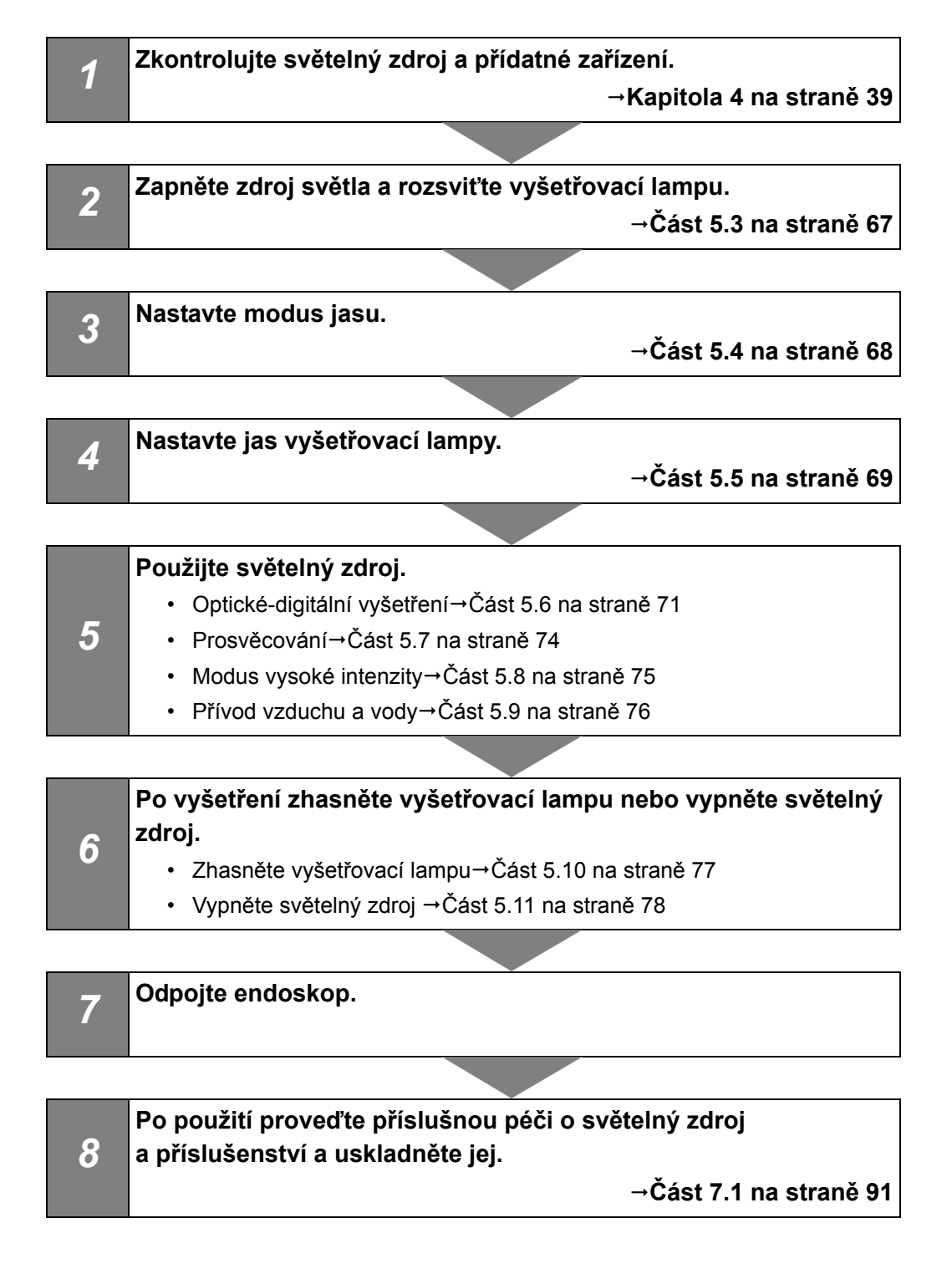
# *5.3 Zapnutí světelného zdroje a rozsvícení vyšetřovací lampy*

## **VAROVÁNÍ**

Při zapínání zdroje světla nikdy nedopusťte, aby distální konec endoskopu nebo světlovodný kabel přišly do kontaktu s pacientem a/nebo jiným hořlavým materiálem, jako jsou operační roušky. Mohlo by tak dojít k poranění pacienta a/nebo k požáru.

- *1* Ujistěte se, že konektor endoskopu, konektor světlovodu nebo světlovod je připojen k výstupní zásuvce světelného zdroje.
- *2* Stiskněte síťový spínač světelného zdroje. Když je zvoleno automatické rozsvícení, světelný zdroj se zapne a indikátor pro síťový zdroj se rozsvítí. Také vyšetřovací lampa začne svítit. Když je zvoleno ruční rozsvícení, světelný zdroj se zapne a indikátor pro síťový zdroj se rozsvítí. Také stisknutím tlačítka pro lampu na ovládacím panelu zapnete vyšetřovací lampu a indikátor pro stav lampy "ON" ("ZAPNUTO") svítí.

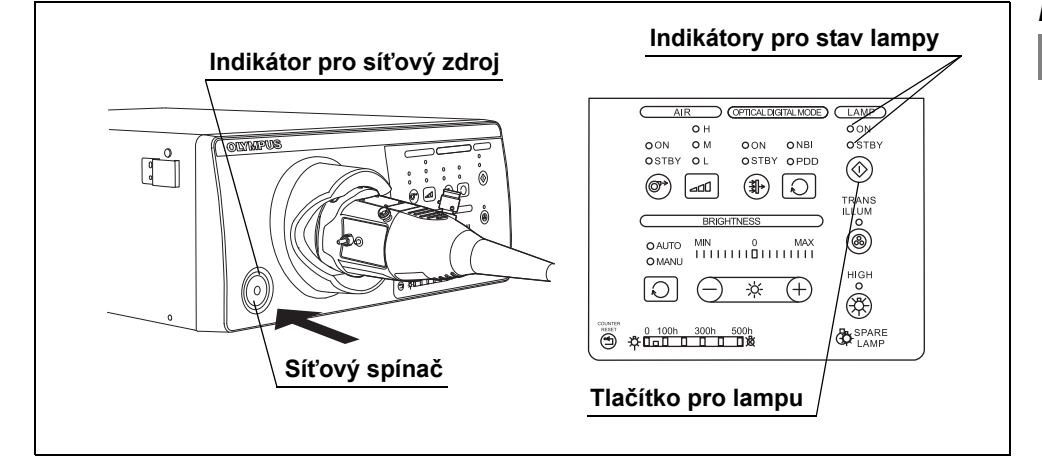

Obrázek 5.1

### **POZNÁMKA**

- Implicitní továrenské nastavení je ruční rozsvícení.
- Když je světelný zdroj připojen k řídící jednotce videosystému, kterýkoliv z nich může být zapnut první.

# *5.4 Nastavení modu jasu*

Nastavte modus jasu světelného zdroje v závislosti na endoskopu, který budete používat. Modus jasu určuje vyšetřovací světlo dodávané do endoskopu a metodu nastavení jeho intenzity.

- *1* Ujistěte se, že nastavení modu jasu endoskopu, který budete používat, odpovídá Tabulka 5.1.
- *2* Stisknutím tlačítka pro modus jasu zvolíte modus jasu. Zvolený modus jasu je označen indikátory pro modus jasu.

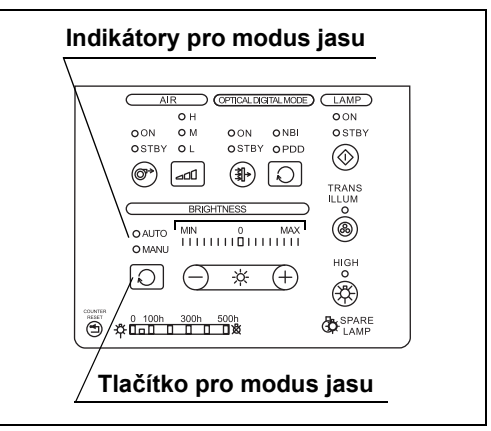

Obrázek 5.2

## *K.5*

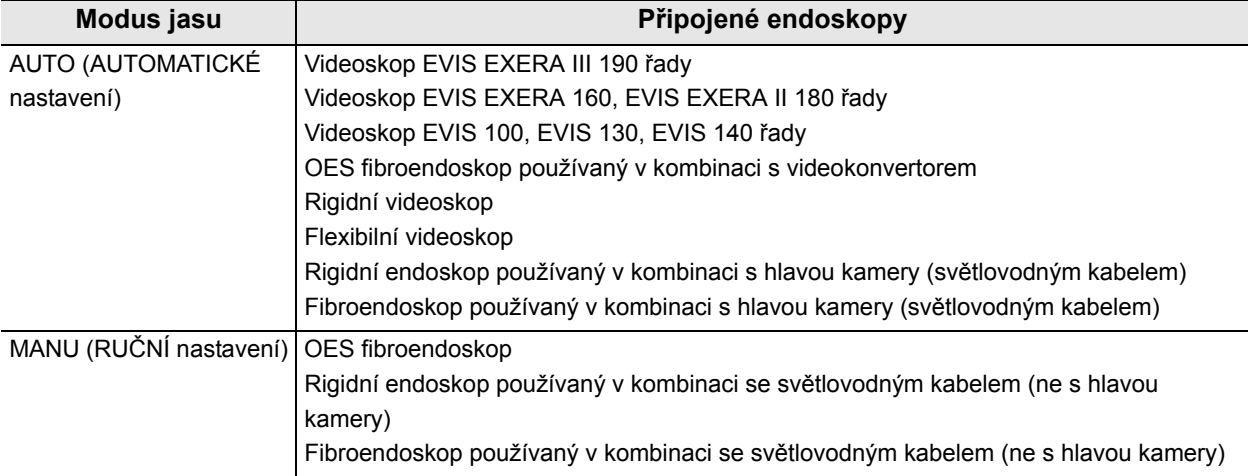

Tabulka 5.1

### **VAROVÁNÍ**

Když používáte fibroendoskop nebo rigidní endoskop bez hlavy kamery nebo videokonvertoru, nastavte indikátor pro modus jasu na "MANU" ("RUČNÍ" nastavení). Nastavení na "AUTO" ("AUTOMATICKÉ" nastavení) neumožní automatické nastavení jasu a jas nemusí být adekvátní.

# *5.5 Nastavení jasu*

Nastavte jas vyšetřovací lampy. Metoda nastavení se liší v závislosti na modu nastavení jasu nastaveném v Část 5.4, "Nastavení modu jasu".

# *Automatické nastavení jasu*

### **VAROVÁNÍ**

Když odpojujete hlavu kamery nebo videokonvertor od endoskopu, aniž by byla vypnuta lampa, nastavte indikátor pro modus jasu na "MANU" ("RUČNÍ" nastavení) a nastavte indikátor pro jas na minimální hladinu Když odpojíte hlavu kamery nebo videokonvertor, zatím co je modus jasu nastaven na "AUTO" ("AUTOMATICKÉ" nastavení), intenzivní světlo může způsobit poškození zraku.

# **UPOZORNĚNÍ**

Zapnutím řídící jednotky videosystému umožníte funkci automatického nastavení jasu světelného zdroje. Když řídící jednotka videosystému není zapnuta, funkce automatického nastavení jasu nefunguje a jas může být nedostatečný.

Stisknutím některého z tlačítek pro jas ("-" nebo "+") nastavíte jas na hladinu vhodnou pro vyšetření: nastavený jas se zobrazí prostřednictvím indikátoru pro jas.

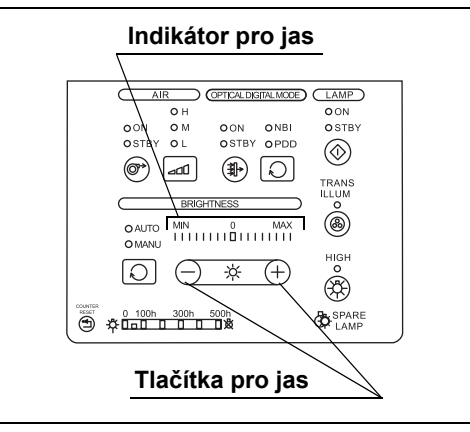

Obrázek 5.3

#### 5.5 Nastavení jasu

### **POZNÁMKA**

- Standardní nastavení jasu je "0".
- Standardní jas může být příliš jasný nebo příliš tmavý v závislosti na typu endoskopu a oblasti vyšetřování. V tomto případě nastavte jas dle potřeby.
- Jednorázovým stisknutím některého z tlačítek pro jas ("–" nebo "+") se změní hladina o jeden krok; přidržením stisknutého tlačítka se hladina mění plynule.
- Hodnota jasu se uchovává pro vyšetřovací modus. Jas by měl být nastaven pro každý vyšetřovací modus (tj. zvlášť pro NBI, PDD, atd.).
- Indikace jasu je spřažena s indikací jasu připojené řídící jednotky videosystému. Když stisknete tlačítka pro jas na řídící jednotce videosystému, indikace jasu na zdroji světla se mění dle spražených operací.

# *Ruční nastavení jasu*

### **VAROVÁNÍ**

Vždy nastavte vyšetřovací světlo na minimální jas potřebný pro vyšetřování a vyšetřovací světlo nedávejte do blízkosti sliznice na delší dobu. Použitím vyššího jasu než je potřebné může dojít k poškození zraku nebo k popáleninám pacienta.

Stisknutím některého z tlačítek pro jas  $($ "–" nebo "+") nastavíte jas na hladinu vhodnou pro vyšetření: nastavený jas se zobrazí prostřednictvím indikátorů pro jas.

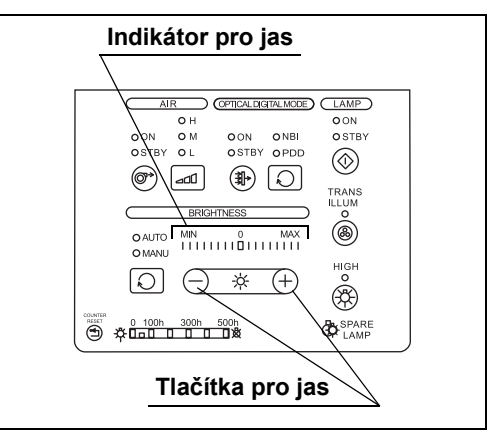

Obrázek 5.4

- Jednorázovým stisknutím některého z tlačítek pro jas  $($ " $-$ " nebo " $+$ ") se jas zvýší nebo sníží o jeden krok, přidržením stisknutého tlačítka se jas zvyšuje nebo snižuje plynule.
- Indikace jasu je spřažena s indikací jasu připojené řídící jednotky videosystému. Když stisknete tlačítka pro jas na řídící jednotce videosystému, indikace jasu na zdroji světla se mění dle spražených operací.

# *5.6 Optické-digitální vyšetření*

Optické-digitální vyšetření je možné, pokud je světelný zdroj používán spolu s řídící jednotkou videosystému (CV-190) a s videoskopem.

#### **VAROVÁNÍ**

- Při primární detekci lézí nebo při rozhodování ohledně jakýchkoliv možných diagnostických nebo terapeutických intervencí nespoléhejte pouze na optické-digitální vyšetření.
- Pokud se endoskopický obraz zdá být při modu NBI vyšetřování tmavý, změňte typ vyšetřování na modus normálního vyšetřování. Jinak může dojít k nesprávnému obrazu.
- *K.5*

*1* Zkontrolujte indikátory pro dostupný vyšetřovacího modus, abyste se ujistili o dostupnosti vyšetřovacích modů.

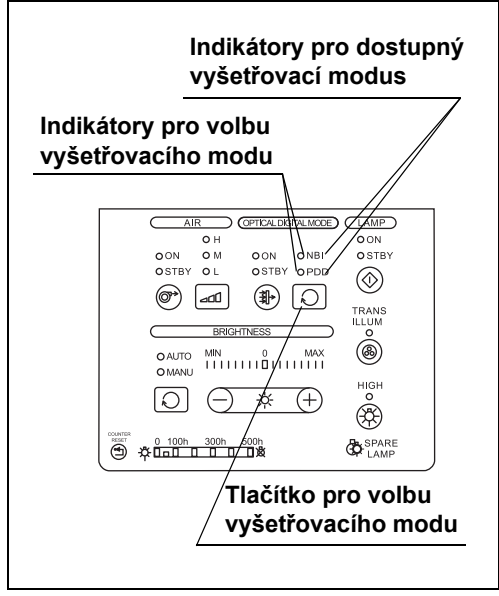

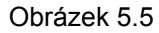

Dostupné mody optického-digitálního vyšetření se liší v závislosti na připojeném endoskopu.

- *2* Pokud svítí více než jeden indikátor pro dostupný vyšetřovací modus, stiskněte tlačítko pro volbu vyšetřovacího modu a zvolte požadovaný modus optického-digitálního vyšetření. Indikátory pro volbu vyšetřovacího modu zvoleného modu svítí.
- *3* Stiskněte tlačítko pro vyšetřovací modus: indikátor pro vyšetřovací modus "ON" ("ZAPNUTO") se rozsvítí a vyšetřovací modus se mění na optické-digitální vyšetření označené prostřednictvím indikátoru pro volbu vyšetřovacího modu.

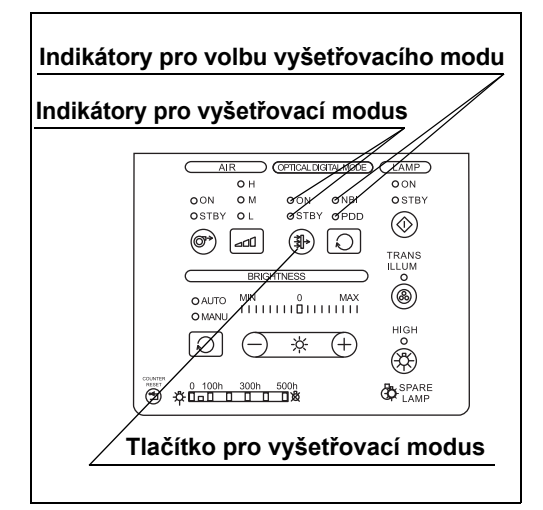

*K.5*

Obrázek 5.6

*4* Opět stiskněte tlačítko pro vyšetřovací modus: indikátor pro vyšetřovací modus "STBY" ("POHOTOV. REŽIM") se rozsvítí a vyšetřovací modus se změní na modus normálního vyšetření.

### **UPOZORNĚNÍ**

Při PDD vyšetření používejte následně uvedené zařízení, které je kompatibilní s modem PDD vyšetření. Jinak PDD vyšetření nemůže být provedeno správně.

- Světlovodný kabel, jako je např. A93200A
- Endoskop, jako je např. WA20016A a WA20018A
- Hlava kamery, jako je např. OTV-S7Pro-FD

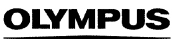

- Podrobnosti o instalování volitelného PDD filtru (MAJ-1429).vám poskytne Olympus.
- Když je nožní spínač (MAJ-1391, volitelný) připojen ke světelnému zdroji, vyšetřovací modus může být přepnut během PDD vyšetření pouhým okem pomocí nožního spínače místo použití tlačítka pro vyšetřovací modus. Nicméně pokud je zapnuta řídící jednotka videosystému, funkce nožního spínače závisí na nastavení řídící jednotky videosystému.
- Nastavení pro zvolený vyšetřovací modus se po vypnutí světelného zdroje neuchovávají. Světelný zdroj je v okamžiku po zapnutí vždy nastaven do modu vyšetření normálním světlem.
- Když svítí více než jeden indikátor pro dostupný vyšetřovací modus, vyšetřovací modus může být změněn stisknutím tlačítka pro vyšetřovací modus, dokonce i když indikátor pro vyšetřovací modus "ON" ("ZAPNUTO") svítí.
- Optické-digitální vyšetření může být také aktivováno pomocí spínačů endoskopu, pokud tato funkce byla aktivovaná v řídící jednotce videosystému.
- Indikátory pro dostupný vyšetřovací modus svítí spolu s indikátorem řídící jednotky videosystému.

# *5.7 Funkce prosvěcování*

Intenzita vyšetřovacího světla emitovaného z distálního konce endoskopu je nastavena na maximum na dobu asi 7 sekund, což umožní operatérovi ujistit se o pozici distálního konce z prostoru vně těla pacienta.

### **VAROVÁNÍ**

- Funkci prosvěcování nepoužívejte, pokud to není nevyhnutně potřebné. Může dojít k poškození zraku nebo k popáleninám.
- Funkci prosvěcování nepoužívejte, pokud se díváte do okuláru endoskopu. Může dojít k poranění zraku.

Stiskněte tlačítko pro prosvěcování: indikátor pro prosvěcování bliká, Intenzita vyšetřovacího světla se automaticky nastavuje na maximum na dobu asi 7 sekund a indikátor pro jas označuje maximální hladinu.

Asi po 7 sekundách indikátor pro prosvěcování zhasne a vyšetřovací světlo se vrátí na původní intenzitu.

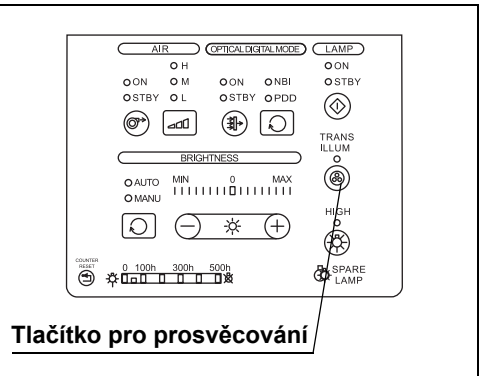

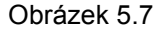

### **POZNÁMKA**

- Může se stát, že v určitých vyšetřovacích oblastech nebude možné lokalizovat distální konec endoskopu i při funkci prosvěcování.
- Funkci prosvěcování ukončíte uprostřed vyšetřování stisknutím jakéhokoliv tlačítka kromě tlačítka pro lampu a tlačítka pro resetování počítadla.
- Funkce prosvěcování nemůže být použita, pokud žádný endoskop není připojen k světelnému zdroji nebo pokud vyšetřovací lampa nesvítí.
- Funkce je možná pouze v případě, když je připojen kompatibilní fibroendoskop nebo videoskop.
	- O kompatibilních endoskopech pojednává Část 4.11, "Kontrola funkce prosvěcování".

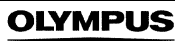

# *5.8 Modus vysoké intenzity*

# **UPOZORNĚNÍ**

Když přepínáte modus normální intenzity na modus vysoké intenzity, určitě nastavte hladinu jasu na nebo pod "0". Jinak jas převýší potřebnou hladinu. Může tak dojít k poranění operatéra nebo pacienta.

### **POZNÁMKA**

Modus vysoké intenzity není možný, pokud ke zdroji světla není připojen žádný endoskop. Funkce je možná, pouze když je připojen kompatibilní endoskop. O kompatibilních endoskopech pojednává Část 4.12, "Kontrola modu vysoké intenzity".

*1* Stiskněte tlačítko pro modus intenzity: indikátor pro modus vysoké intenzity se rozsvítí a intenzita vyšetřovacího světla se automaticky zvýší.

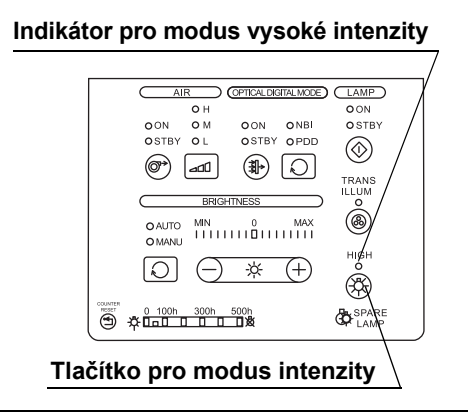

Obrázek 5.8

*2* Normální modus aktivujete dalším stisknutím tlačítka pro modus vysoké intenzity. (viz obrázek 5.8)

# *5.9 Přívod vzduchu/vody*

# **VAROVÁNÍ**

Nadměrná insuflace lumen může způsobit bolesti nemocného, poranění, krvácení, plynovou embolii a/nebo perforaci.

*1* Ujistěte se, že indikátor pro průtok vzduchu "ON" ("ZAPNUTO") svítí. Pokud ne, tak stiskněte tlačítko pro průtok vzduchu. Svítící indikátor pro průtok vzduchu "ON" ("ZAPNUTO") znamená, že vzduch je přiváděn do endoskopu.

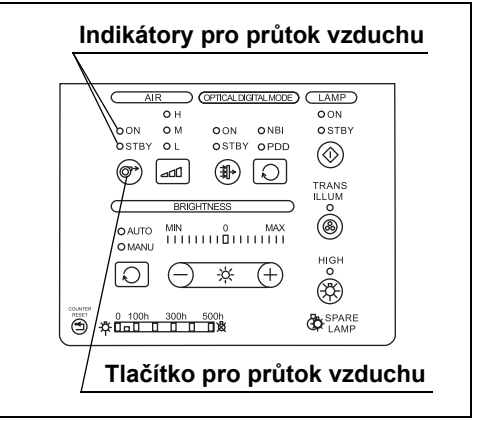

*2* Stisknutím tlačítka pro regulátor průtok vzduchu nastavíte regulátor průtoku vzduchu vzhledem k vyšetřovací technice a stavu pacienta. Každým stisknutím tlačítka se mění indikátory pro regulátor průtoku vzduchu mezi hodnotami L (nízký), M (střední) a H (vysoký).

#### Obrázek 5.9

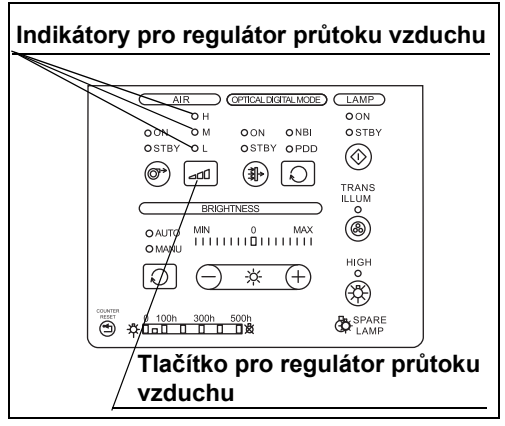

Obrázek 5.10

*3* Vodu nebo vzduch přivádějte dle postupu uvedeného v návodu k použití endoskopu.

- Standardní nastavení indikátoru pro regulátor průtoku vzduchu je "H" (vysoký).
- Vzduch ani voda nejsou přiváděny, dokonce ani když indikátor pro průtok vzduchu "ON" ("ZAPNUTO") svítí, pokud k světelnému zdroji není připojen žádný endoskop.
- Funkce je možná pouze v případě, když je připojen kompatibilní fibroendoskop nebo videoskop.
- Nastavení regulátoru průtoku vzduchu se zachovává dokonce i po vypnutí tohoto světelného zdroje. Poslední nastavení regulátoru průtoku vzduchu se opět vyvolá při dalším zapnutí světelného zdroje.

# *5.10 Zhasnutí vyšetřovací lampy*

Stiskněte a držte stisknuté tlačítko pro lampu po dobu asi 1 sekundy: vyšetřovací lampa zhasne a indikátor pro stav lampy "STBY" ("POHOTOV. REŽIM") svítí.

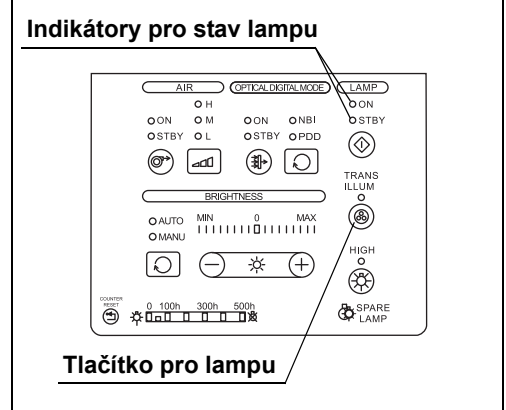

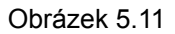

**OLYMPUS** 

# *5.11 Vypnutí zdroje světla*

# **VAROVÁNÍ**

- Nedotýkejte se distálního konce konektoru endoskopu, distálního konce konektoru světlovodu endoskopu, distálního konce světlovodného kabelu, distálního konce konektoru světlovodného kabelu nebo do výstupní zásuvky světelného zdroje okamžitě po jeho vytažení ze světelného zdroje, protože jsou extrémně teplé. Mohlo by tak dojít k poranění operatéra nebo nemocného.
- Protože světelný zdroj vyzařuje silné vyšetřovací světlo, odpojený konec světlovodného kabelu a distální konec endoskopu mohou být horké. Abyste zabránili nebezpečí vzniku požáru, nepokládejte odpojený konec světlovodného kabelu nebo distální konec endoskopu na hořlavý materiál, jako jsou např. operační roušky, pokud je současně vyšetřovací lampa svítí. Když neprovádíte vyšetření, určitě vypněte (OFF) světelný zdroj nebo zhasněte vyšetřovací lampu.
- *1* Stiskněte síťový spínač: světelný zdroj se vypne a indikátor pro síťový zdroj nesvítí.

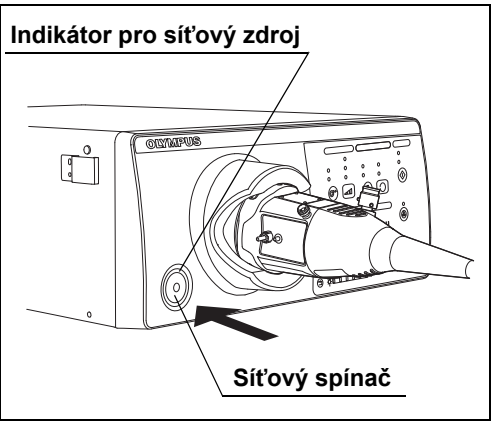

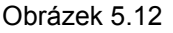

### **VAROVÁNÍ**

Pokud po vypnutí síťového spínače indikátor pro síťový zdroj stále svítí, ukončete používání světelného zdroje a odpojte elektrický kabel. Poté kontaktujte Olympus.

- *2* Odpojte endoskop, jak uvedeno v návodu k použití endoskopu.
- *3* Pokud nebudete používat zdroj světla delší dobu, odpojte elektrický kabel od nemocničního síťového vývodu ve zdi.

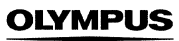

# *Kapitola 6 Výměna lampy*

# *6.1 Výměna vyšetřovací (xenonové) lampy*

Vždy používejte vyšetřovací lampu označenou níže. Pro objednání nové vyšetřovací lampy kontaktujte Olympus.

• Xenonová lampa MAJ-1817

#### **VAROVÁNÍ**

- Nikdy neinstalujte lampu, která nebyla schválena firmou Olympus. Použití neschválené lampy může zapříčinit poškození zdroje světla a přídatného zařízení, jeho selhání nebo požár.
- Zdroj světla vypněte (OFF) a odpojte elektrický kabel ze síťového vývodu ve zdi dříve, než vyměníte lampu za novou. Jinak může dojít k elektrickému šoku.
- Ničeho se nedotýkejte uvnitř komory pro lampu. Okamžitě po vypnutí lampy je komora pro lampu extrémně teplá. Mohlo by tak dojít k popáleninám operatéra nebo nemocného.
- Když vyměňujete lampu, nenechávejte žádné předměty (jako např.hadříky nebo plastické sáčky) uvnitř komory pro lampu. Může tak dojít k požáru nebo k poškození zařízení.
- Hexagonový klíč uskladněte bezpečně na zadní straně krytu lampy. Pokud klíč nebo jiný předmět spadne dovnitř zdroje světla, okamžitě zdroj světla vypněte, odpojte elektrický kabel a kontaktujte Olympus. Pokud budete zdroj světla používat se zapadnutým klíčem uvnitř, může dojít k poškození zařízení nebo k elektrickému šoku.
- Vyšetřovací lampu zlikvidujte způsobem, který uvádí Část 7.3, "Likvidace". Vzhledem k vysokému tlaku uvnitř lampy může skleněný povrch prasknout, pokud lampa není likvidována správným způsobem.

#### **UPOZORNĚNÍ**

- Nedotýkejte se skleněného povrchu (filtr) uvnitř komory pro lampu. Přirozená vlhkost kůže vašich prstů může způsobit praskliny a poškodit zdroj světla.
- Nedotýkejte se skleněného povrchu lampy nebo reflektoru. Přirozená vlhkost kůže vašich prstů může způsobit praskliny a poškodit zdroj světla. Pokud se skleněný povrch lampy ušpiní, otřete jej hadříkem bez chuchvalců.

#### **UPOZORNĚNÍ**

- Zacházejte s lampou opatrně. Vyšetřovací lampu nevystavujte nadměrné síle nebo poškrábání. Skleněný povrch může prasknout, životnost lampy se může zkrátit nebo světelný zdroj se může poškodit vzhledem k vysokému tlaku uvnitř lampy.
- Při výměně vyšetřovací lampy čistým hadříkem bez chuchvalců setřete zbytky tepelné složky z tepelné jímky. Když tepelná složka není setřena úplně, tak tepelná účinnost lampy bude narušena a životnost lampy bude významně zkrácena.
- Po výměně lampy určitě resetujte indikátor pro používání lampy, jak uvádí Část 6.4, "Resetování indikátoru pro použití lampy". Jinak dojde k nesprávnému celkovému součtu pracovních (operačních) hodin vyšetřovací lampy.

# *6.2 Výměna lampy*

- *1* Když je vyšetřovací lampa zapnuta, zhasněte ji stisknutím a přidržením tlačítka pro lampu asi na 1 sekundu.
- *2* Počkejte několik minut, aby došlo k dostatečnému vychladnutí zdroje světla a komory pro lampu.

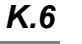

#### **POZNÁMKA**

Zatím co je zdroj světla zapnut (ON) a vyšetřovací lampa je zhasnuta, ventilátor zabudovaný ve zdroji světla chladí komoru pro lampu.

- *3* Vypněte světelný zdroj.
- *4* Odpojte zástrčku elektrického kabelu od nemocničního síťového vývod ve zdi.

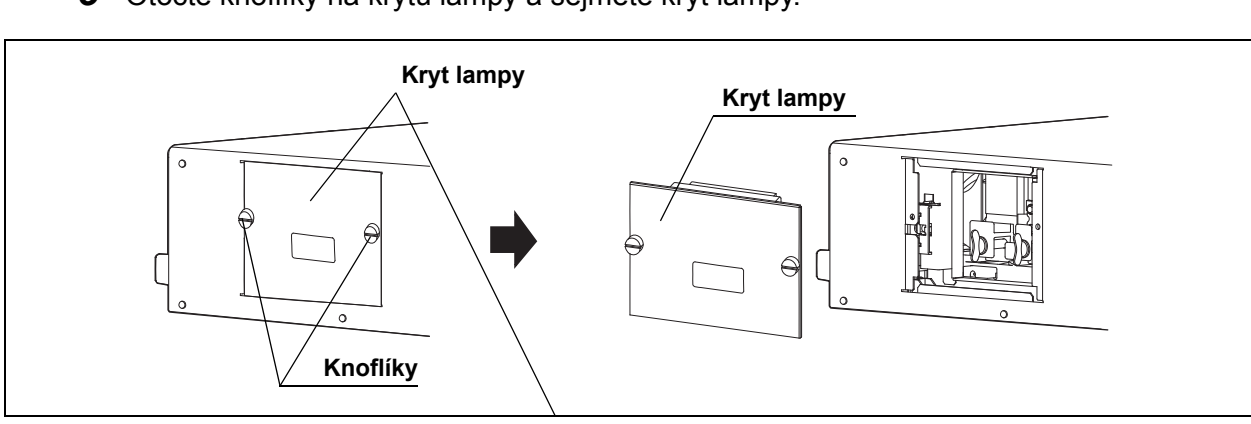

*5* Otočte knoflíky na krytu lampy a sejměte kryt lampy.

Obrázek 6.1

- *6* Ujistěte se, že vnitřek komory pro lampu není příliš horký. Pokud je vnitřek komory pro lampu příliš horký, připevněte kryt lampy, připojte elektrický kabel, zapněte zdroj světla a poté opakujte výše uvedené kroky 1 až 6.
- *7* Vyjměte hexagonový klíč ze zadní strany krytu lampy.

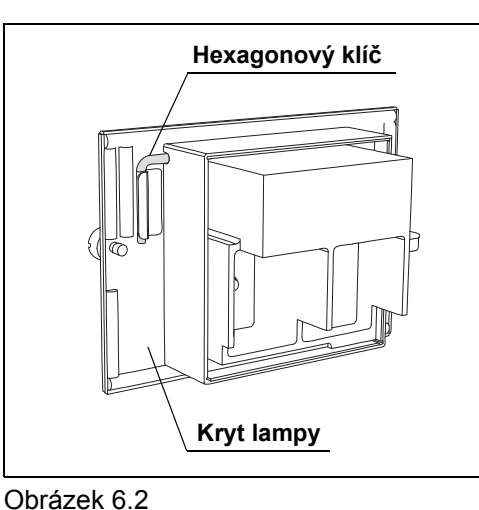

*K.6*

*8* Otočte knoflíkem (A) proti směru hodinových ručiček o 90°, abyste jej uvolnili.

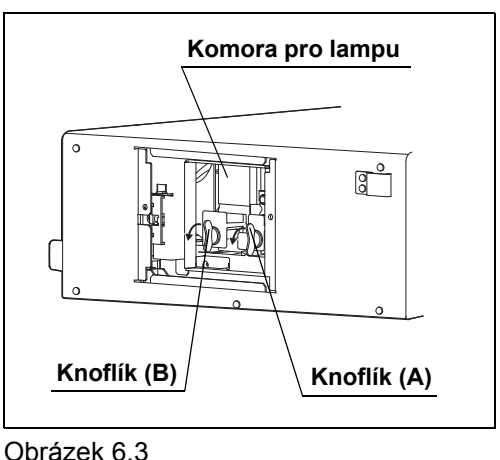

- 
- 9 Otočte knoflíkem (B) proti směru hodinových ručiček o 90°, abyste jej uvolnili. (viz obrázek 6.3)

### 6.2 Výměna lampy

*K.6*

*10* Držte knoflíky nebo výběžky tepelných jímek a současně vyjměte vyšetřovací lampu s připevněnými tepelnými jímkami (A) a (B).

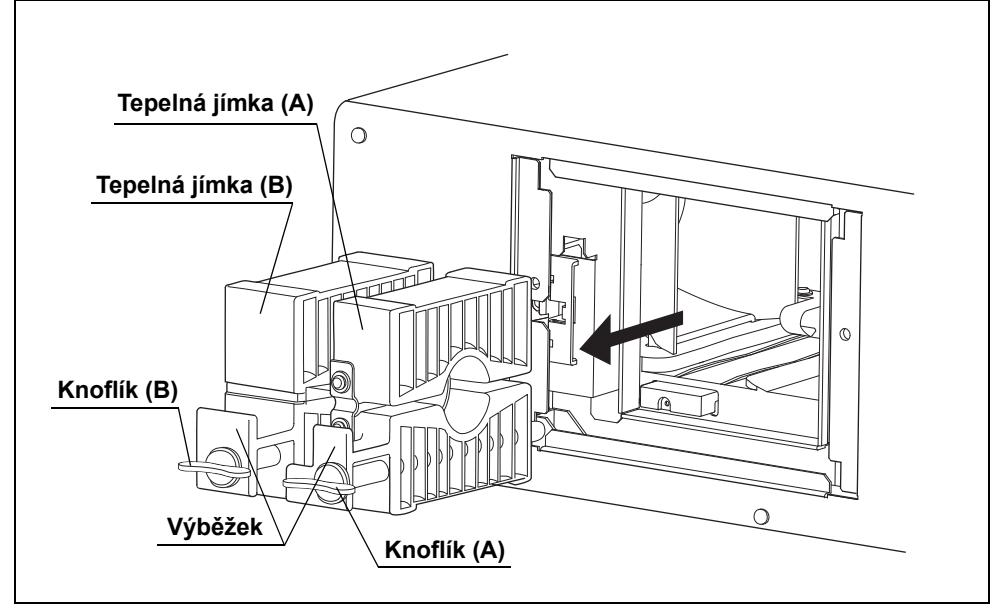

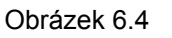

11 Pomocí hexagonálního klíče uvolněte tři šrouby na tepelné jímce (B) (na "+" straně vyšetřovací lampy) a vyjměte tepelnou jímku (B) z vyšetřovací lampy.

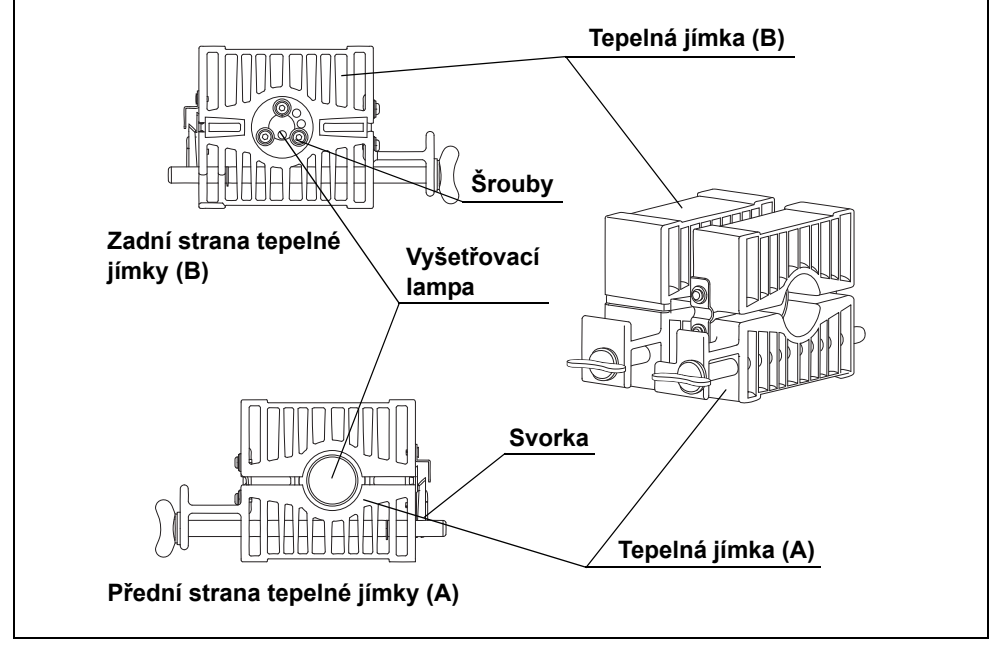

Obrázek 6.5

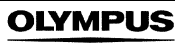

### **UPOZORNĚNÍ**

Podložky jsou připevněny ke šroubům. Všechny tři pečlivě uchovejte, protože budou opět použity k připevnění nové vyšetřovací lampy.

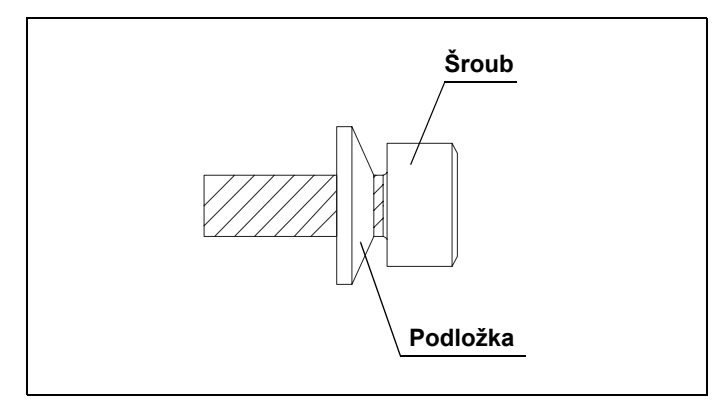

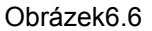

- *12* Sejměte svorku tepelné jímky (A) a vytáhněte vyšetřovací lampu. (viz obrázek 6.5)
- *13* Pomocí čistého hadříku bez chuchvalců setřete jakékoliv zbytky tepelné složky z tepelné jímky.

# **UPOZORNĚNÍ**

Při výměně vyšetřovací lampy čistým hadříkem bez chuchvalců setřete zbytky tepelné složky z tepelné jímky. Když tepelná složka není setřena úplně, tak tepelná účinnost lampy bude narušena a životnost lampy bude významně zkrácena.

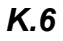

# *6.3 Vložení lampy*

## **UPOZORNĚNÍ**

- Nenanášejte tepelnou složku na skleněný povrch a keramickou část vyšetřovací lampy. Pokud se jakákoliv složka dostane na skleněný povrch, setřete ji čistým hadříkem bez chuchvalců. Jinak se může vyšetřovací lampa poškodit a může zapříčinit selhání světelného zdroje.
- Aplikujte dostatek tepelné složky. Pokud není aplikováno dostatek tepelné složky, teplo může zapříčinit poruchu rozsvícení lampy.
- *1* Novou vyšetřovací lampu držte tak, abyste se nedotýkali skleněného povrchu.
- *2* Pomocí vašeho prstu naneste tepelnou složku, která je dodávána s novou vyšetřovací lampou a to v silnější vrstvě a stejnoměrně na "+" stranu elektrody vyšetřovací lampy (viz šrafovanou část Obrázek 6.7).

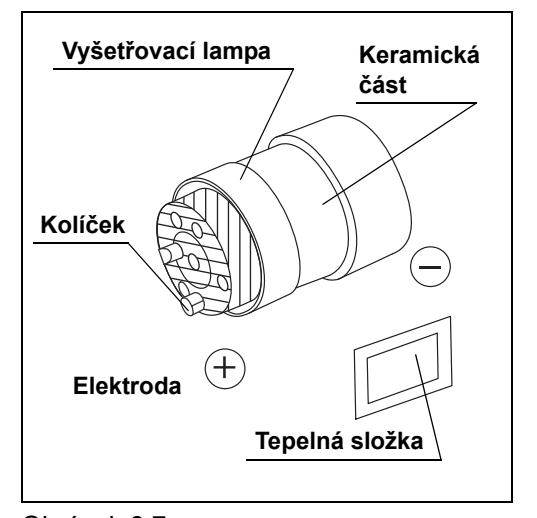

- Obrázek 6.7
- **3** Vložte "+" stranu elektrody vyšetřovací lampy (viz obrázek 6.7) do tepelné jímky (B) a pevně utáhněte tři šrouby hexagonálním klíčem.

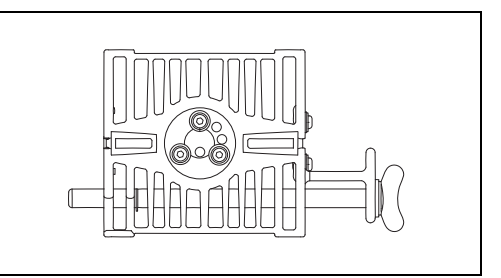

Obrázek 6.8

#### **UPOZORNĚNÍ**

- Když vkládáte vyšetřovací lampu do tepelné jímky, přiřaďte k sobě kolíček a odpovídající část a pevně utáhněte šrouby. Když šrouby nejsou pevně utaženy, slabé šíření tepla může poškodit zařízení, znemožnit rozsvícení vyšetřovací lampy a významně snížit životnost vyšetřovací lampy.
- Když utahujete šrouby, ujistěte se o správné poloze podložek. Když je podložka umístěna nesprávně, lampa nemusí správně svítit.

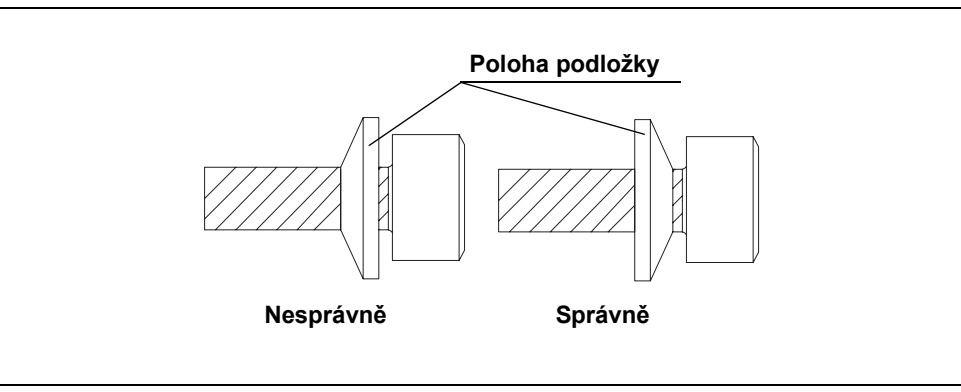

Obrázek 6.9

*4* Pomocí vašeho prstu naneste tepelnou složku v silnější vrstvě a stejnoměrně na vnější periferní část "-" strany elektrody vyšetřovací lampy (viz šrafovanou část Obrázek 6.10).

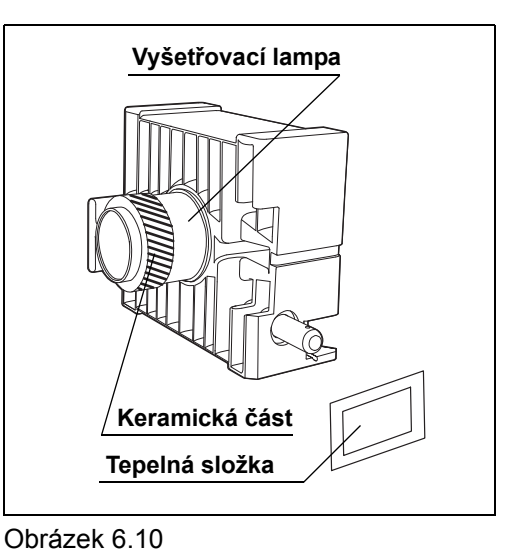

**5** Vložte "–" stranu elektrody vyšetřovací lampy (viz obrázek 6.7) do tepelné jímky (A) až na doraz.

**OLYMPUS** 

#### 6.3 Vložení lampy

*6* Umístěte tepelnou jímku (A) a tepelnou jímku (B) tak, aby jejich spodní části byly rovné a pevně zavřete svorku tepelné jímky.

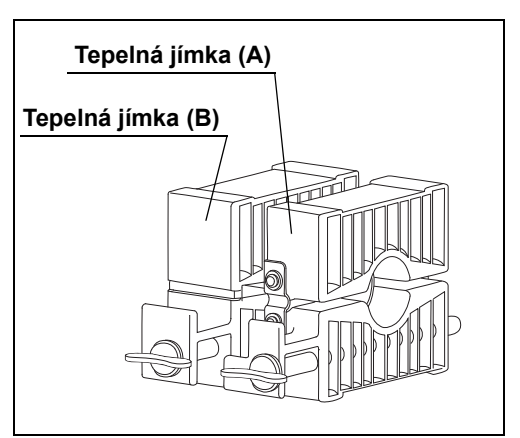

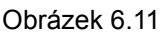

### **UPOZORNĚNÍ**

Určitě pevně utáhněte svorku tepelné jímky. Slabé šíření tepla může poškodit zařízení, znemožnit rozsvícení vyšetřovací lampy a významně snížit životnost vyšetřovací lampy.

*7* Vložte obě tepelné jímky (A) a (B) současně do komory pro lampu podél zaváděcích rýh.

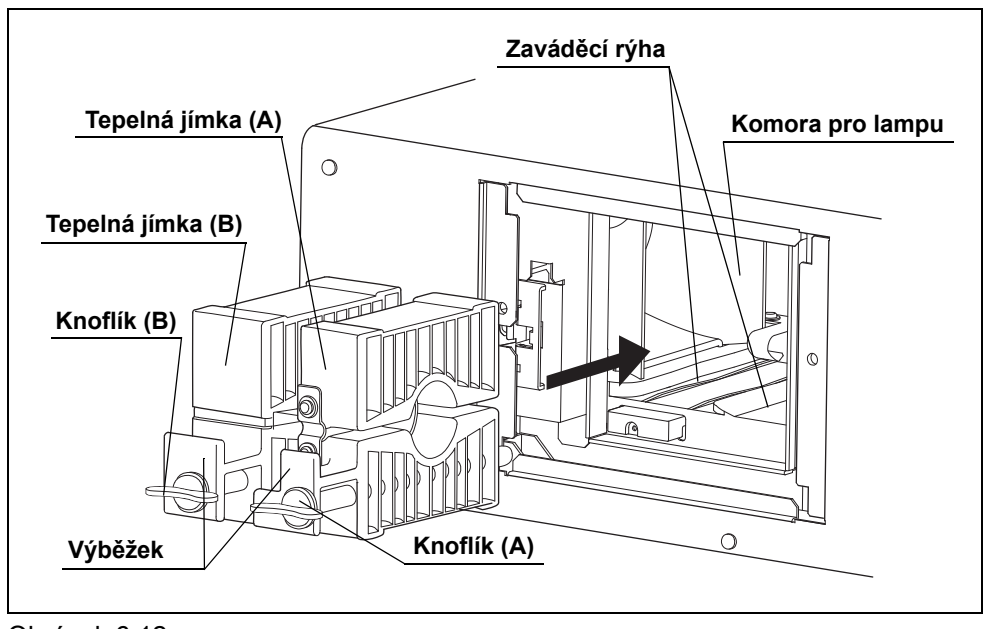

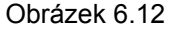

- $\circ$  $\bigcap$ ∩  $\circ$
- **8** Otočte knoflíkem (B) ve směru hodinových ručiček o 90° z horizontální pozice jednotky až na doraz za současného tlačení na knoflík.

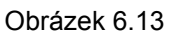

- 9 Otočte knoflíkem (A) ve směru hodinových ručiček o 90° z horizontální pozice jednotky až na doraz za současného tlačení na knoflík. (viz obrázek 6.13)
- *10* Tahem za výběžky se přesvědčte, že tepelné jímky jsou připevněny pevně. (viz obrázek 6.12)

#### **UPOZORNĚNÍ**

*K.6*

Když tepelné jímky nejsou instalovány správně, jejich přehřátí může způsobit poškození zařízení nebo snížit jas vyšetřovacího světla.

*11* Hexagonový klíč uskladněte na zadní straně krytu lampy.

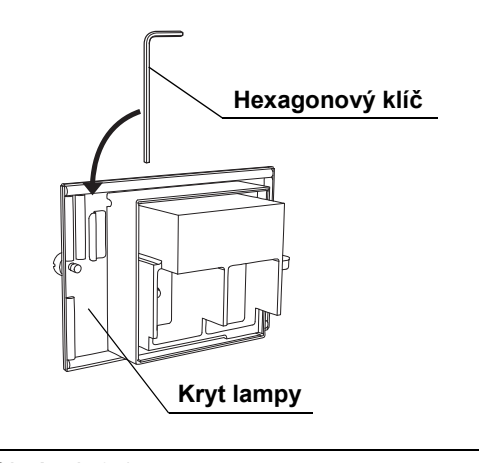

Obrázek 6.14

#### 6.3 Vložení lampy

*12* Otočte knoflíky na krytu lampy a bezpečně zavřete kryt lampy.

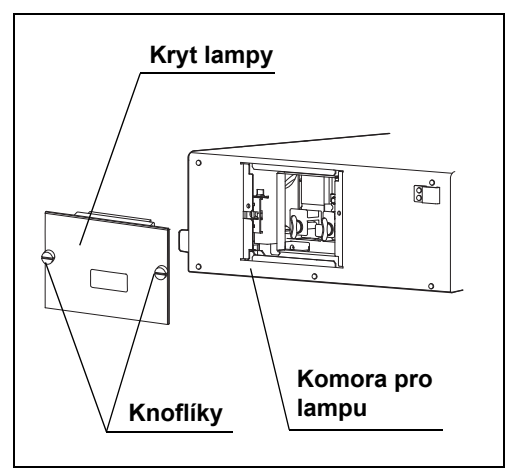

Obrázek 6.15

# **POZNÁMKA**

Z důvodu bezpečnosti je světelný zdroj sestrojen tak, že nelze jej zapnout, pokud kryt lampy není bezpečně připevněn.

*13* Pokračujte jak níže uvádí Část 6.4, "Resetování indikátoru pro použití lampy".

# *6.4 Resetování indikátoru pro použití lampy*

Když je vyšetřovací lampa vyměněna za novou, resetujte indikátor pro použití lampy dle popisu uvedeného v této části.

### **UPOZORNĚNÍ**

Když vyšetřovací lampu nevyměňujete, indikátor pro použití lampy neresetujte. Dojde k zobrazení nesprávného součtu operačních hodin vyšetřovací lampy.

- *1* Připojte elektrický kabel a stiskněte síťový spínač: světelný zdroj se zapne.
- *2* Pokud vyšetřovací lampa svítí, protože bylo zvoleno automatické rozsvícení, stiskněte tlačítko pro lampu na ovládacím panelu na dobu 1 sekundy: vyšetřovací lampa zhasne a indikátor pro stav lampy "STBY" ("POHOTOV. REŽIM") svítí.
- *3* Stiskněte a držte stisknuté tlačítko pro resetování počítadla na ovládacím panelu na dobu delší než 3 sekundy: indikátor pro používání lampy je resetován. Ujistěte se, že indikátor pro používání lampy ukazuje "0".

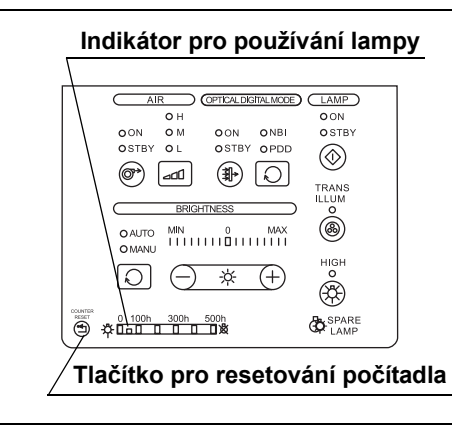

*K.6*

Obrázek 6.16

### **POZNÁMKA**

Když vyšetřovací lampa svítí, tlačítko pro resetování počítadla je inaktivováno. Indikátor pro použití lampy resetujete stisknutím tlačítka, když je vyšetřovací lampa v pohotovostním režimu.

- *4* Okamžitě vypněte světelný zdroj.
- **5** Před použitím zkontrolujte světelný zdroj, jak uvádí Kapitola 4, "Kontrola".

6.4 Resetování indikátoru pro použití lampy

# *Kapitola 7 Péče o přístroj, jeho uskladnění a likvidace*

# *7.1 Péče o přístroj*

# *Světelný zdroj*

### **VAROVÁNÍ**

- Po otření kouskem hadříku bez chuchvalců důkladně osušte světelný zdroj před jeho dalším použitím. Jinak při použití vlhkého aparátu a adaptéru hrozí nebezpečí elektrického šoku
- Při čištění světelného zdroje vždy noste příslušné osobní ochranné pomůcky, jako jsou např. ochranné brýle, obličejová maska, nepromokavé oblečení a chemicky odolné rukavice. Jinak krev, sliznice a ostatní potencionálně infekční materiál adherující ke zdroji světla by mohl zapříčinit přenos infekce. Také chemické prostředky mohou mít škodlivý vliv na lidský organizmus.
- Neaplikujte žádné prostředky ve formě spreje, jako je např. alkohol, přímo na zdroj světla. Tyto prostředky užívané ve zdravotnictví by mohly proniknout do zdroje světla přes ventilační otvory a způsobit tak poškození zařízení.

#### **UPOZORNĚNÍ**

- Nečistěte výstupní zásuvku, ostatní konektory nebo AC zásuvku pro elektrický kabel. Jejich čištěním může dojít k deformaci nebo korozi kontaktů s následným poškozením zdroje světla.
- Zdroj světla nesmíte ponořovat do tekutin, autoklávovat nebo sterilizovat plynem. Tyto metody by ji mohly poškodit.
- Neotírejte vnější povrch tvrdým nebo abrazivním materiálem. Povrch by se mohl poškrábat.

Když je zdroj světla ušpiněn, tak jej okamžitě po použití podrobte následujícím čistícím metodám. Pokud čištění je odloženo, zbytky organických částí začnou tvrdnout a účinné čištění zdroje světla nemusí být účinné. Zdroj světla by měl být také čištěn rutinně.

### 7.1 Péče o přístroj

- *1* Vypněte světelný zdroj.
- *2* Odpojte zástrčku elektrického kabelu od nemocničního síťového vývod ve zdi.

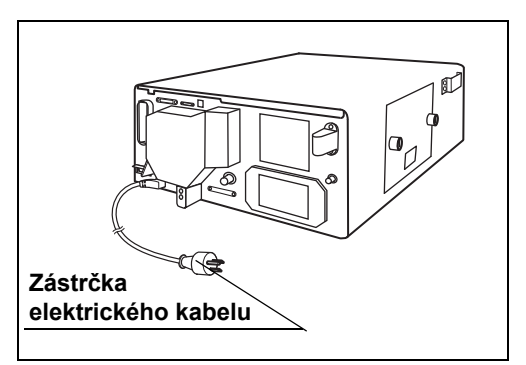

Obrázek 7.1

### **POZNÁMKA**

Zástrčka elektrického kabelu příslušného zařízení se může lišit od tohoto schematu v závislosti na místních normách příslušného státu.

- *3* Pokud je zařízení ušpiněno krví nebo jiným potencionálně infekčním materiálem, setřete všechny velké organické zbytky hadříkem bez chuchvalců navlhčeným v neutrálním detergenčním roztoku.
- *4* Prach, špínu, atd. odstraníte otřením povrchu zdroje světla měkkým hadříkem bez chuchvalců navlhčeným v 70% ethyl nebo 70% izopropylalkoholu určeným pro zdravotnictví.
- *5* Důkladně osušte světelný zdroj.

#### *K.7 Kontejner na vodu*

Kontejner na vodu dekontaminujte dle postupu uvedeného v návodu k použití kontejneru na vodu.

# *7.2 Uskladnění*

Když světelný zdroj nebude používán po delší dobu, uskladněte jej dle následujících instrukcí. Také očistěte světelný zdroj před použitím, jako uvádí Část 7.1, "Péče o přístroj".

### **UPOZORNĚNÍ**

Prostor, kde bude světelný zdroj uskladněn, nesmí být vystaven přímému slunečnímu světlu, rtg záření, radioaktivitě nebo silnému elektromagnetickému záření ( např. v blízkosti mikrovlnných léčebných zařízení užívaných ve zdravotnictví, krátkovlnných léčebných zařízení, magnetické rezonance, rádiových zařízení nebo mobilních telefonů ). Může tak dojít k poškození zdroje světla.

- *1* Ujistěte se, že zdroj světla je vypnut (OFF).
- *2* Ujistěte se, že zástrčka elektrického kabelu je odpojena od nemocničního síťového vývod ve zdi.
- *3* Odpojte elektrický kabel od vstupu pro elektrický kabel na světelném zdroji.

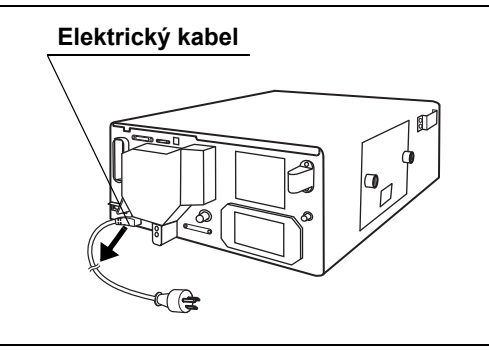

Obrázek 7.2

*K.7*

### **POZNÁMKA**

Zástrčka elektrického kabelu příslušného zařízení se může lišit od tohoto schematu v závislosti na místních normách příslušného státu.

- *4* Odpojte veškeré zařízení připojené ke zdroji světla.
- *5* Zařízení uskladněte při pokojové teplotě, ve vodorovné poloze na čistém, suchém a stabilním místě.

# *7.3 Likvidace*

# *Vyšetřovací lampa*

# **VAROVÁNÍ**

- Vypusťte vnitřní plyny, když likvidujete použitou lampu. Sklo by se mohlo rozbít z důvodu vysokého vnitřního tlaku lampy.
- Při odštipování vystupující části elektrody na "+" straně vyšetřovací lampy po celou dobu noste příslušné ochranné prostředky a určitě přikryjte lampu hadříkem. Vystupující část by mohla explodovat a rozlétnout se všemi směry a způsobit poranění. Ochranné pomůcky obsahují ochranné brýle, ochrannou masku na tvář a rukavice.
- **1** Odštípněte vystupující část elektrody na "+" straně vyšetřovací lampy pomocí štípacích kleští a vypusťte vnitřní plyn.

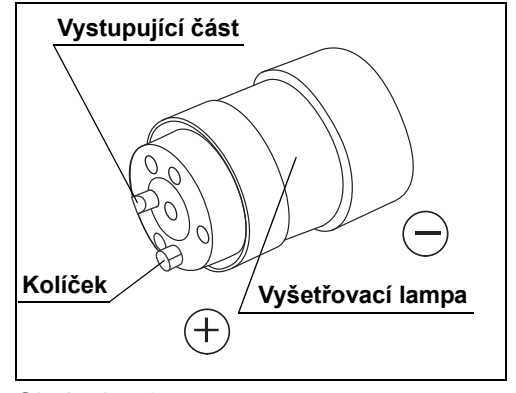

*K.7*

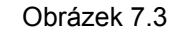

*2* Při likvidaci vyšetřovací lampy se řiďte národními a místními předpisy a vyhláškami.

# *Světelný zdroj nebo některá z jeho komponent*

Když likvidujete světelný zdroj nebo jakoukoliv z jeho komponent (kromě vyšetřovací lampy), řiďte se všemi platnými národními nebo místními zákony a směrnicemi.

# *Kapitola 8 Odstraňování závad*

# *8.1 Odstraňování závad*

Pokud během kontroly, kterou popisuje Kapitola 4, "Kontrola" a Kapitola 3, "Instalace a připojení", nebo při používání, jak uvádí Kapitola 5, "Používání přístroje", zjistíte jakoukoliv závadu, světelný zdroj nepoužívejte a vyřešte problém dle postupu, který popisuje Část 8.2, "Průvodce odstraňováním závad". Pokud nelze takto vyřešit problém, kontaktujte Olympus.

#### **VAROVÁNÍ**

Nikdy nepoužívejte světelný zdroj, pokud zjistíte závadu. Poškození nebo závady světelného zdroje mohou způsobit poškození zařízení, elektrický šok a/nebo popáleniny.

# *8.2 Průvodce odstraňováním závad*

Následující tabulka uvádí možné příčiny a řešení potíží, které se mohou objevit z důvodu chybného nastavení zařízení nebo z důvodu poškození součástek, které podléhají opotřebování. Když zjistíte jiné poruchy nebo závady než ty uvedené v následující tabulce, vypněte světelný zdroj a opět jej zapněte. Pokud problém stále nemůže být vyřešen, navraťte světelný zdroj do firmy Olympus k opravě, jak uvádí Část 8.3, "Navrácení zdroje světla k opravě".

# 8.2 Průvodce odstraňováním závad

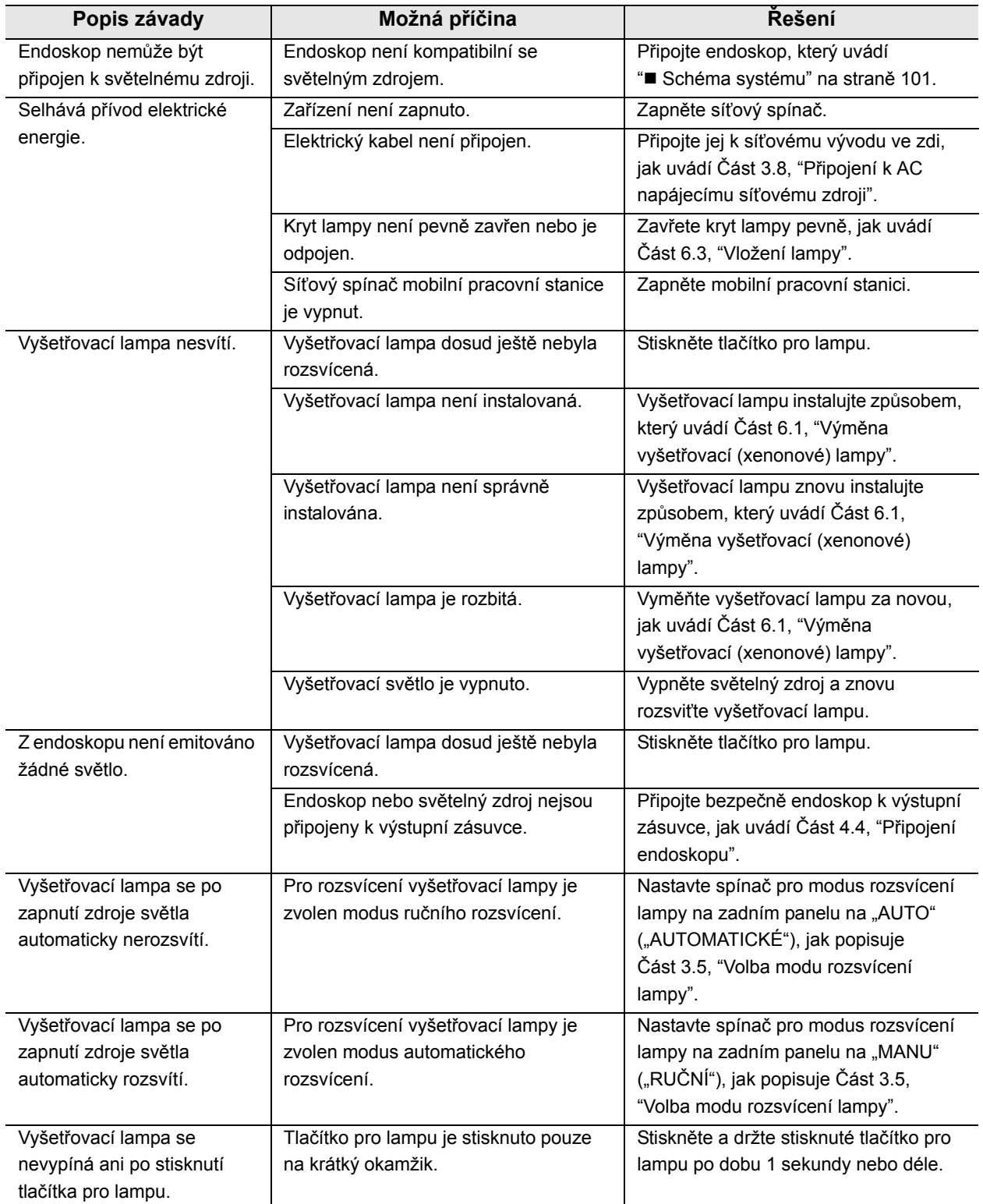

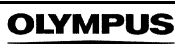

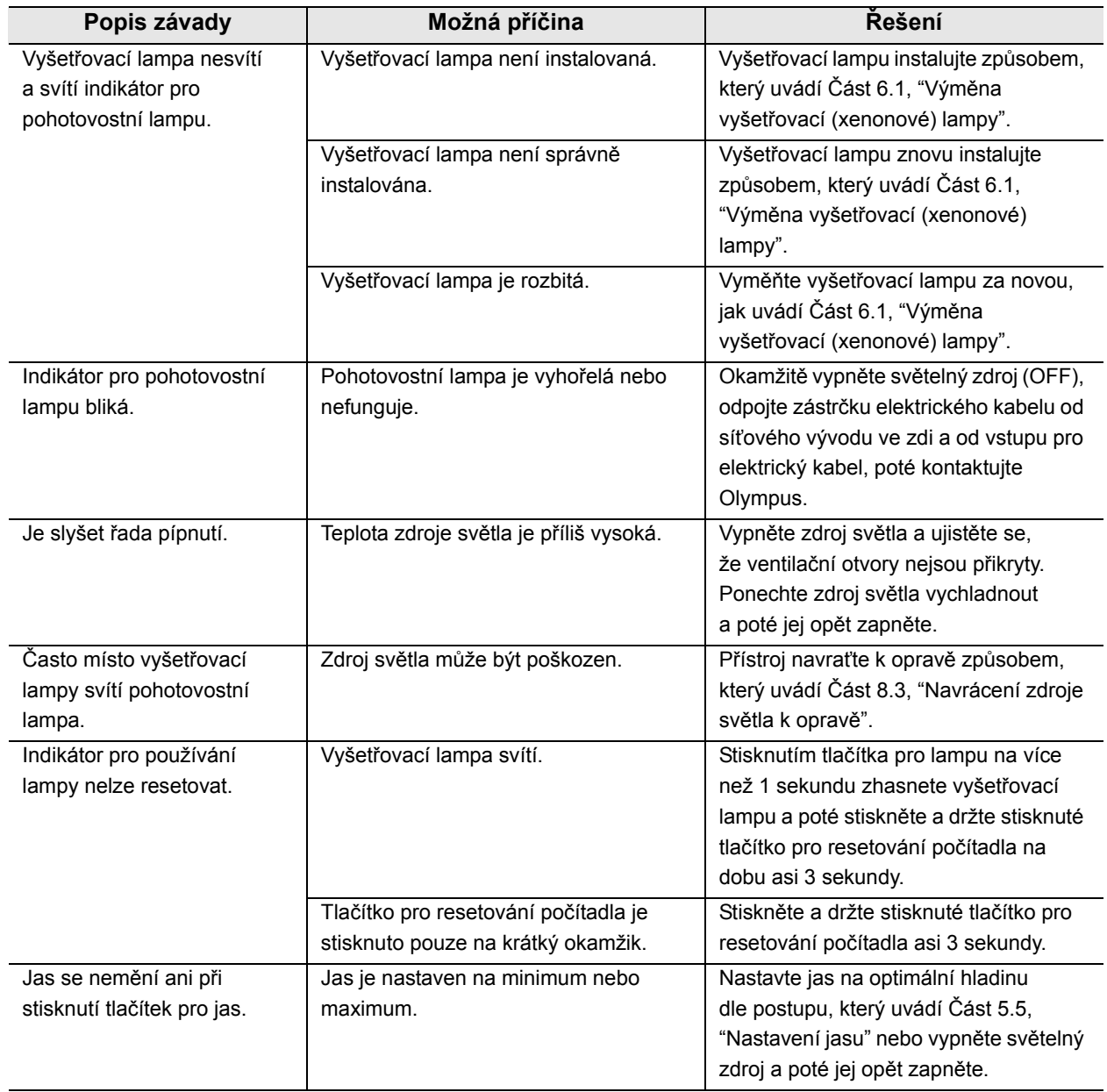

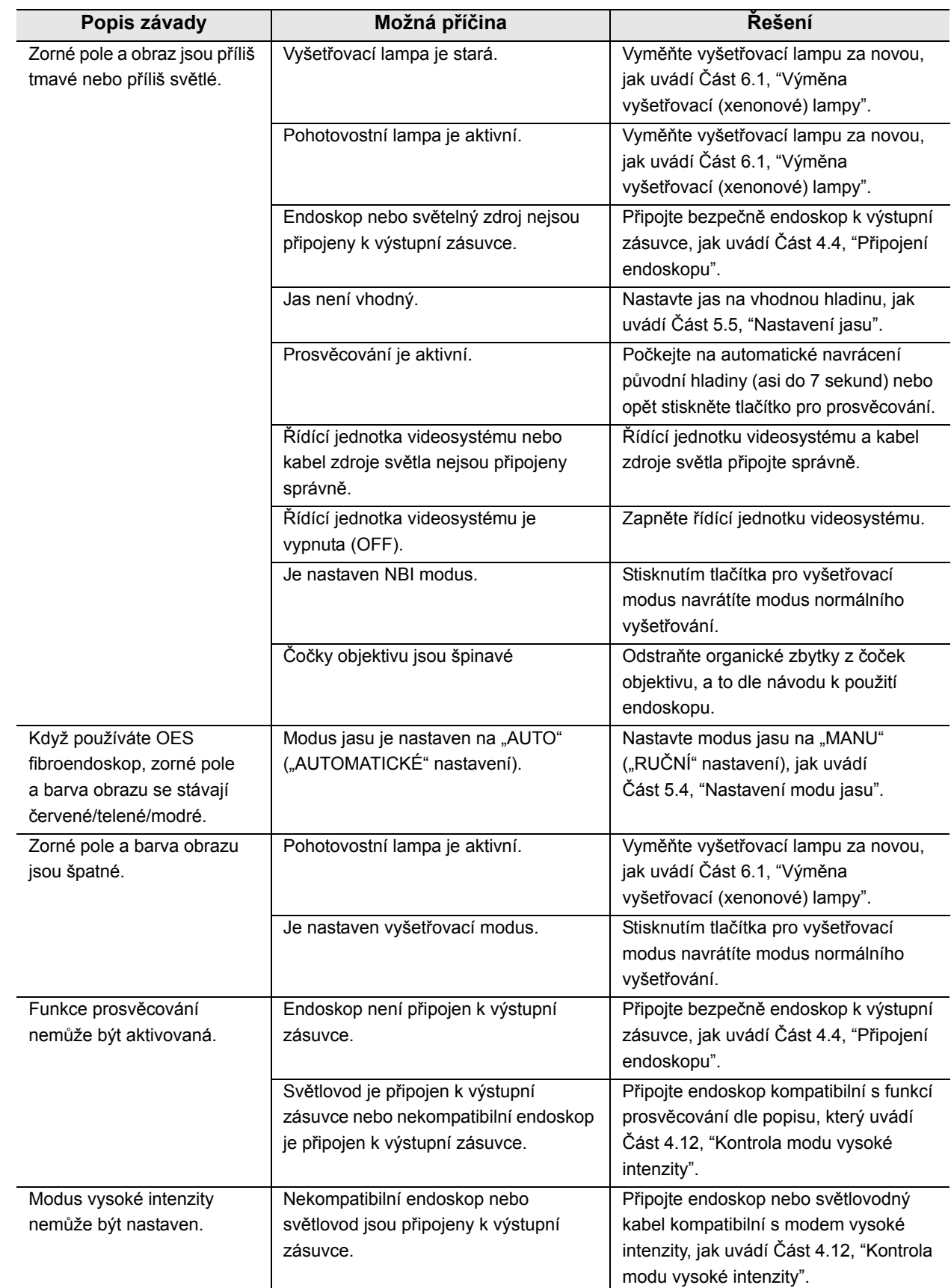

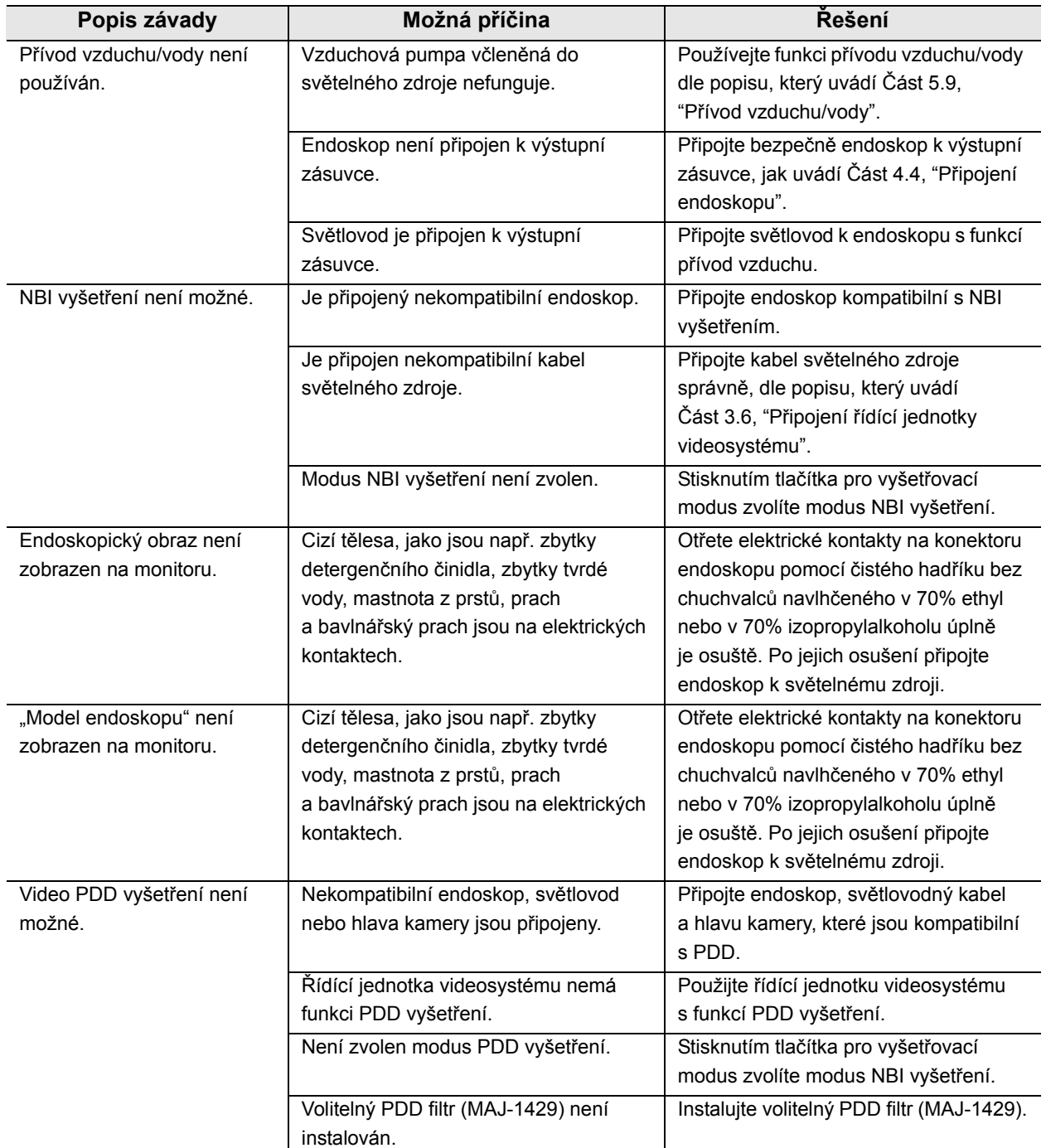

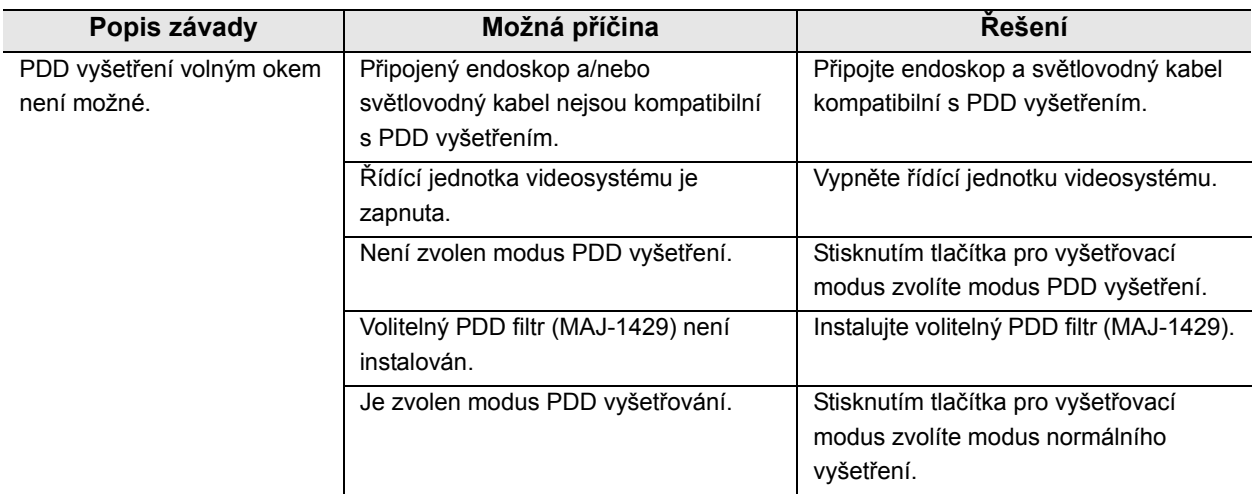

# *8.3 Navrácení zdroje světla k opravě*

Před navrácením zdroje světla k opravě kontaktujte Olympus. Se zdrojem světla zašlete také popis závady nebo poškození, jméno a telefonní číslo osoby na vašem pracovišti, která je nejvíce seznámena s typem závady. Také připojte objednávku k opravě.

### **UPOZORNĚNÍ**

Olympus není odpovědný za jakékoliv poranění nebo poškození, které jsou důsledkem opravy nebo pokusu o opravu personálem jiným, než personálem firmy Olympus.

### **POZNÁMKA**

Když je potřeba vyměnit příslušenství světelného zdroje (např. vyšetřovací lampu, držák na nožičky, elektrický kabel, kabel světelného zdroje, atd.), kontaktujte Olympus za účelem zakoupení a výměny.

# *Dodatek*

# *Kombinace zařízení*

# *Schéma systému*

Doporučené kombinace zařízení a příslušenství, které mohou být používané se světelným zdrojem, jsou uvedeny níže. Nové výrobky uvedené na trh po zavedení světelného zdroje mohou být také kompatibilní se světelným zdrojem. Další podrobnosti vám sdělí Olympus.

#### **VAROVÁNÍ**

Pokud používáte jiné kombinace zařízení, než které jsou uvedeny níže, tak plnou zodpovědnost nese příslušné zdravotnické zařízení.

*Dod.*

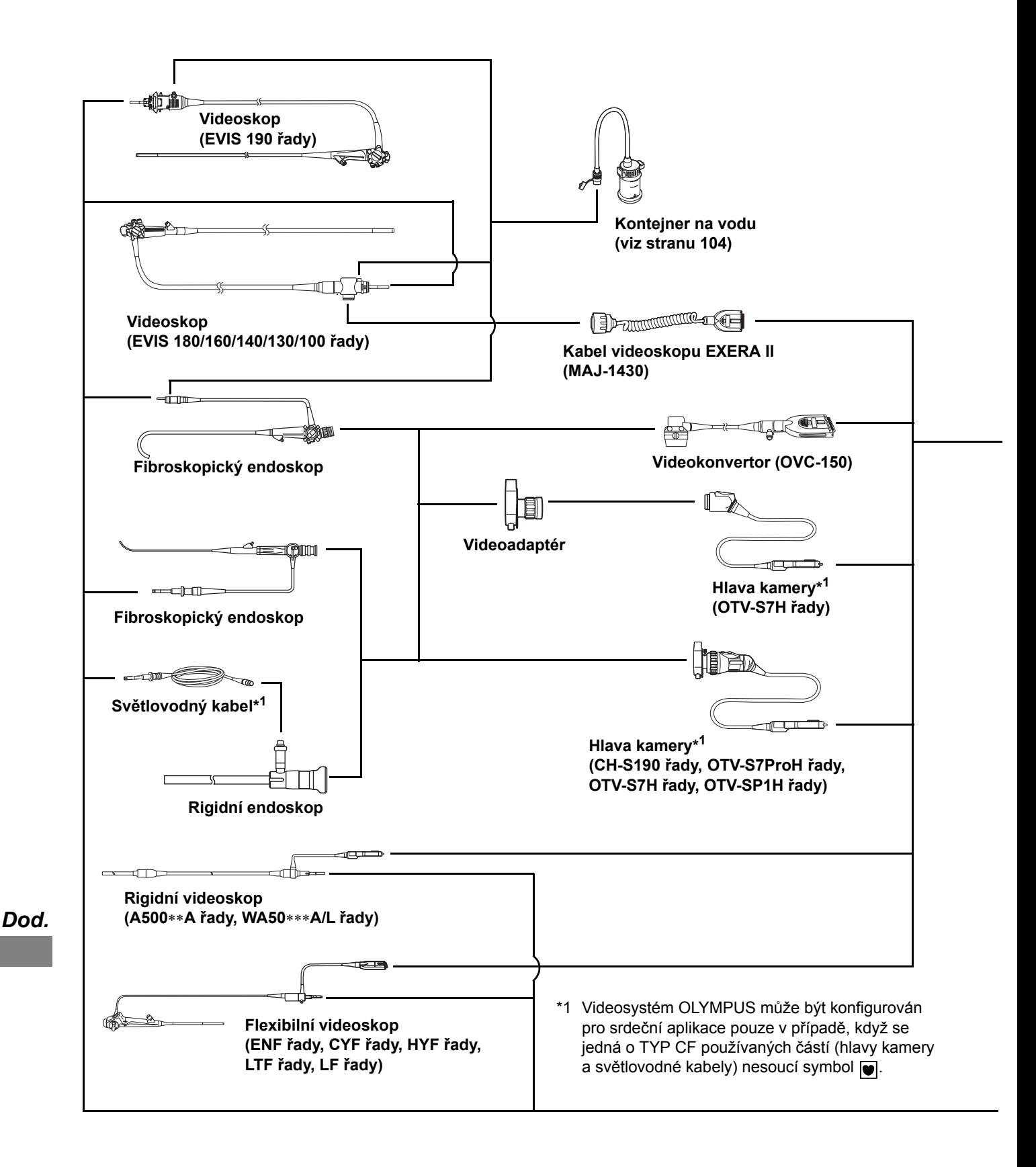

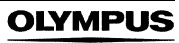
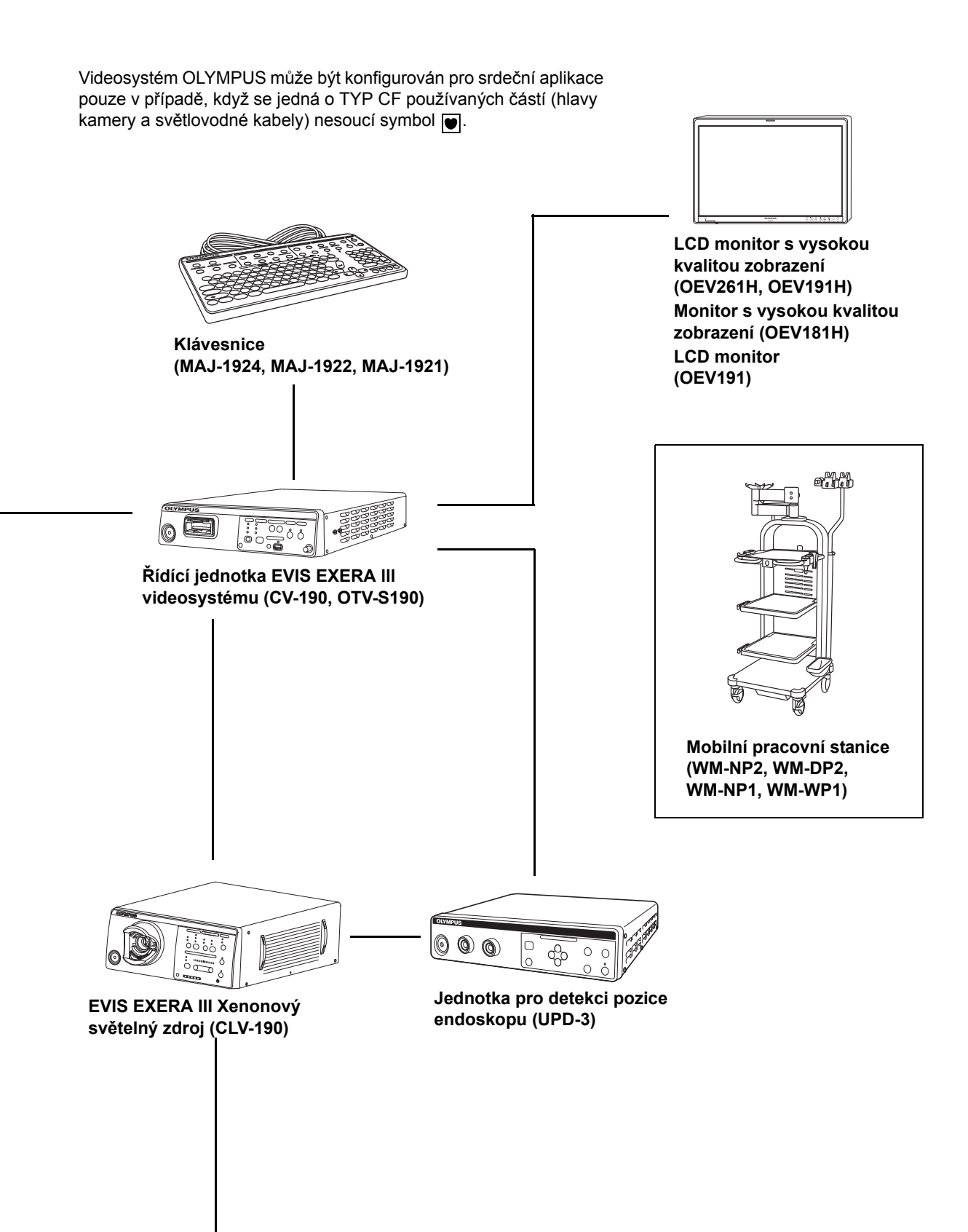

**OLYMPUS** 

# *Kontejner na vodu*

BF endoskopy nepoužívají kontejner na vodu.

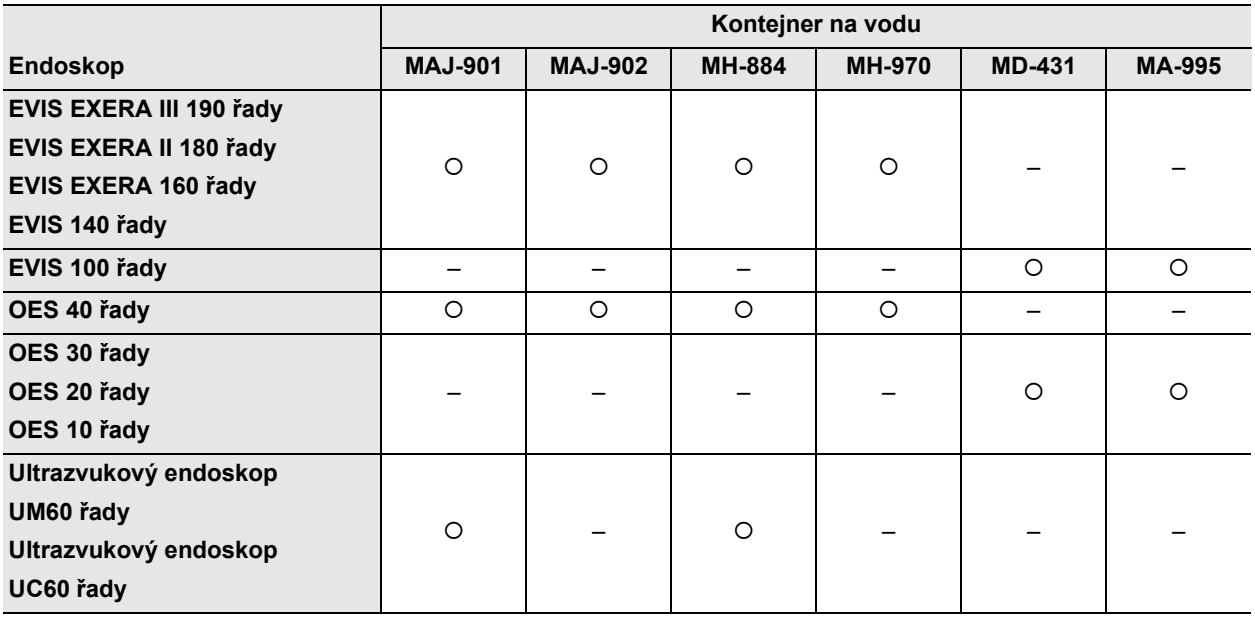

**kompatibilní – nekompatibilní**

Kontejner na vodu balený se světelným zdrojem je MAJ-901.

# *Transport, uskladnění a provozní prostředí*

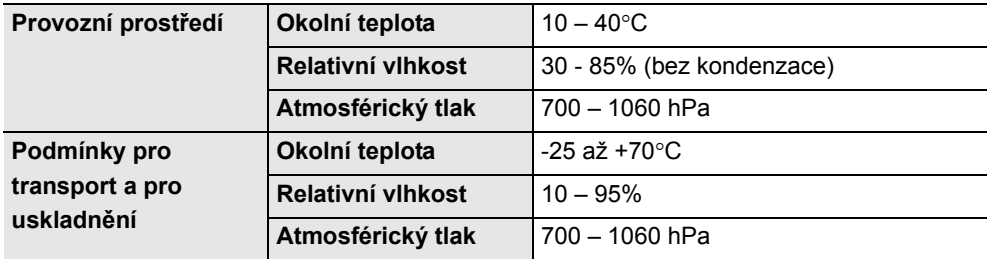

# *Technické parametry*

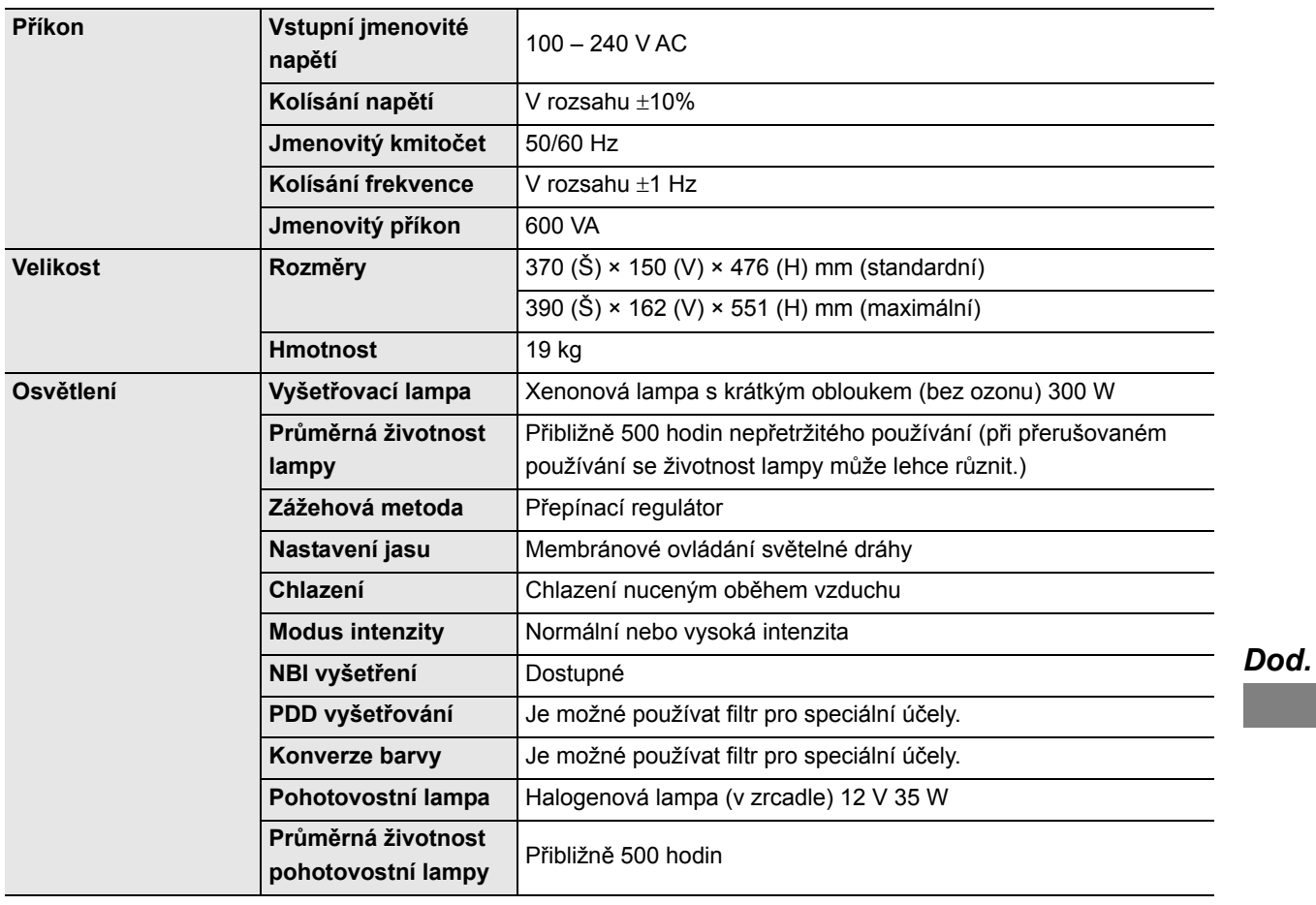

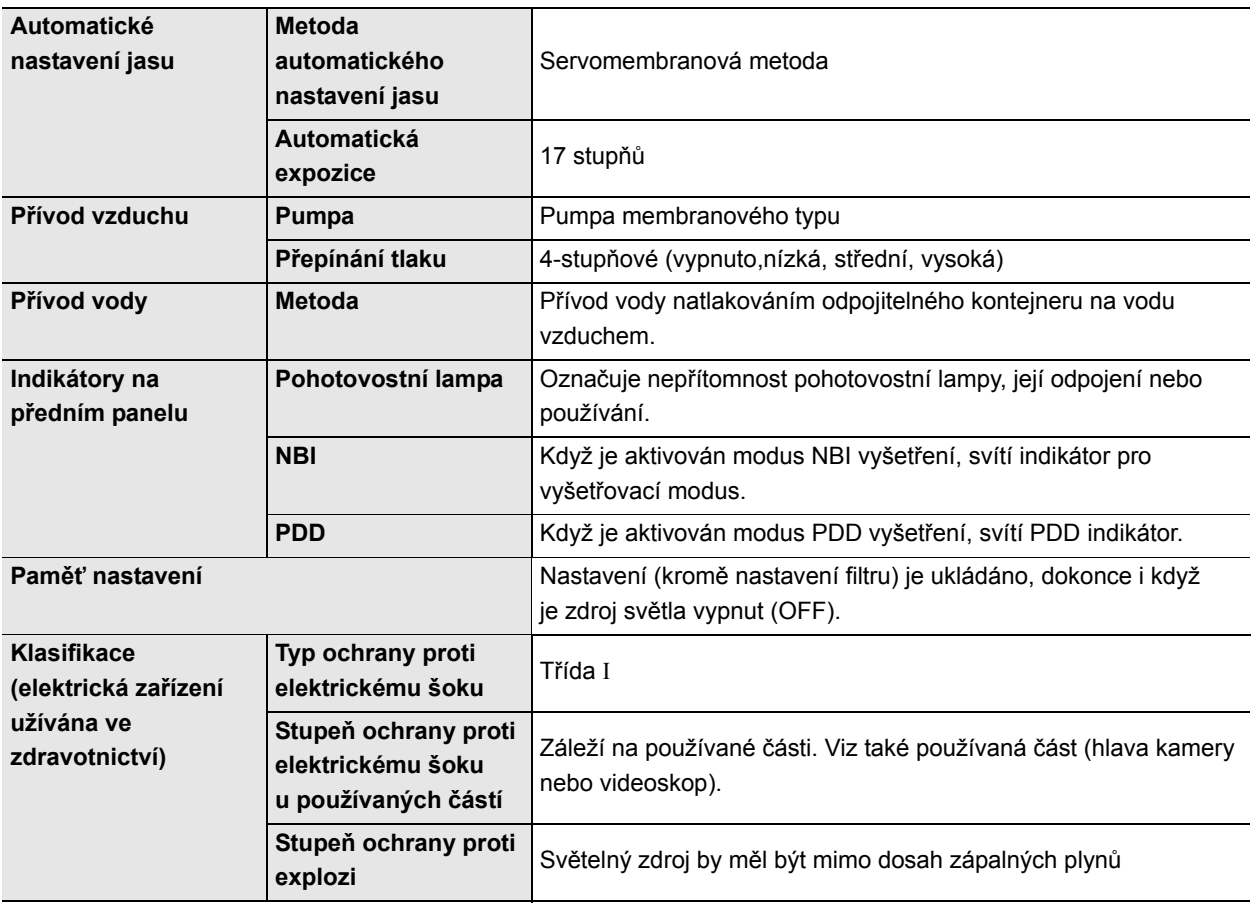

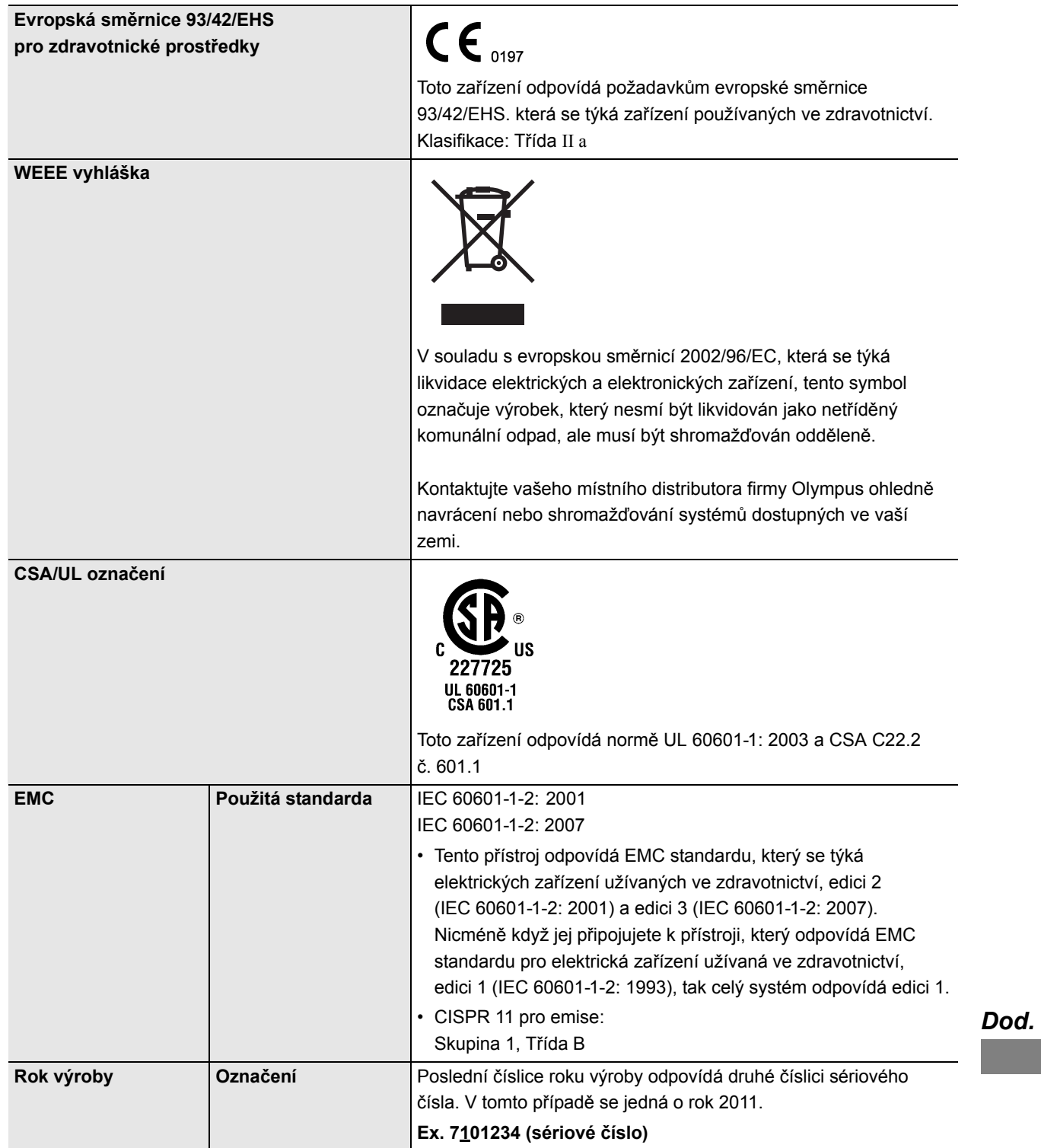

# *EMC informace*

Tento model je určen k použití v elektromagnetickém prostředí, které je specifikováno níže. Uživatel a zdravotnický personál by se měli přesvědčit, zdali je zařízení používáno pouze v takovémto prostředí.

## **Informace o shodě magnetických emisí a doporučené elektromagnetické prostředí**

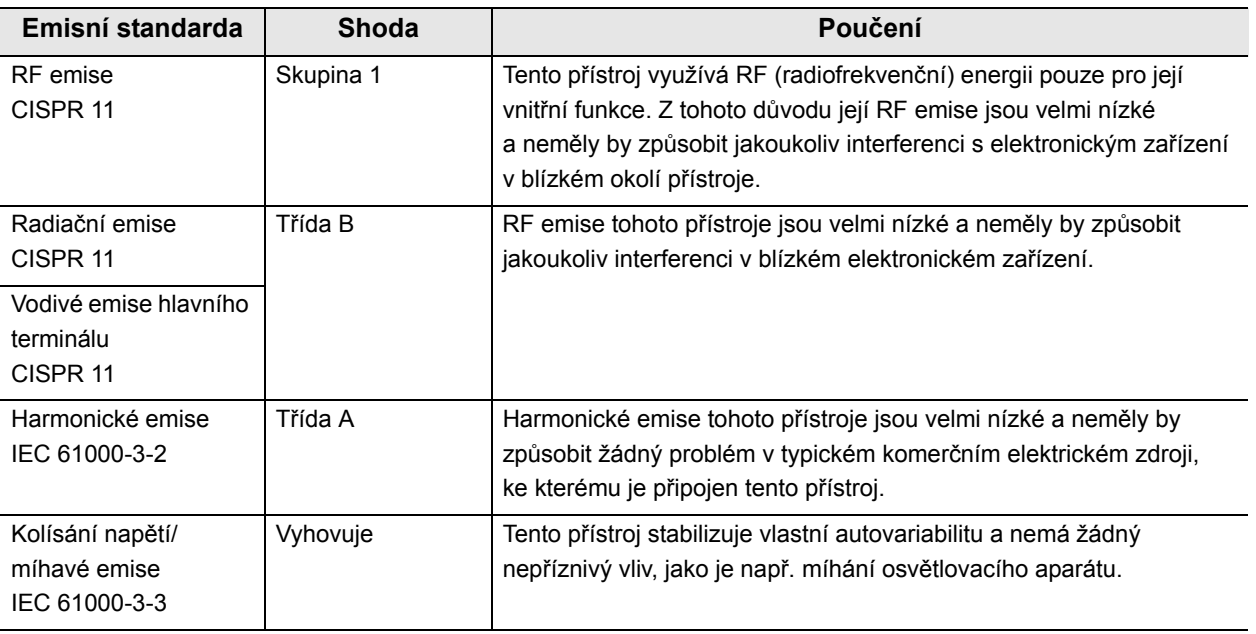

### **Informace o shodě pro elektromagnetickou odolnost a doporučené elektromagnetické prostředí**

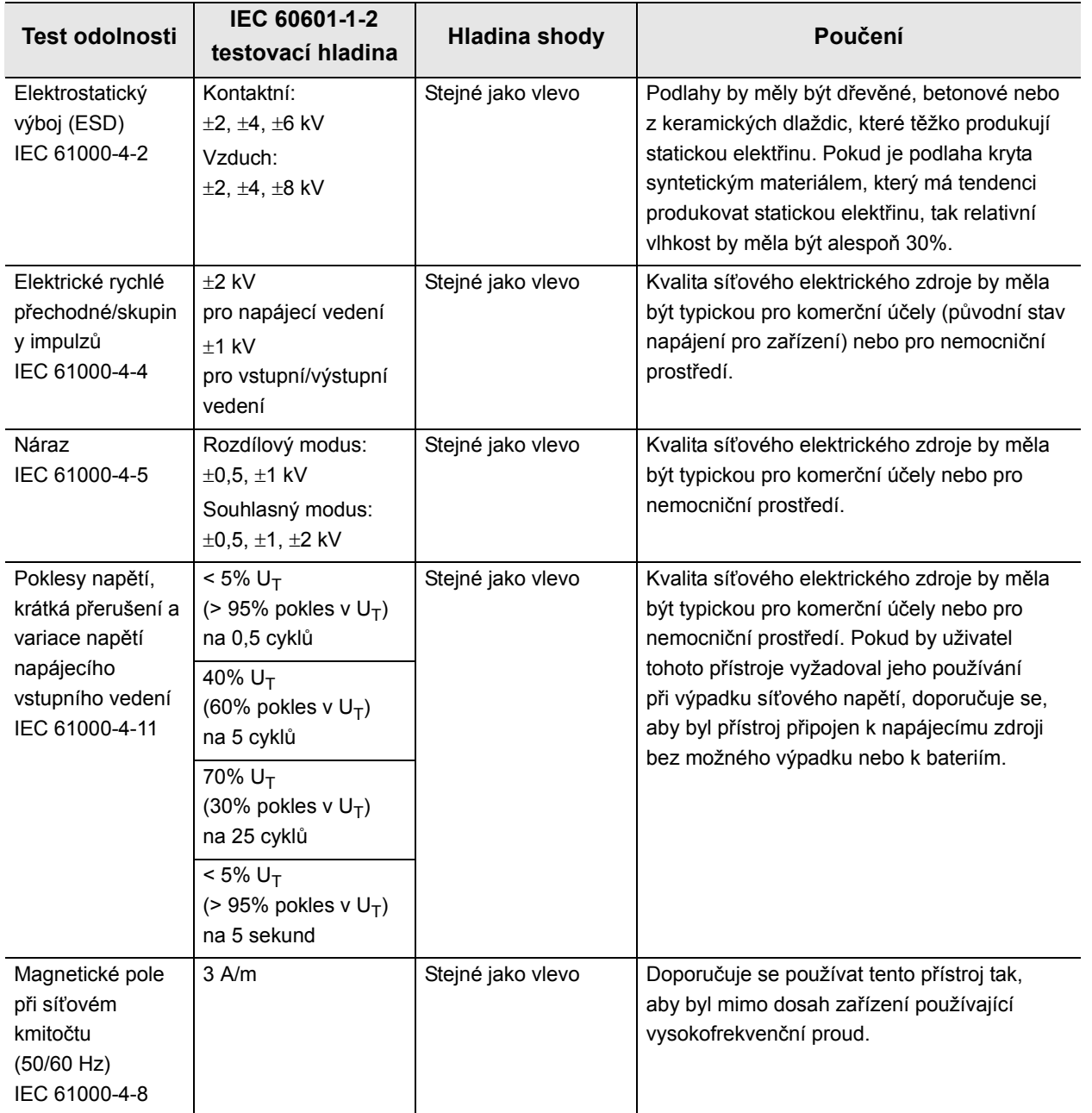

### **POZNÁMKA**

 $U_T$  je AC síťové napájení před aplikací testovací hladiny.

### **Upozornění a doporučené elektromagnetické prostředí týkající se přenosných a mobilních RF komunikačních zařízení jako je např. mobilní telefon**

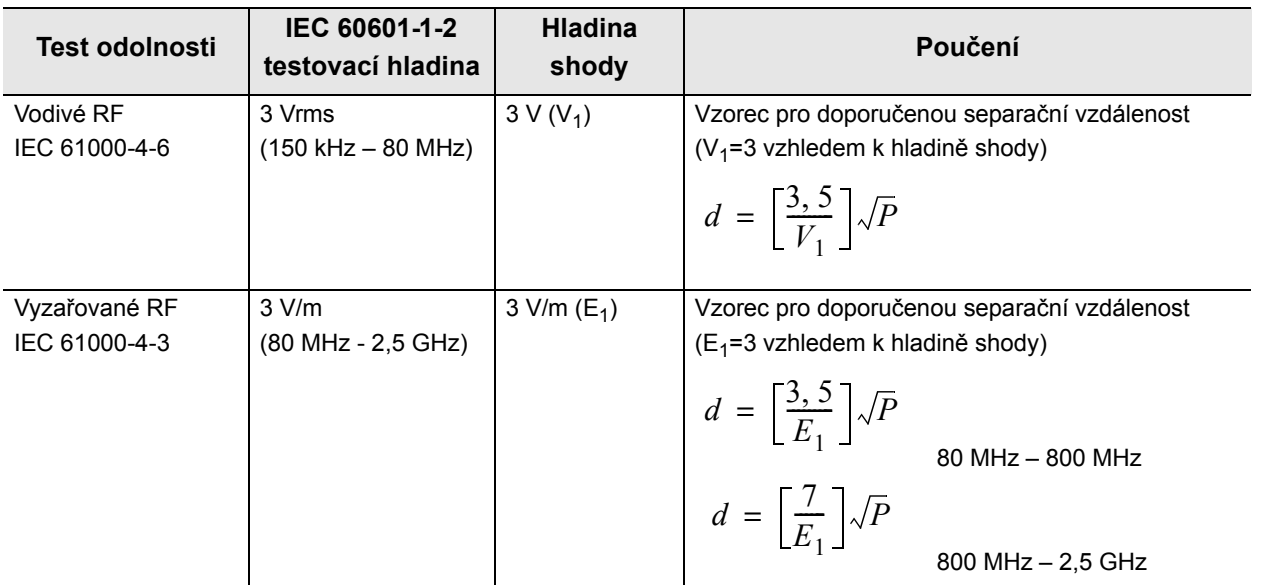

#### **POZNÁMKA**

- Kde "P" je maximální jmenovitý výkon vysílače ve wattech (W) dle výrobce vysílače a "d" je doporučená separační vzdálenost v metrech (m).
- Tento přístroj odpovídá požadavkům IEC 60601-1-2: 2001 a IEC 60601-1-2: 2007. Nicméně v elektromagnetickém prostředí, které překračuje hladinu šumu, může na tomto přístroji dojít k elektromagnetické interferenci.
- Elektromagnetická interference na tomto přístroji se může objevit v blízkosti vysokofrekvenčního elektrochirurgického zařízení nebo jiného zařízení označeného následujícím symbolem:

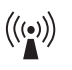

## **Doporučená separační vzdálenost mezi přenosným a mobilním RF komunikačním zařízením a tímto přístrojem**

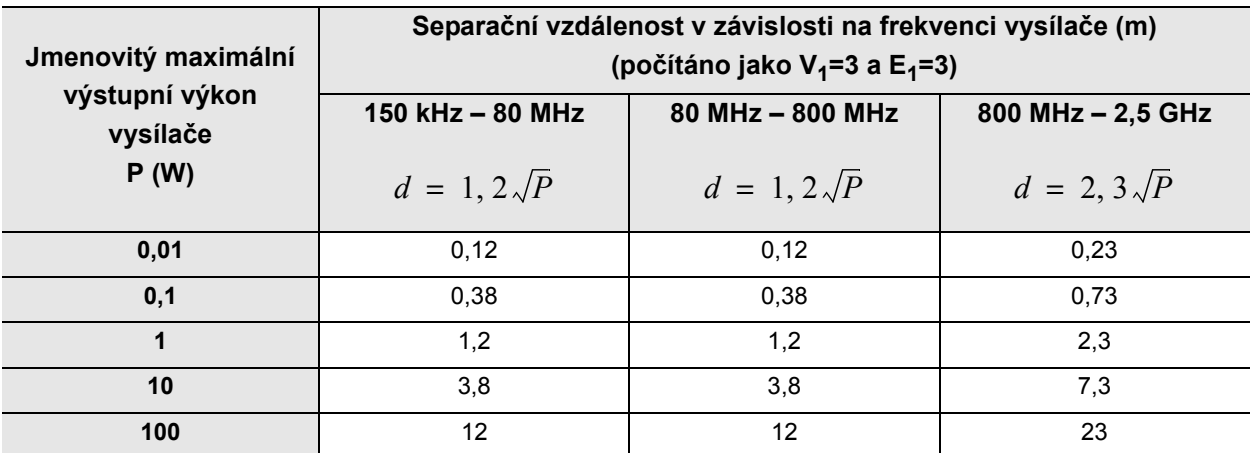

### **POZNÁMKA**

Tato směrnice nemusí být aplikovatelná v některých situacích. Elektromagnetické šíření je ovlivňováno absorpcí a reflexí od budov, předmětů a lidí. Přenosné a mobilní RF komunikační zařízení, jako je např. mobilní telefon, by neměly být používány v bližší vzdálenosti ke kterékoliv části tohoto přístroje (včetně kabelů) než je doporučená separační vzdálenost vypočtená dle příslušné rovnice vzhledem k frekvenci vysílače.

# *Údržba*

Olympus doporučuje, aby endoskopické zařízení Olympus (endoskopy, dekontaminátory, světelné zdroje atd.) byly zkontrolovány kvalifikovaným technikem servisu Olympus nejméně jedenkrát ročně, aby byla zachována správná funkčnost zařízení.

#### 

© 2011 OLYMPUS MEDICAL SYSTEMS CORP. Všechna práva vyhrazena. Žádná část této publikace nesmí být reprodukována nebo distribuována bez výslovného písemného povolení OLYMPUS MEDICAL SYSTEMS CORP.

OLYMPUS je registrovaná obchodní značka od OLYMPUS CORPORATION.

Značky, názvy výrobků, loga nebo obchodní názvy použité v tomto dokumentu jsou obecně registrované chráněné názvy kazdé společnosti.

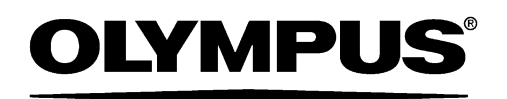

#### — Výrobce —

#### OLYMPUS MEDICAL SYSTEMS CORP.

2951 Ishikawa-cho, Hachioji-shi, TOKYO 192-8507, JAPAN Telefonní číslo +81 42 642-2111, Faxové číslo +81 42 646-2429

— Zplnomocněný zástupce —

#### OLYMPUS EUROPA SE & CO. KG

Wendenstraße 14-18, 20097 HAMBURG, GERMANY Postfach 10 49 08, 20034 HAMBURG, GERMANY Telefonní číslo +49 40 23773-0, Faxové číslo +49 40 23773-4656

— Distributor —

## OLYMPUS CZECH GROUP, S.R.O.

Evropská 176, 160 41 PRAHA 6, CZECH REPUBLIC Telefonní číslo +420 221 985204, Faxové číslo +420 221 985505